User's Manual

XL100 Portable Data Station Communication Function

IM XL100C-E

IM XL100C-E 1st Edition: October 2005 (MC)

# Introduction

Thank you for purchasing our XL100 Portable Data Station.

This Communication Function Manual provides information necessary for using communication functions and creating communication programs. To ensure correct use, please read this manual thoroughly before beginning operation.

In addition to this manual, the User's Manual (contained in the CD-ROM as with this manual) and Quick Setup Manual are available separately.

The User's Manual provides detailed information regarding all of the functions and operations of the XL100 excluding the communication functions. The Quick Setup Manual briefly explains the basic operations such as measurement operation and setup. Use them together with this manual.

After reading this manual, keep it in an easily accessible place for later reference. This manual will come in handy when you are unsure of how to operate the product.

## **Notes**

- The contents of this manual are subject to change without prior notice.
- Figures and illustrations representing display views in this manual may differ from actual views.
- Every effort has been made to ensure accuracy in the preparation of this manual.
   However, should any doubts arise or errors come to your attention, please contact the vendor from whom you purchased the product.
- The contents of this manual may not be transcribed or reproduced, in part or in their entirety, without prior permission.

# **Trademark Acknowledgements**

The company and product names referred to in this document are either trademarks or registered trademarks of their respective holders.

# **Revision Information**

First Edition: October, 2005

1st Edition: October 2005 (MC)
All Rights Reserved, Copyright © 2005, Yokogawa M&C Corporation

# **Safety Precautions**

When operating the instrument, be sure to observe the cautionary notes given below to ensure correct and safe use of the instrument. If you use the instrument in any way other than as instructed in this manual, the instrument's protective measures may be impaired. Yokogawa Meters & Instruments Corporation is by no means liable for any damage resulting from use of the instrument in contradiction to these cautionary notes. The following safety symbols are used on the instrument and in this manual.

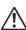

Danger! Handle with Care. This symbol indicates that the operator must refer to an explanation in the User's Manual or this manual in order to avoid risk of injury or death of personnel or damage to the instrument.

This symbol indicates DC voltage/current.

This symbol indicates AC voltage/current.

This symbol indicates ON (power).

This symbol indicates OFF (power).

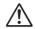

# **WARNING**

Indicates a hazard that may result in the loss of life or serious injury of the user unless the described instruction is abided by.

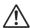

# **CAUTION**

Indicates a hazard that may result in an injury to the user and/or physical damage to the product or other equipment unless the described instruction is abided by.

#### Note

Indicates information that should be noted in order to familiarize yourself with the instrument's operating procedures and/or functions or gives supplementary information.

# Description of Displays and Exemption from Responsibility

# **Description of Displays**

- Some of the representations of product displays shown in this manual may be exaggerated, simplified, or partially omitted for reasons of convenience when explaining them.
- Figures and illustrations representing the controller's displays may differ from the
  actual displays in regard to the positions and/or indicated characters (upper-case or
  lower-case, for example), to the extent that they do not impair correct understanding
  of the functions and the proper operation and monitoring of the system.

# **Exemption from Responsibility**

- Yokogawa Meters & Instruments does not make any warranties regarding the product except those mentioned in the WARRANTY that is provided separately.
- Yokogawa Meters & Instruments assumes no liability to any party for any loss or damage, direct or indirect, caused by the use of the product, or any unpredictable defect of the product.
- Be sure to use spare parts approved by Yokogawa Meters & Instruments when replacing parts or consumables.
- Modification of the product is strictly prohibited.
- Reverse engineering such as the disassembly or decompilation of software is strictly prohibited.
- No portion of the product supplied by Yokogawa Meters & Instruments may be transferred, exchanged, leased or sublet for use by any third party without the prior permission of Yokogawa Meters & Instruments.

# Contents

|           | Safet   | y Precautions                                                                          | 2    |
|-----------|---------|----------------------------------------------------------------------------------------|------|
|           | Desc    | ription of Displays and Exemption from Responsibility                                  | 3    |
| Chapter 1 | Ove     | rview of the Communication Functions                                                   |      |
| onapio. I | 1.1     | Relationship between the Communication Function and the Ethernet and Serial            |      |
|           |         | Interfaces                                                                             | 1-1  |
|           | 1.2     | Explanation of Functions                                                               |      |
|           |         | ·                                                                                      |      |
| Chapter 2 |         | ernet Interface                                                                        |      |
|           | 2.1     | Ethernet Interface Specifications                                                      |      |
|           | 2.2     | Connecting of the Ethernet Interface                                                   |      |
|           | 2.3     | Configuring of the Ethernet Interface                                                  |      |
|           | 2.4     | Checking the Connection Status of the Ethernet Interface                               | 2-7  |
|           | 2.5     | Setting the FTP Client (Setting the Auto Transfer of Measurement and Alarm Data Files) | 2-8  |
|           | 2.6     | FTP Test                                                                               | 2-11 |
|           | 2.7     | Setting the Login and Timeout Functions of Ethernet Communications                     | 2-13 |
|           | 2.8     | Showing the Error, Communication, and FTP Log Displays                                 | 2-15 |
|           | 2.9     | Setting the Web Server Function                                                        | 2-18 |
|           | 2.10    | Showing and Using the Monitor or Operator Page                                         | 2-21 |
|           | 2.11    | Setting the E-mail Transmission Function                                               | 2-23 |
|           | 2.12    | E-mail Transmission Test                                                               | 2-28 |
|           | 2.13    | Starting/Stopping E-mail Transmissions                                                 | 2-30 |
| Chapter 3 | Seria   | al Interface                                                                           |      |
|           | 3.1     | RS-232 Interface Specifications and Setup Procedure                                    | 3-1  |
|           | 3.2     | RS-485 Interface Specifications and Setup Procedure                                    |      |
|           | 3.3     | USB Communication Specifications and Setup Procedure                                   |      |
| Chapter 4 | Mod     | bus Protocol                                                                           |      |
|           | 4.1     | Modbus Protocol Specifications and Function Codes                                      | 4-1  |
|           | 4.2     | Register Assignments (for Modbus Slave)                                                |      |
|           | 4.3     | Modbus Error Response (for Modbus Slave)                                               |      |
|           | 4.4     | Setting the Modbus Master Function                                                     |      |
|           | 4.5     | Data Dropout Handling of the Modbus Master                                             |      |
| Obantas F | Ct a se |                                                                                        |      |
| Chapter 5 |         | dard Protocol                                                                          | - 1  |
|           | 5.1     | Command Syntax                                                                         |      |
|           | 5.2     | Response Syntax                                                                        |      |
|           | 5.3     | A List of Commands                                                                     |      |
|           | 5.4     | Input Range Parameters                                                                 |      |
|           | 5.5     | Setting Commands (Setting)                                                             |      |
|           | 5.6     | Setting Commands (Control)                                                             |      |
|           | 5.7     | Basic Setting Commands                                                                 |      |
|           | 5.8     | Output Commands (Control)                                                              |      |
|           | 5.9     | Output Commands (Setting/Measurement/Data Output)                                      |      |
|           | 5.10    | Output Commands (RS-485 and USB Dedicated Commands)                                    | 5-41 |
|           | 5.11    | Maintenance/Test Commands (Available when using the maintenance/test server            | - 40 |
|           |         | function via Ethernet communications)                                                  | 5-42 |

| Chapter 6 | Stat | us                                      |       |
|-----------|------|-----------------------------------------|-------|
| -         | 6.1  | Status Information and Filter           | 6-1   |
|           | 6.2  | Bit Structure of the Status Information | 6-2   |
| Chapter 7 | Erro | or Messages                             |       |
|           | 7.1  | Error Messages Related to Settings      | 7-1   |
|           | 7.2  | Error Messages Related to Operation     | 7-3   |
|           | 7.3  | Communication Error Messages            | 7-8   |
| Appendix  |      |                                         |       |
|           | Appe | endix 1 ASCII Character Codes           | App-1 |
|           | Appe | endix 2 Login Process                   | App-2 |
|           | Appe | endix 3 Data Output Flow                | App-4 |
| Index     |      |                                         |       |

App

Index

# 1.1 Relationship between the Communication Function and the Ethernet and Serial Interfaces

The XL100 comes standard with an Ethernet interface for connecting a LAN cable and a serial interface (RS-232/RS-485 and USB). To use the communication function of the XL100, the Ethernet or serial communication settings must be configured in advance. The following figure shows the relationship between the communication function of the XL100 and the Ethernet and serial interfaces.

|                      | XL100 communication function |                  |                              |  |                     |                                                               |               |               |               |  |
|----------------------|------------------------------|------------------|------------------------------|--|---------------------|---------------------------------------------------------------|---------------|---------------|---------------|--|
| Application          | MODBUS                       | MODBUS<br>master | Setting/Measureme<br>server  |  |                     | Maintenance/<br>Test server                                   | Web<br>server | FTP<br>server |               |  |
|                      | slave                        |                  |                              |  |                     | Login<br>(User authentication/<br>access privileges granting) |               | FTP client    | E-mail client |  |
| Upper layer protocol | MODBUS protocol              |                  | Dedicated protocol           |  | rotocol             | НТТР                                                          |               | FTP SMT       |               |  |
| Lower layer          |                              |                  | Serial communication control |  | ТСР                 |                                                               |               |               |               |  |
| protocol             |                              |                  |                              |  | IP                  |                                                               |               |               |               |  |
| Upper interface      | Serial<br>(RS-232/RS-485     |                  | usb —                        |  | Ethernet            |                                                               |               |               |               |  |
| Lower interface      |                              |                  |                              |  | 10BASE-T/100BASE-TX |                                                               |               |               |               |  |

To use the communication function of the XL100 via the Ethernet or serial interface, communications must be performed according to the following protocols\* that lie in between two.

- FTP (File Transfer Protocol)
- TCP (Transmission Control Protocol)
- IP (Internet Protocol)
- HTTP (Hyper Text Transfer Protocol)
- SMTP (Simple Mail Transfer Protocol)

To use the serial communication function, select one of the following protocols.

- XL100 standard protocol (dedicated protocol)
- Modbus protocol (slave)
- · Modbus protocol (master)

# 1.2 Explanation of Functions

This section gives an overview of the communication function that can be used to control the XL100.

## **Modbus Communication**

#### **Modbus Slave**

- The Modbus protocol can be used to read the measured/calculated data written to the input register of the XL100 from a PC or write/read communication input data from the hold register of the XL100.
- For details on the Modbus function codes that the XL100 supports, see section 4.1.
- · This function can be used only when communicating via the serial interface.
- For a description on the settings required to use this function, see sections 4.2 and 4.3.

#### **Modbus Master**

- Loads the measured data and other types of data of other instruments using the Modbus protocol as communication channel input. The loaded data can be scaled and displayed with a unit that you assign. The data can also be used as a calculation channel.
- · Function for writing data to other instruments is not supported.
- For details on the Modbus function codes that the XL100 supports, see section 4.1.
- This function can be used only when communicating via the serial interface.
- For a description on the settings required in using this function, see section 4.4.

# **Setting/Measurement Server**

- This function can be used to set almost all of the settings that can be configured using
  the front panel keys. This function cannot be used to (1) turn the power switch ON/
  OFF, (2) set the user name/password for communications, (3) set the user name/
  password for key login, and (4) set the destination of the FTP client function.
- · The following types of data can be output.
  - Measured/calculated data.
  - Data in the internal memory or files in the external storage medium.
  - · Setup data.
  - · Log data of operation errors and communications.
- The commands that can be used through this function are setting commands and output commands.
- This function can be used when communicating via the Ethernet or the serial interface.

# Maintenance/Test Server

- This function can be used to output connection information, network information, and other information regarding Ethernet communications.
- The commands that can be used through this function are maintenance/test commands.
- This function can be used only when communicating via the Ethernet interface.

1-2 IM XL100C-E

# **FTP Server**

- You can use a PC to access the XL100 via FTP. You can perform operations such as retrieving directory and file lists from the internal memory or the external storage medium of the XL100 and transferring and deleting files.
- This function can be used only when communicating via the Ethernet interface.

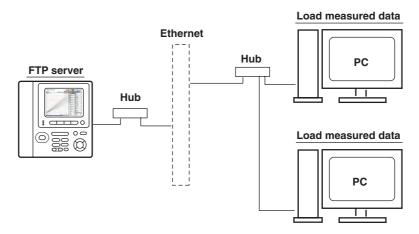

# **FTP Client**

#### • Automatic File Transfer

 The display data file and log data file that are created in the internal memory of the XL100 can be automatically transferred to a remote FTP server. The result of the transfer is recorded in the FTP log. The FTP log can be shown on the XL100's display or output to a PC using commands.

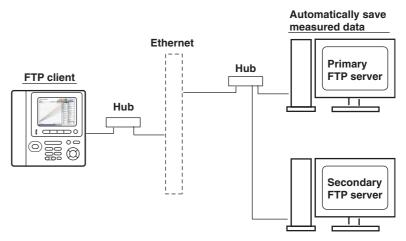

You can specify two destination FTP servers, primary and secondary. If the primary server is down, the file is transferred to the secondary server.

• This function can be used only when communicating via the Ethernet interface.

# FTP Test

- The file transfer can be checked by transferring a test file from the XL100 to a remote FTP server.
- · The result of the FTP test can be confirmed on the FTP log display.
- This function can be used only when communicating via the Ethernet interface.

# Login

 This function can be used only when communicating via the Ethernet interface and when using the setting/measurement server, maintenance/test server, and the FTP server functions.

# • User Authentication

This function allows only registered users to access the XL100 in order to prevent invalid access from the network.

- Up to seven names can be registered. One of the names is fixed to administrator privilege. For the other six names, you specify the access privilege when you register the name.
- There are limitations on the number of simultaneous connections and the number of simultaneous users accessing the XL100 from PCs (see section 2.1).

#### Granting Access Privileges

This function grants access privilege (user level) to operate the XL100 for the registered users. For example, this prevents user B (user level) from changing the measurement conditions that were set by user A (administrator level).

- There are two user levels on the XL100, user and administrator.
  - Administrator

An administrator has privileges to use all setting/measurement server functions, maintenance/test server functions, and FTP server functions.

User

A user has limited privileges to use the setting/measurement server functions, maintenance/test server functions, and FTP server functions.

- Limitations on the use of the setting/measurement server
   A user cannot change settings that would change the XL100 operation. A user can output measured data and setting data.
- Limitations on the use of the maintenance/test server
   A user cannot disconnect a connection between another PC and the XL100.
   A user can disconnect the connection between the PC that the user is using and the XL100.
- Limitations on the use of the FTP server
   You cannot save files to the external storage medium of the XL100 or delete files on it. You can load files.

## • Communication Timeout

This function drops the connection with the PC if there is no data transfer for a given time at the application level. For example, this function prevents a PC from being connected to the XL100 indefinitely which would prohibit other users from making new connections for data transfer.

# **Web Server**

- This function can be used only when communicating via the Ethernet interface.
- The XL100 display can be shown on a Web browser (for Web browsers that have been tested for compatibility, see section 2.10).
  - · The following two pages are available.
    - Monitor page: Monitoring screen (switching is possible among measurement data displays, alarm summary display, and log displays)
    - Operator page: This page allows you to switch the XL100 display. You can also switch to Setting mode or File Operation mode to control the XL100 in the respective mode.

You can use access control (user name and password) to limit the access to each page.

1-4 IM XL100C-E

- The display section of the XL100 can be updated periodically (select from 2, 5, 10, or 30 s).
- · The following information can be displayed.
  - · Measured data
  - Alarm summary
  - Logs (error log, communication command log, key login/logout log, FTP client log, e-mail log, and Web operation log)

# **E-mail Transmission**

This function can be used only when communicating via the Ethernet interface.

#### • Transmitting E-mail Messages

- E-mail can be automatically transmitted at the times indicated below. You can specify two groups of destinations and specify the destination for each item. In addition, you can set a header string for each item.
  - When an alarm is activated/released Notifies alarm information.
  - When the XL100 recovers from a power failure
     Notifies the time of the power failure and the time of recovery.
  - When an error related to the external storage medium and FTP client occurs
     Notifies the error code and message when an error is detected on the external
     storage medium or when the data cannot be stored due to insufficient free
     space on the external storage medium. In addition, notifies the error code and
     message when data transfer fails using the FTP client function.
- · At the specified time

Transmits an e-mail message when the specified time is reached. This can be used to confirm that the e-mail transmission function including the network is working properly. You can specify the reference time and the e-mail transmission interval for each destination.

# • E-mail Transmission Test

- You can send a test message from the XL100 to the destination to check e-mail transmissions
- You can confirm the result of the e-mail transmission test on the e-mail log screen.

#### **Other Functions**

# • SNTP (Simple Network Time Protocol) Connection

You can synchronize the standard clock by connecting to an SNTP server when using the Ethernet interface.

# Checking the Connection Status of the Ethernet Interface

You can check the connection status of the Ethernet interface with the LAN port LED on the side panel of the XL100 and on the display of the XL100.

## Keepalive (Extension Function of TCP)

This function drops the connection if there is no response to the test packet that is sent periodically at the TCP level.

# • Displaying the Error, Communication, FTP, Web Operation, and E-mail Logs You can display the following operation logs on the log display.

- Error log display: Log of operation errors.
- · Communication command display: Log of communication input/output.
- FTP client log display: Log of file transfers carried out using the FTP client function.
- · Web operation log display: Log of operations using the Web server function.
- E-mail log display: Log of e-mail transmissions.

# 2.1 Ethernet Interface Specifications

# **Basic Specifications**

| Item                                     | Specifications                                                                           |
|------------------------------------------|------------------------------------------------------------------------------------------|
| Number of ports                          | 1                                                                                        |
| Electrical and mechanical specifications | Conforms to IEEE 802.3.                                                                  |
| Transmission medium type                 | Ethernet (100BASE-TX/10BASE-T)                                                           |
| Data rate                                | 100 Mbps maximum                                                                         |
| Protocol                                 | TCP/IP                                                                                   |
| Supported services                       | FTP server, FTP client, SMTP client (mail transmission), Web server, DHCP, DNS, and SNTP |
| Connector type                           | RJ-45                                                                                    |

# Maximum Number of Simultaneous Connections/Number of Simultaneous Users

The following table shows the maximum number of simultaneous connections, the number of simultaneous users, and the port number for each function.

| Function                   | <b>Maximum Number</b> | Number of Simu | Port Number*1   |       |
|----------------------------|-----------------------|----------------|-----------------|-------|
|                            | of Connections        | Administrator  | User            |       |
| Setting/Measurement server | 3                     | 1              | 2 <sup>*2</sup> | 34339 |
| Maintenance/Test server    | 1                     | 1              | 1 <sup>*2</sup> | 34340 |
| FTP server                 | 2                     | 2              | 2 <sup>*2</sup> | 21    |

<sup>\*1</sup> The port numbers are fixed.

<sup>\*2</sup> There are user limitations. For details, see "Granting Access Privileges" under "Login" in section 1.2.

# 2.2 Connecting of the Ethernet Interface

# When Connecting Only the XL100 and the PC

Connect the LAN ports of the XL100 and the PC using a 10BASE-T or 100BASE-TX LAN cable.

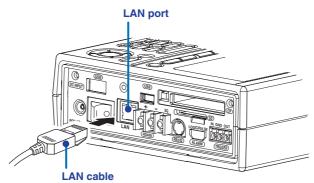

If you are connecting the XL100 and the PC directly in a one-to-one configuration without using a hub, use a cross LAN cable.

# When Connecting to an Existing Network

When connecting the XL100 or the PC to an existing network, communication parameters such as the data rate and connector type must be matched. For details, consult your system or network administrator.

## Note

- Depending on the reliability of the network or the volume of network traffic, all the transferred data may not be retrieved by the PC.
- Communication performance deteriorates if multiple PCs access a XL100 simultaneously.
- If the interface is not set to LAN, do not connect the LAN cable.

2-2 IM XL100C-E

# 2.3 Configuring of the Ethernet Interface

The following configurations must be made to use the Ethernet communication functions of the XL100.

# **Selecting the Communication Interface**

Communication can only be performed on a single interface at any given time. You must select the communication interface by carrying out the steps below. The default setting is LAN (Ethernet).

## **Procedure**

1. Press **SETTING** to enter Setting Mode.

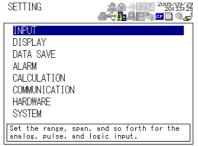

2. Use the arrow keys to select COMMUNICATION, and press SELECT.

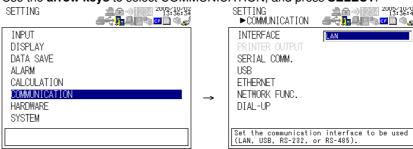

- With INTERFACE selected, press SELECT. An interface selection list is displayed.
- 4. Use the arrow keys to select a communication interface, and press SELECT.
- 5. Press SET.

# **Setting the Ethernet Parameters**

Setting the Time Zone

Set the time difference from Greenwich Mean Time.

- Setting the DHCP, IP Address, Subnet Mask, Default Gateway, and DNS
   Consult your system or network administrator when setting parameters such as the IP address, subnet mask, default gateway, and DNS (domain name system).
  - DHCP (Dynamic Host Configuration Protocol)
    - The IP address, subnet mask, default gateway, and DNS can be automatically set by using DHCP.
    - · To use DHCP, the network must have a DHCP server.
    - · Consult your network administrator to see if DHCP can be used.
    - If you use DHCP, a different IP address may be assigned each time the XL100 is powered up. You must pay attention when using the FTP server function of the XL100.

#### IP Address

- Set the IP address to assign to the XL100. The default setting is 0.0.0.0.
- The IP address is used to distinguish between the various devices connected to the Internet when communicating using the TCP/IP protocol. The address is a 32-bit value expressed using four octets (each 0 to 255), each separated by a period as in [192.168.111.24].

## Subnet Mask

- Specify the mask that is used to determine the network address from the IP address. The default setting is 0.0.0.0.
- Set the value according to the system or network to which the XL100 belongs. In some cases, this setting may not be necessary.

#### · Default Gateway

- Set the IP address of the gateway (router, etc.) used to communicate with other networks. The default setting is 0.0.0.0.
- Set the value according to the system or network to which the XL100 belongs. In some cases, this setting may not be necessary.

## • DNS (Domain Name System)

You must set the DNS if you are using a host name to specify the destination server of the file transfer on an FTP client or the server of the e-mail recipient.

\* DNS is a system used to associate names used on the Internet called host names and domain names to IP addresses. The host name/domain name can be used instead of the IP address when accessing the network. The DNS server manages the database that contains the host name/domain name and IP address correlation.

#### DNS Server

- Set the IP address of the DNS server. The default setting is 0.0.0.0.
- You can specify up to two DNS server IP addresses, primary and secondary.
   If the primary DNS server is down, the secondary DNS server is automatically looked up for the mapping of the host name/domain name and IP address.

# Host Name

Set the XL100's host name using up to 64 characters.

# • Domain Name

- Set the network domain name that the XL100 belongs to using up to 64 characters.
- When the destination server of the file transfer or the server of the e-mail recipient is looked up using the DNS server, this domain name is appended to the host name as a possible domain name if it is omitted. The recipient name (server name) is set to the name specified by FTP Server Name or SMTP Server Name.

#### Domain Suffix

When the IP address corresponding to the server name with the domain name of the previous section is not found, the system may be set up to search using a different domain name. In such cases, set the domain name to be searched following the "domain name" of the previous section as a domain suffix.

- · Set the domain suffix using up to 64 characters.
- You can specify up to two domain suffixes, primary and secondary.

2-4 IM XL100C-E

# • Setting the SNTP (Time Synchronization Function)

You can synchronize the standard clock by connecting to an SNTP server when using the Ethernet interface. The following items are set in addition to the Ethernet interface to use this function.

#### SNTP ON/OFF

Select whether to enable (ON) or disable (OFF) SNTP.

#### Server Name

Set the host name or IP address using up to 64 alphanumeric characters.

#### Confirmation Time

Set the cycle for synchronizing the clock in the range of 1 to 24 hours.

# • Enabling/Disabling the Login Function of the XL100

If you enable the login function, only registered users can log in to the XL100.

## • Communication Timeout

# · Selecting ON or OFF

ON

If there is no data transmission for a specified time at the application level (see section 1.1), the connection is forcibly disconnected.

OFF

Communication timeout is disabled.

## . Setting the Timeout Value

If communication timeout is enabled, the connection is dropped if no data transfer is detected over a time period specified here.

Selectable range: 1 to 120 minutes

# • Enabling/Disabling (On/Off) Keepalive

ON

If there is no response to the inspection packet that is periodically transmitted (every 30 s) at the TCP level, the connection is forcibly disconnected.

OFF

Keepalive is disabled.

# Saving the Settings

To activate the settings that have been changed in the basic setting mode, the settings must be saved. Otherwise, the settings that existed before the change are activated.

# **Procedure**

1. Press **SETTING** to enter Setting Mode.

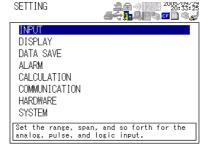

2. Use the arrow keys to select COMMUNICATION, and press SELECT.

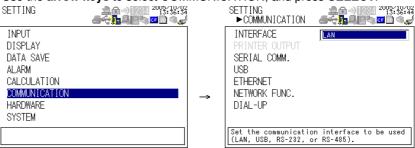

3. Use the arrow keys to select ETHERNET, and press SELECT.

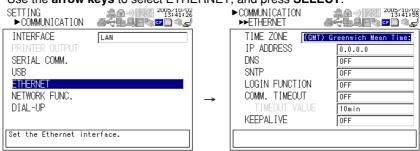

**4.** Use the **arrow keys** to select the desired item, and press **SELECT**. Press **SELECT** to show a selection list or display for setting the item.

· IP Address Setting display

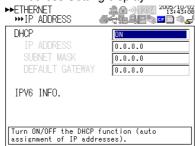

· DNS Setting display

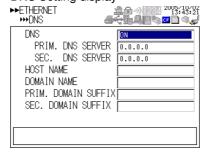

SNTP Setting display

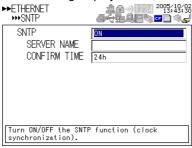

- 5. Select or enter the item on the displayed selection list or window.
- 6. Press SET.

2-6 IM XL100C-E

# 2.4 Checking the Connection Status of the Ethernet Interface

# Checking the Connection Status on the XL100

You can check the connection status of the Ethernet interface with the LAN port LED of the XL100.

| LED Status            | Connection Status of the Ethernet Interface           |
|-----------------------|-------------------------------------------------------|
| Green LED illuminated | The Ethernet interface is electrically connected.     |
| Yellow LED blinking   | Transmitting data.                                    |
| Off                   | The Ethernet interface is not electrically connected. |

#### Yellow LED

Blinks when data transmission is normal.

Green LED Illuminates when communication is possible with the connected destination.

# Checking the Connection Status on the XL100 Display

You can check the connection status with the icon that is shown in the status display section of the XL100 display. The icon appears when the interface is set to LAN, the Ethernet parameters (IP address other than 0.0.0.0) are configured, and the cable is connected. For other cases, the icon is gray.

# 2.5 Setting the FTP Client (Setting the Auto Transfer of Measurement and Alarm Data Files)

By setting this function, the measurement and alarm data files created in the internal memory of the XL100 or an external storage medium can be automatically transferred using FTP at the time the files are created. To use this function, however, the Ethernet interface must be configured as described in section 2.3.

#### · Selecting the Transferred Files

- You can select whether to automatically transfer the measurement and alarm data files. The default setting is OFF.
- The data files are automatically transferred to the FTP destination explained in the next section at the end of the logging operation.

#### Note

If a file with the same name is detected at the destination, the file is transferred with the last character of the file name changed.

Example: If the file to be transferred named "050714130440.DLO" exists at the destination, the file name is changed to "050714130441.DLO" before it is transferred.

#### · Setting the FTP Destination

Consult your system or network administrator when setting parameters such as the primary/secondary FTP servers, port number, login name, password, account, and availability of the PASV mode.

#### Specifying Primary and Secondary

You can specify two destination FTP servers, primary and secondary. If the primary server is down, the file is transferred to the secondary server.

# • FTP Server Name

Enter the name of the file transfer destination FTP server using up to 64 alphanumeric characters.

- If the DNS is used, you can set the host name as a server name.
   For details on setting the DNS, see section 2.3, "Setting the Ethernet Interface."
- You can also set the IP address. In this case, the DNS is not required.

#### Port Number

Enter the port number of the file transfer destination FTP server in the range of 1 to 65535. The initial value is 21.

# Login Name

Enter the login name for accessing the FTP server using up to 32 alphanumeric characters.

#### Password

Enter the password for accessing the FTP server using up to 32 alphanumeric characters.

#### Account

Enter the account (ID) for accessing the FTP server using up to 32 alphanumeric characters.

# PASV Mode

Turn PASV mode ON when using the XL100 behind a firewall that requires the passive mode. The default setting is OFF. A firewall is furnished on a router (or a similar device) that has security features. It prevents intrusion from the outside into the network system.

2-8 IM XL100C-E

#### Initial Path

Enter the directory of the file transfer destination using up to 64 alphanumeric characters. The delimiter for directories varies depending on the implementation of the destination FTP server.

**Example** When transferring files to the "data" directory in the "home" directory of an FTP server on a UNIX file system.

/home/data

#### Note

If the file transfer to both primary and secondary servers fails, the XL100 aborts the file transfer. When the connection to the destination recovers, the XL100 transfers the data files that failed to be transmitted in addition to the new data file.

# **Procedure**

Press SETTING to enter Setting Mode.

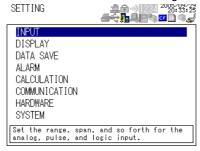

2. Use the arrow keys to select COMMUNICATION, and press SELECT.

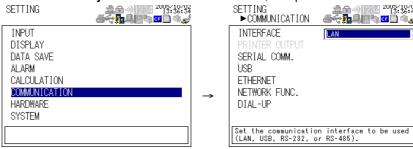

3. Use the arrow keys to select NETWORK FUNC., and press SELECT.

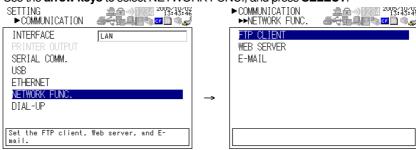

4. With FTP CLIENT selected, press **SELECT**.

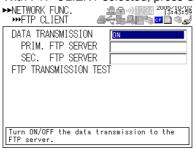

- 5. Use the **arrow keys** to select the desired item, and press **SELECT**. Press **SELECT** to show a selection list or window for setting the item.
  - Primary server setting display

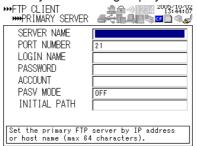

- **6.** Select or enter the item on the displayed selection list or window.
- 7. Press SET.

2-10 IM XL100C-E

# 2.6 FTP Test

You can test whether files can be transferred via the Ethernet interface by transferring a test file from the XL100 to the FTP server specified in section 2.5.

# • Items to Check before Performing This Test

- Connect the Ethernet cable correctly. For the connection procedure, see section 2.2.
- Check that the Ethernet interface settings are correct. For the procedure, see section 2.3 or 2.5.

When setting the Ethernet interface, check the settings with your system or network administrator.

# · Checking the Results of the FTP Test

- When an FTP test is executed, a test file named XL\_FTPC.TXT is transferred to the directory indicated by the initial path at the FTP destination specified in section 2.5.
- The result of the FTP test can be confirmed by displaying the FTP log (displayed on the XL100 (see section 2.8)) or Web screen (see section 2.10) or by outputting the result using the FL command (see section 4.8).

# **Procedure**

1. Press **SETTING** to enter Setting Mode.

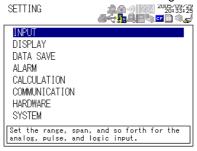

2. Use the arrow keys to select COMMUNICATION, and press SELECT.

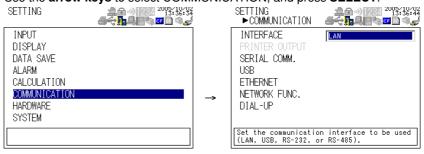

Use the arrow keys to select NETWORK FUNCTION SETTINGS, and press SELECT.

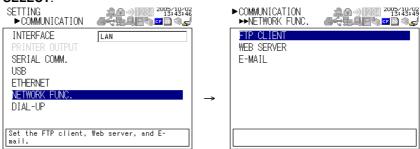

4. With FTP CLIENT SETTINGS selected, press **SELECT**.

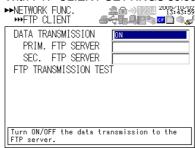

5. Use the **arrow keys** to select FTP TRANSMISSION TEST, and press **SELECT**. Press **SELECT** to transfer the file.

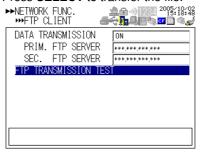

2-12 IM XL100C-E

# 2.7 Setting the Login and Timeout Functions of Ethernet Communications

By setting these functions, you can prohibit invalid access from the network to the XL100, authorize setup operations of the XL100 via the Ethernet network, and disconnect connections if there is no data transmission for a certain time. To use this function, however, the Ethernet interface must be configured as described in section 2.3.

## **Registering Users**

#### · Selecting the User Level

Select either user level, administrator or user.

Administrator

One administrator can be registered. The administrator has the privileges to use all the functions of the setting/measurement server, maintenance/test server, and FTP server.

User

Certain limitations exist in using the setting/measurement server, maintenance/ test server, and FTP server.

- Limitations on the use of the setting/measurement server
   Users are not authorized to change the settings that would change the
   operation of the XL100. Users can output measured and setting data.
- Limitations on the use of the maintenance/test server
   A user cannot disconnect a connection between another PC and the XL100.
   A user can disconnect the connection between the PC that the user is using and the XL100.
- Limitations on the use of the FTP server
   A user cannot save files to the external storage medium of the XL100 or delete files on it. A user can load files.

## Selecting Whether to Register (ON/OFF) Users

ON

Registers users. You can set the user name and password for logging in.

OFF

Not register users.

# · Setting the User Name

- · Enter the user name using up to 16 alphanumeric characters.
- · You cannot register the same user names.
- Since the word "quit" is reserved as a command on the XL100, the user name "quit" is not allowed.

# Setting the Password

Set the password using up to six alphanumeric characters.

#### Note

- The relationship between the login function and the user name for accessing the XL100 is as follows:
  - . When the login function is set to ON
    - You can log in to the XL100 using the registered user name and password.
    - The user level is the user level specified when the user name was registered.
  - · When the login function is set to OFF
    - You can log in to the XL100 as an administrator by accessing the XL100 using the user name "admin." No password is necessary.
    - You can log in to the XL100 as a user by accessing the XL100 using the user name "user." No password is necessary.
- The user name "anonymous" has a special meaning only when the FTP server function
  of the XL100 is used.
  - . When the login function is set to ON
    - If a user name "anonymous" is registered to the XL100, you can log in to the XL100 using the user name "anonymous".
    - No password is necessary (you can log in regardless of whether a password is entered).
    - . The user level is set to the level of the user that registers "anonymous."
  - . When the login function is set to OFF
    - · You can login using the user name "anonymous".
    - No password is necessary (you can log in regardless of whether a password is entered).
    - · The user level is set to user.
- There is a limitation on the number of simultaneous connections and the number of simultaneous users accessing the XL100 (see section 2.1).
- For a description of the login process of the Setting/Measurement server and Maintenance/Test server, see appendix 2, "Login Process."

# Procedure

1. Press **SETTING** to enter Setting Mode.

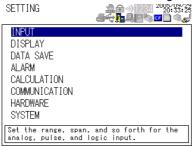

2. Use the arrow keys to select SYSTEM, and press **SELECT**.

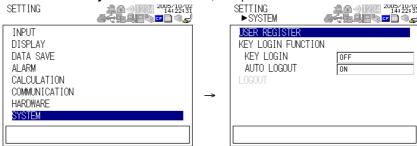

- 3. With USER REGISTER selected, press SELECT.
- 4. Use the **arrow keys** to select the desired user, and press **SELECT**.
- 5. In the window shown, set the items, and press **SELECT**.
- 6. Press SET.

2-14 IM XL100C-E

# 2.8 Showing the Error, Communication, and FTP Log Displays

# . Showing the Error Log Display

The error log display shows a log of operation errors. Up to 50 operation error logs are retained. Logs that exceed 50 are cleared from the oldest data.

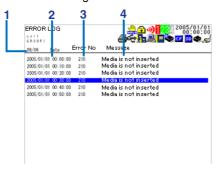

# 1. Last line log No./total number of logs

Displays the log No. shown at the last line of the display and the total number of logs (up to  $50^*$ ).

\* If the total number of logs exceeds 50, the log is deleted from the oldest one.

#### 2. Date/Time of error occurrence

Displays the date/time when the error occurred.

#### 3. Error code

#### 4. Error Message

# • Showing the Communication Log Display

The communication log display shows a log of communication interface I/O operations. Up to a total of 50 logs is retained. Logs that exceed 50 are cleared from the oldest data.

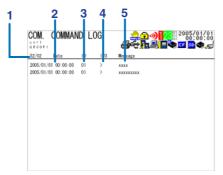

# 1. Last line log No./total number of logs

Displays the log No. shown at the last line of the display and the total number of logs (up to  $50^*$ ).

\* If the total number of logs exceeds 50, the log is deleted from the oldest one.

# 2. Date/Time of access

Displays the date/time when the user connected and accessed the XL100.

## 3. Connection user ID number

Displays the ID number (1 to 7) of the user connected to the XL100.

# 4. Input or output

>: Input. <: Output.

## 5. Message

Displays the message (up to 20 characters).

#### Showing the FTP Log Display

The FTP log display shows a log of file transfers. Up to 50 file transfer operation logs are retained. Logs that exceed 50 are cleared from the oldest data.

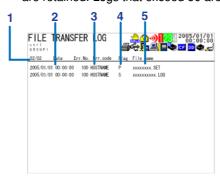

#### 1. Last line log No./total number of logs

Displays the log No. shown at the last line of the display and the total number of logs (up to  $50^*$ ).

\* If the total number of logs exceeds 50, the log is deleted from the oldest one.

## 2. Date/Time of the file transfer

Displays the date/time when the file was transferred to the FTP server.

## 3. Error code

For a description of errors, see chapter 8, "Error Messages."

#### 4. Destination FTP server

P: Primary. S: Secondary.

#### 5. File name

Displays the name of the transferred file (12 characters).

# • Showing the Web Browser Operation Log Display

You can display a log (record) of the operations carried out using the Web screen on the Web operation log display. Up to 50 previous operations are logged. Logs that exceed 50 are cleared from the oldest data.

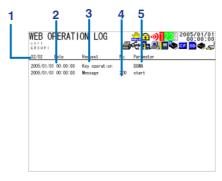

## 1. Last line log No./total number of logs

Displays the log No. shown at the last line of the display and the total number of logs (up to  $50^*$ ).

\* If the total number of logs exceeds 50, the log is deleted from the oldest one.

## 2. Date/Time of Web screen operation

Displays the date/time when a operation was carried out on the Web screen.

# 3. Operation

# 4. Error code

For a description of errors, see chapter 8, "Error Messages."

# 5. Operation type

2-16 IM XL100C-E

# · Showing the E-mail Log Display

You can show a log (record) of e-mail transmissions on the e-mail log display. Up to 50 previous e-mail transmissions are logged. Logs that exceed 50 are cleared from the oldest data.

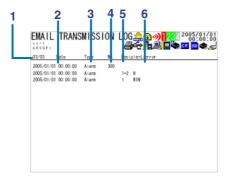

# 1. Last line log No./total number of logs

Displays the log No. shown at the last line of the display and the total number of logs (up to  $50^*$ ).

\* If the total number of logs exceeds 50, the log is deleted from the oldest one.

## 2. Date/time of e-mail transmission

Displays the date/time of e-mail transmission.

# 3. E-mail timing

Displays the e-mail transmission timing (periodic, power failure, alarm, etc.).

#### 4. Error code

For a description of errors, see chapter 8, "Error Messages."

## 5. Recipient No.

1: Recipient 1. 2: Recipient 2

## 6. Error description

#### Note

- There is also a log display that shows a log of key login operations.
- You can also use commands to output the error, communication, FTP, Web operation, and e-mail log data.

# **Procedure**

1. Press **DISPLAY** to show a pop-up menu for switching the display.

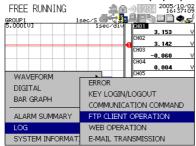

2. Use the **arrow keys** to select the desired log display, and press **SELECT**.

# 2.9 Setting the Web Server Function

To use the Web server function, set the following parameters in addition to those described in section 2.3, "Setting the Ethernet Interface."

# • Enabling/Disabling the Web Server Function

Select ON (enable) or OFF (disable).

## • Page Type (Type of Screen to Be Displayed)

#### Monitor

- · The screen displayed on the XL100 is displayed.
- · The following information can be displayed.
  - · Alarm summary
  - · Measured and calculated data of all channels
  - Logs (message log, error log, key login log, FTP log, e-mail log, and Web operation log)
- · For display examples, see section 2.10.

## Operator

The following operations can be carried out in addition to the functions available on the monitor page.

- Switch the display on the XL100 by specifying the display type (trend, digital, or bar graph) and group.
- · All operations except the HOLD key operation can be carried out.

#### Monitor Page

# • Enabling/Disabling the Monitor Page

ON

The monitor page can be displayed on a Web browser.

OFF

Disables the monitor page.

## Enabling/Disabling Access Control

ON

Enables access control. You must enter the user name and password to display the monitor page.

OFF

Disables access control.

# • Setting the User Name

Enter the user name using up to 16 characters.

# · Setting the Password

Enter the password using up to six alphanumeric characters.

# • Operator Page

## • Enabling/Disabling the Operator Page

ON

The operator page can be displayed on the browser.

· OFF

Disables the operator page.

## • Enabling/Disabling Access Control

ON

Enables access control. You must enter the user name and password to display the operator page.

• OFF

Disables access control.

2-18 IM XL100C-E

# · Setting the User Name

Enter the user name using up to 16 characters.

# . Setting the Password

Enter the password using up to six alphanumeric characters.

## · Saving the Settings

To activate the settings that have been changed in the basic setting mode, the settings must be saved. Otherwise, the settings that existed before the change are activated.

# **Procedure**

**1.** Press **SETTING** to enter Setting Mode.

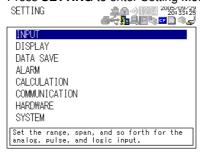

2. Use the arrow keys to select COMMUNICATION, and press SELECT.

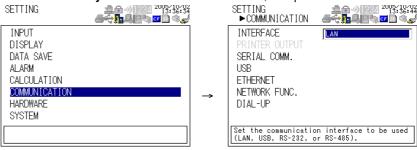

3. Use the arrow keys to select NETWORK FUNC., and press SELECT.

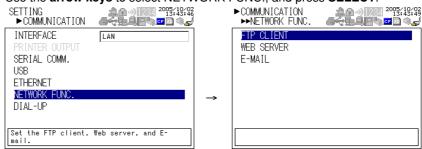

4. Use the arrow keys to select WEB SERVER, and press SELECT.

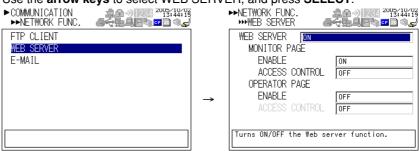

5. Use the **arrow keys** to select the desired item, and press **SELECT**. Press **SELECT** to show a selection list or window for setting the item.

# 2.9 Setting the Web Server Function

- **6.** Select or enter the item on the displayed selection list or window.
- 7. Press SET.

2-20 IM XL100C-E

# 2.10 Showing and Using the Monitor or Operator Page

This section describes how to show the monitor page and operator page on the Web browser and the operation on each page.

#### · Web Browsers That Can Be Used

Operations have been confirmed on the following Web browser.

· Microsoft Internet Explorer 6.0

# · Setting the URL

Set the URL (Uniform Resource Locator) appropriately according to the network environment that you are using. You can access the XL100 by setting the URL as follows:

# http://host name.domain name/file name

- http: Protocol used to access the server. HTTP stands for HyperText Transfer Protocol.
- Host name.domain name: Host name and domain name of the XL100. You can also use the IP address in place of the host name and domain name.
- File name: File name of the monitor page and operator page of the XL100. File name of the monitor page: **monitor.htm**

File name of the operator page: operator.htm

Omitting the file name is equivalent to specifying the monitor page. However, if the monitor page is disabled, it is equivalent to specifying the operator page.

#### Example

To display the operator page using Internet Explorer on a PC in the same domain as the XL100 (the domain name, host name, and IP address are assumed to be **good.com**, **XL**, and **123.45.67.89**, respectively).

URL: http://XL.good.com/operator.htm or

URL: http://123.45.67.89/operator.htm

# · Contents of the Monitor Page

- Display Shown by the XL100
  - The display shown on the XL100 (waveform, digital, bar graph, review, alarm summary, or log) is displayed on the monitor page.
  - If the XL100 is in the Setting Mode or File Operation Mode, the monitor page cannot be displayed. An error message is displayed.

# • Refreshing the Monitor Page

The monitor page can be refreshed automatically or manually.

· Auto refresh ON

The monitor page is refreshed at the specified interval selected from 2, 5, 10, or 30 s.

Auto refresh OFF

The monitor page is not automatically refreshed. You can refresh the page manually. Within 2 s of the last refreshing, the page is not refreshed even if you attempt to refresh the page manually.

## · Zooming in or out of the Display

The display shown on the XL100 can be expanded to 200%.

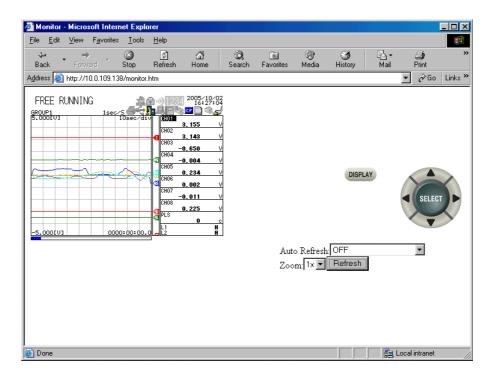

## · Contents of the Operator Page

On the operator page, the following operations can be carried out in addition to the information available on the monitor page.

# **Switching to Setting Mode or File Operation Mode**

You can switch the XL100 to Setting Mode or File Operation Mode, and carry out operations in the same fashion as when operating the XL100 directly using keys.

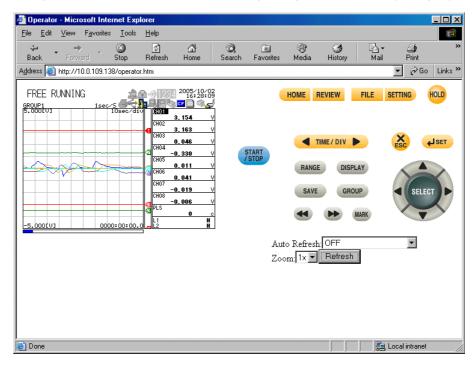

2-22 IM XL100C-E

# 2.11 Setting the E-mail Transmission Function

To use the e-mail transmission function, set the following parameters in addition to those described in section 2.3, "Setting the Ethernet Interface."

## · Basic Settings of E-mail Transmission

#### • SMTP\* Server Name

Set the SMTP server name (up to 64 alphanumeric characters) or the IP address of the SMTP server.

\* Simple Mail Transfer Protocol

#### Port Number

Set the port number to be used. The default setting is 25.

#### • Recipient 1

Set the recipient of the e-mail message using up to 150 alphanumeric characters. You can specify multiple addresses. To specify multiple addresses, delimit the addresses using spaces.

## • Recipient 2

Set the recipient of the e-mail message using up to 150 alphanumeric characters. You can specify multiple addresses. To specify multiple addresses, delimit the addresses using spaces.

#### Sender

Set the e-mail address that has been provided by the network administrator using up to 64 alphanumeric characters. If omitted, the sender is set to the first address specified as the recipient.

## • Settings for Transmitting Alarm Information

## • Recipient 1, Recipient 2

You can turn ON/OFF the function for each recipient.

ON

Transmits e-mail messages to the recipient.

OFF

Does not transmit e-mail messages to the recipient.

# · Contents of the Transmitted Mail

# Add Inst. Data

ON

The instantaneous values of all channels are included in the e-mail message.

Off

The instantaneous values are not included in the e-mail message.

# • Add Source URL (Uniform Resource Locator)

ON

If the Web server function is specified on the XL100, the URL of the XL100 is attached to the e-mail.

OFF

The URL of the XL100 is not attached to the e-mail.

# Subject

Set the subject of the e-mail message using up to 32 alphanumeric characters. The default setting is "(XL100)Alarm summary."

#### Header 1

Set the string to be attached to the e-mail message using up to 64 alphanumeric characters.

#### • Header 2

Set the string to be attached to the e-mail message using up to 64 alphanumeric characters.

# · Settings When Transmitting E-mail Messages at the Specified Time

## • Recipient 1, Recipient 2

You can turn ON/OFF the function for each recipient.

ON

Transmits e-mail messages to the recipient.

OFF

Does not transmit e-mail messages to the recipient.

#### Interval

Time interval used to repeat the e-mail transmission starting from the REFERENCE TIME. Select from the following:

1h, 2h, 3h, 4h, 6h, 8h, 12h, or 24h

# REFERENCE TIME

The time when the e-mail message is to be transmitted. In addition, the e-mail transmission is repeated at the specified interval from this point. Specify the time in the following range for each recipient.

00:00 to 23:59

Example: If Reference time is 17:15 and Interval is 8h, e-mail messages are transmitted at 17:15, 01:15, and 09:15.

#### · Contents of the Transmitted Mail

#### Add Inst. Data

ON

Attaches to the e-mail message the instantaneous values of all channels existing at the time of e-mail transmission.

OFF

The instantaneous values are not attached to the e-mail message.

## Add Source URL (Uniform Resource Locator)

ON

If the Web server function is specified on the XL100, the URL of the XL100 is attached to the e-mail.

OFF

The URL of the XL100 is not attached to the e-mail.

# Subject

Set the subject of the e-mail message using up to 32 alphanumeric characters. The default value is "(XL100)Periodic\_data."

# Header 1

Set the string to be attached to the e-mail message using up to 64 alphanumeric characters.

#### • Header 2

Set the string to be attached to the e-mail message using up to 64 alphanumeric characters.

# Settings When Transmitting E-mail Messages at the Time of Recovery from a Power Failure (System Error Settings)

For the transmitted contents of the system mail, see section 1.2.

## · Recipient 1, Sender

You can turn ON/OFF the function for each recipient.

ON

Transmits e-mail messages to the recipient.

OFF

Does not transmit e-mail messages to the recipient.

2-24 IM XL100C-E

# · Contents of the Transmitted Mail

# • Include Source URL (Uniform Resource Locator)

ON

If the Web server function is specified on the XL100, the URL of the XL100 is attached to the e-mail.

OFF

The URL of the XL100 is not attached to the e-mail.

# Subject

Set the subject of the e-mail message using up to 32 alphanumeric characters. The default setting is "(XL100)System\_warning."

#### Header 1

Set the string to be attached to the e-mail message using up to 64 alphanumeric characters.

## • Header 2

Set the string to be attached to the e-mail message using up to 64 alphanumeric characters.

# **Procedure**

1. Press **SETTING** to enter Setting Mode.

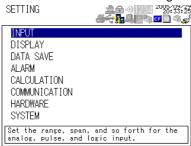

2. Use the arrow keys to select COMMUNICATION, and press SELECT.

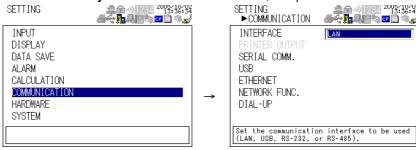

3. Use the arrow keys to select NETWORK FUNC., and press SELECT.

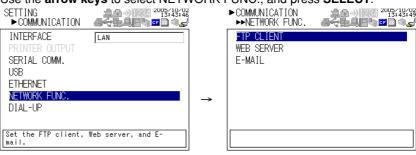

4. Use the arrow keys to select E-MAIL, and press **SELECT**.

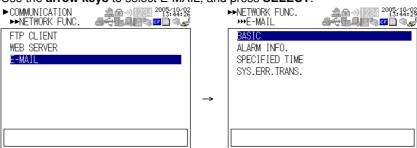

5. Use the **arrow keys** to select the desired item, and press **SELECT**. Press **SELECT** to show a window for setting the item.

· Basic setting display

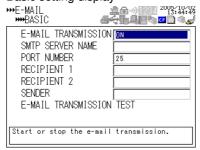

Alarm information transmission setting display

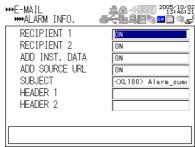

· Designated time setting page 1/2

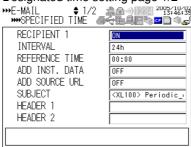

Designated time setting page 2/2

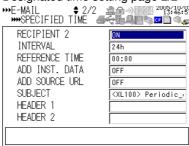

2-26 IM XL100C-E

· System error transmission setting display

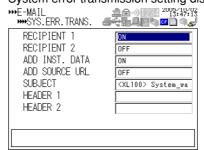

- 6. Select or enter the item on the displayed selection list or window.
- 7. Press **SET**.

2-27 IM XL100C-E

## 2.12 E-mail Transmission Test

You can transmit test e-mail messages to recipient 1 or recipient 2 that you specified to confirm whether e-mail messages can be transmitted.

#### • Items to Check before Performing This Test

- Connect the Ethernet cable correctly. For the connection procedure, see section 2.2.
- Check that the Ethernet interface settings are correct. For the procedure, see
- Check that the e-mail settings are correct. For the procedure, see section 2.11. When setting the Ethernet interface or e-mail, check the settings with your system or network administrator.

#### . Checking the Results of the E-mail Transmission Test

- The result of the e-mail transmission test can be confirmed by displaying the e-mail log (displayed on the XL100 (see section 2.8)) or Web screen (see section 2.10) or by outputting the result using the FL command (see section 5.9).
- If an error message is displayed on the XL100, see chapter 8, "Error Messages."

#### · Contents of the Test E-mail Message

The figure below shows the contents of the test e-mail message.

#### Test mail example

```
From: XL@good.co.jp
Date: Mon, 5 Dec 2005 07:15:41 +0900 (JST)
Subject: (XL) Test_mail
To: user1@good.co.jp

Test mail
<Host name>
XL
<Time of transmission>
12/05 07:15:35
```

#### **Procedure**

1. Press **SETTING** to enter Setting Mode.

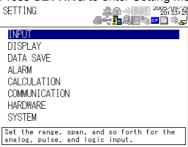

2-28 IM XL100C-E

2. Use the arrow keys to select COMMUNICATION, and press SELECT.

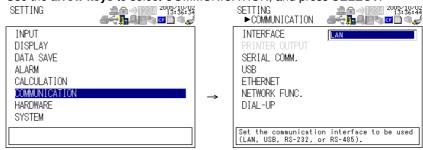

3. Use the arrow keys to select NETWORK FUNC., and press SELECT.

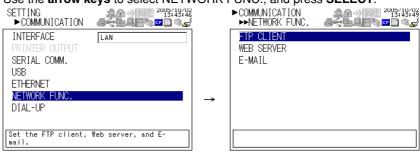

4. Use the **arrow keys** to select E-MAIL, and press **SELECT**.

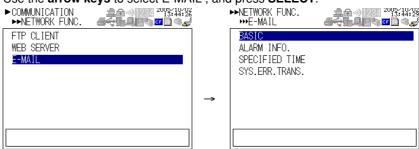

5. With BASIC selected, press **SELECT**.

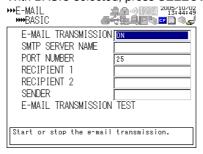

**6.** Use the **arrow keys** to select E-MAIL TRANSMISSION TEST, and press **SELECT**. Press **SELECT** to send the mail.

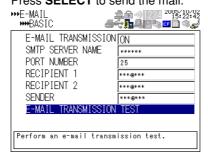

IM XL100C-E 2-29

## **Starting/Stopping E-mail Transmissions**

#### Starting/Stopping E-mail Transmissions

- · If E-MAIL SETTINGS > BASIC SETTINGS > E-MAIL TRANSMISSION is turned ON, the e-mail transmission function is enabled.
- If E-MAIL SETTINGS > BASIC SETTINGS > E-MAIL TRANSMISSION is turned OFF, the e-mail transmission function is disabled. Unsent e-mail messages are

#### Note

- If the XL100 enters the basic setting mode while the e-mail transmission is turned ON, the e-mail transmission is stopped. If the XL100 returns to the operation mode from the basic setting mode, the condition that existed before entering the basic setting mode is resumed.
- . If e-mail transmission fails, the message is retransmitted up to twice at 30-s intervals. If retransmission fails, the e-mail message is discarded.

#### · Contents of the E-mail Message

The figure below shows examples of an e-mail messages.

Alarm mail example

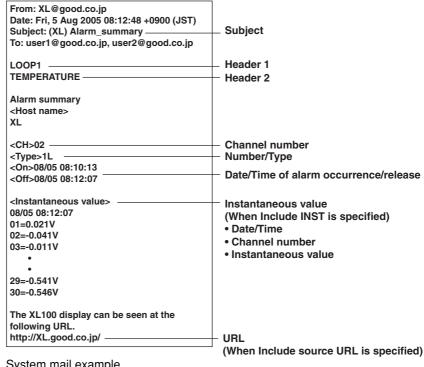

System mail example

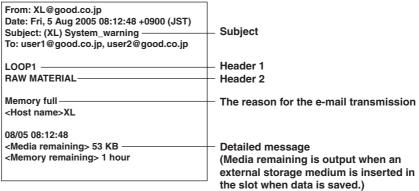

2-30 IM XL100C-E

# erial Interface

## 3.1 RS-232 Interface Specifications and Setup Procedure

The RS-232 serial interface specifications of the XL100 are given below.

| Item                                     | Specifications                                |
|------------------------------------------|-----------------------------------------------|
| Connector type                           | Mini DIN, 8 pins                              |
| Electrical and mechanical specifications | Conforms to EIA-232                           |
| Connection type                          | Point-to-point                                |
| Transmission mode                        | Full-duplex                                   |
| Synchronization                          | Start-stop synchronization                    |
| Baud rate                                | Select 2400, 4800, 9600, 19200, or 38400 bps. |
| Start bit                                | Fixed to 1 bit                                |
| Data length                              | Select 7 or 8 bits                            |
| Parity                                   | Select Odd, Even, or None (no parity).        |
| Stop bit                                 | Select 1 or 2 bits                            |
| Handshaking<br>(Flow control)            | Select XON/XOFF control or CS/RS control      |
| Received buffer length                   | 2047 bytes                                    |

#### • RS-232 Connector Pin Arrangement and Signal Names

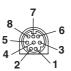

| CS (Clear to Send)  RD (Received Data) | Handshaking signal when transmitting data to the connected device. This is an input signal to the L100.    |
|----------------------------------------|----------------------------------------------------------------------------------------------------|
| RD (Received Data)                     |                                                                                                    |
| ,,                                     | Received data from the connected device. This is an input signal to the XL100.                             |
| RS (Request to Send)                   | Handshaking signal when receiving data from the connected device. This is an output signal from the XL100. |
| SD (Send Data)                         | Transmitted data to the connected device. This is an output signal from the XL100.                         |
| SG (Signal Ground)                     | Signal ground.                                                                                             |
|                                        | SD (Send Data)                                                                                             |

<sup>\*</sup> Pins 5, 6, and 7 are not used.

#### • Connection Procedure

Use the dedicated communication cable for the interface cable.

- For the PC. D-sub 9-pin (91011)
- For the PC. D-sub 25-pin (91009)
- For the printer (91010)

IM XL100C-E 3-1

#### **Handshaking Method**

When using the RS-232 interface for transferring data, it is necessary for equipment on both sides to agree on a set of rules to ensure the proper transfer of data. The set of rules is called handshaking. Because there are various handshaking methods that can be used between the XL100 and the PC, you must make sure that the same method is chosen by both the XL100 and the PC.

You can choose any of the three methods on the XL100 in the table below.

Table of Handshaking Methods (Yes indicates that it is supported)

| Handshaking |   | Resumes when it is true. | o a PC)<br>No<br>handshaking | (Control used w<br>Software<br>Handshaking<br>Sends X-OFF<br>when the receive<br>data buffer is 3/4<br>full. Sends X-ON | Receiving Control when receiving data from Hardware Handshaking  Sets RS (RTS) to False when the receive data buffer is 3/4 full. Sets RS (RTS) to True when the receive data buffer becomes 1/4 full. | No<br>handshaking |
|-------------|---|--------------------------|------------------------------|----------------------------------------------------------------------------------------------------|----------------------------------------------------------------------------------------------------|-------------------|
| OFF         |   |                          | 0                            |                                                                                                    |                                                                                                    | 0                 |
|             |   |                          |                              | _                                                                                                    |                                                                                                    |                   |
| XON/XOFF    | 0 |                          |                              | 0                                                                                                    |                                                                                                    |                   |

#### • OFF

· Data transmission control

There is no handshaking between the XL100 and the PC. The "X-OFF" and "X-ON" signals received from the PC are treated as data, and the CS signal is ignored.

· Data reception control

There is no handshaking between the XL100 and the PC. When the received buffer becomes full, all of the data that overflows are discarded.

RS = True (fixed).

#### XON/XOFF

• Data transmission control

Software handshaking is performed between the XL100 and the PC. When an "X-OFF" code is received while sending data to the PC, the XL100 stops the data transmission. When the XL100 receives the next "X-ON" code, the XL100 resumes the data transmission. The CS signal received from the PC is ignored.

· Data reception control

Software handshaking is performed between the XL100 and the PC. When the free area of the received buffer decreases to 1537 bytes, the XL100 sends an "X-OFF" code. When the free area increases to 511 bytes, the XL100 sends an "X-ON" code.

RS = True (fixed).

#### CS/RS

· Data transmission control

Hardware handshaking is performed between the XL100 and the PC. When the CS signal becomes False while sending data to the PC, the XL100 stops the data transmission. When the CS signal becomes True, the XL100 resumes the data transmission. The "X-OFF" and "X-ON" signals received from the PC are treated as data.

· Data reception control

Hardware handshaking is performed between the XL100 and the PC. When the free area of the received buffer decreases to 1537 bytes, the XL100 sets "RS=False." When the free area increases to 511 bytes, the XL100 sets "RS=True."

3-2 IM XL100C-E

#### **Precautions Regarding Data Reception Control**

When handshaking is used to control the reception of data, data may still be sent from the PC even if the free space in the receive buffer drops below 256 bytes. In this case, after the receive buffer becomes full, the excess data will be lost, whether or not handshaking is in effect. Data storage of data resumes when there is free space in the buffer.

#### Setting the RS-232 Interface

#### · Selecting the Slave Address

Select the address from the following values.

1 to 32

#### · Selecting the Baud Rate

Select the baud rate from the following: 1200, 2400, 4800, 9600, 19200, or 38400

#### · Setting the Data Length

Select the data length from below. To output data in binary format, be sure to set the data length to 8 bits.

7 or 8

#### · Setting the Stop Bit

Select the stop bit from the following:

1 or 2

#### • Selecting the Parity Check

Select the parity check from the following:

ODD, EVEN, or NONE

#### · Selecting the handshaking

Select the handshaking method from the following.

OFF, XON/XOFF, or CS/RS

#### **Procedure**

1. Press **SETTING** to enter Setting Mode.

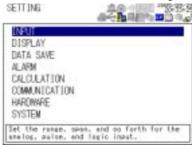

2. Use the arrow keys to select COMMUNICATION, and press SELECT.

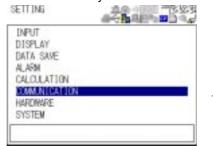

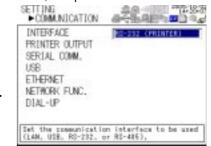

IM XL100C-E 3-3

3. Use the arrow keys to select SERIAL COMM., and press SELECT.

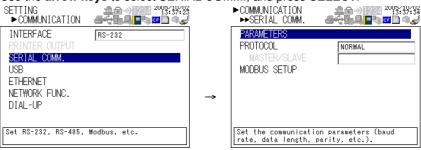

4. With PARAMETERS selected, press **SELECT**.

Press **SELECT** to showPARAMETERS setting window.

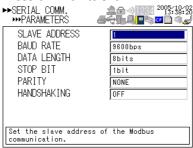

- **5.** Select or enter the item on the displayed selection list or window.
- 6. Press SET.

3-4 IM XL100C-E

## 3.2 RS-485 Interface Specifications and Setup Procedure

#### **Specifications**

| Item                                     | Specifications                                                                              |
|------------------------------------------|---------------------------------------------------------------------------------------------|
| Terminal block type                      | Number of terminals: 6, terminal attachment screws: ISO M4/nominal length of 6 mm           |
| Electrical and mechanical specifications | Conforms to the EIA-485 (RS-485)                                                            |
| Connection type                          | Multi-drop (1:32)                                                                           |
| Transmission mode                        | Half-duplex                                                                                 |
| Synchronization                          | Start-stop synchronization                                                                  |
| Baud rate                                | Select 1200, 2400, 4800, 9600, 19200, 38400, 57600, or 115200 bps                           |
| Start bit                                | Fixed to 1 bit                                                                              |
| Data length                              | Select 7 or 8 bits                                                                          |
| Parity                                   | Select Odd, Even, or None (no parity).                                                      |
| Stop bit                                 | Fixed to 1 bit                                                                              |
| Received buffer length                   | 2047 bytes                                                                                  |
| Escape sequence                          | Open and close                                                                              |
| Electrical characteristics               | Three terminals, SG, +, and -                                                               |
| Communication distance                   | Up to 1.2 km (when using two shielded twisted-pair cables, AWG 24)                          |
| Terminator                               | External: 120 $\Omega$ recommended, 1/2W (connect externally between the + and – terminals) |

#### RS-485 Terminal Arrangement and Signal Names

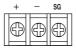

| Signal Name        | Meaning        |
|--------------------|----------------|
| +                  | Data (+).      |
| _                  | Data (–).      |
| SG (Signal Ground) | Signal ground. |

#### **Connection Procedure**

Up to 31 stations can be connected to a host calculater. The following figure shows an example when connecting to a PC.

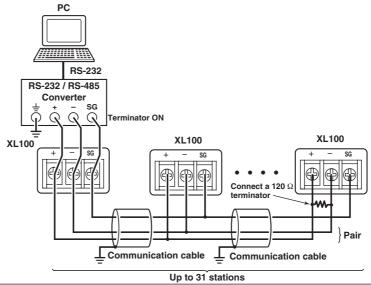

IM XL100C-E 3-5

#### **Setting the RS-485 Interface**

#### . Selecting the Slave Address

Select the address from the following values.

1 to 32

#### . Selecting the Baud Rate

Select the baud rate from the following: 1200, 2400, 4800, 9600, 19200, 38400, 57600, or 115200

#### · Setting the Data Length

Select the data length from below. To output data in binary format, be sure to set the data length to 8 bits.

7 or 8

#### Selecting the Parity Check

Select the parity check from the following: ODD, EVEN, or NONE

#### **Procedure**

1. Press **SETTING** to enter Setting Mode.

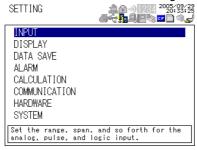

Use the arrow keys to select COMMUNICATION, and press SELECT.

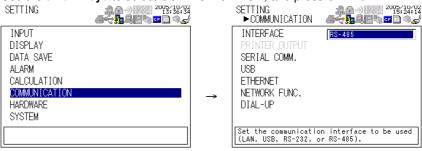

3. Use the arrow keys to select SERIAL COMM., and press SELECT.

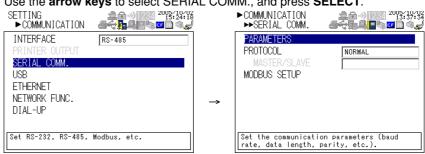

3-6 IM XL100C-E 4. Use the **arrow keys** to select the desired item, and press **SELECT**.

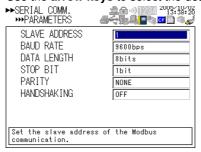

- 5. Select the item from the displayed list.
- 6. Press **SET**.

3-7 IM XL100C-E

## 3.3 USB Communication Specifications and Setup Procedure

When using the USB for serial communication, the XL100 is connected as a device to a host calculater such as a PC.

The only communication protocol that can be used is normal protocol (Yokogawa Meters & Instruments proprietary protocol).

#### Client End

| Item                                     | Specifications                                                                                                    |
|------------------------------------------|----------------------------------------------------------------------------------------------------|
| Number of ports                          | 1                                                                                                    |
| Electrical and mechanical specifications | Conforms to USB Rev.1.1                                                                                                    |
| Connector                                | 5-pin Mini-B receptacle                                                                                                    |
| Power supply                             | Self-powered                                                                                                    |
| PC system supported                      | A PC running Windows 98 SE, Windows Me, Windows 2000, or Windows XP that is equipped with a USB port as standard (a separate device driver is required for the connection with a PC) |

#### **Connection Procedure of the USB Communication Interface**

Connect a USB cable to the Mini-B connector on the XL100 and a USB hub or a type A connector of a PC on the host calculater end.

#### **Setting the USB Interface**

Set the following item.

#### Setting the USB ID

Set the USB ID number of the XL100 within the following range.

00 to 31

You can connect multiple devices to a host controller on the USB. If the XL100 is connected to multiple devices in a single USB system, the USB ID number is used by the host controller to identify each device. Therefore, unique ID numbers must be assigned to the XL100s within a single system.

#### Note

Do not change the USB ID number while using the USB.

#### **Procedure**

1. Press **SETTING** to enter Setting Mode.

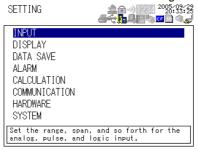

3-8 IM XL100C-E

2. Use the arrow keys to select COMMUNICATION, and press SELECT.

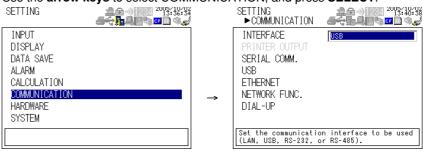

3. Use the arrow keys to select USB, and press SELECT.

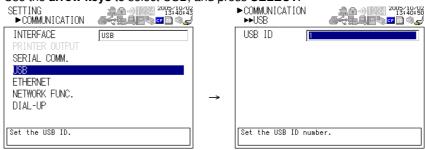

- 4. Press **SELECT** to show the USB ID selection list.
- 5. Use the arrow keys to select the USB ID, and press **SELECT**.
- **6.** Press **SET**.

IM XL100C-E 3-9

## 4.1 Modbus Protocol Specifications and Function Codes

The Modbus protocol can be used only on the serial interface (RS-232 or RS-485).

#### **Modbus Specifications**

The Modbus specifications of the XL100 are as follows:

| Description                                                                                                    |  |  |
|----------------------------------------------------------------------------------------------------|--|--|
| RS-232 or RS-485                                                                                                    |  |  |
| Select 1200, 2400, 4800, 9600, 19200, 38400, 57600, or 115200 bps (57600 and 115200 are selectable only on the RS-485) |  |  |
| Fixed to 1 bit                                                                                                    |  |  |
| Select 1 or 2 bits                                                                                                    |  |  |
| Select Odd, Even, or None (no parity).                                                                                 |  |  |
| RTU (Remote Terminal Unit) mode or ASCII mode                                                                          |  |  |
| RTU mode: 8 bits. ASCII mode: Select 7 or 8 bits                                                                       |  |  |
| RTU mode: Uses error detection CRC-16. ASCII mode: Uses LRC                                                            |  |  |
| RTU mode: Determines message termination with a time interval equal to 3.5 characters or more.                         |  |  |
| ASCII mode: Indicates message termination with CR+LF.                                                                  |  |  |
| RS-232: 1 to 247<br>RS-485: 1 to 247                                                                                   |  |  |
|                                                                                                    |  |  |

#### **Function Codes of the Modbus Protocol**

The function codes of Modbus protocol that the XL100 supports are listed below.

#### **Slave Function**

The slave function of the XL100 does not support broadcast commands.

| Function Code | Function                              | Operation                                                                                                    |
|---------------|---------------------------------------|----------------------------------------------------------------------------------------------------|
| 3             | Read the hold register (4xxxx)        | The master device can read the communication input data written using function codes 6 and 16.                     |
| 4             | Read the input register (3xxxx)       | The master device loads the calculated, measured, and time data of the XL100.                                      |
| 6             | Single write to hold register (4xxxx) | The master device writes to the communication input data of the XL100.                                             |
| 8             | Loopback test                         | The master device performs a loopback test of the XL100. The XL100 only supports message return (test code 0x00*). |
| 16            | Write to the hold register (4xxxx)    | The master device writes to the communication input data of the XL100.                                             |

<sup>\*</sup> Hexadecimal 00.

#### **Master Function**

| Function<br>Code | Function                                   | Operation                                                                           |
|------------------|--------------------------------------------|-------------------------------------------------------------------------------------|
| 3                | Read the hold register (4xxxx and 4xxxxx)  | Read the hold register data of another device into communication input data (Cxx).  |
| 4                | Read the input register (3xxxx and 3xxxxx) | Read the input register data of another device into communication input data (Cxx). |

IM XL100C-E 4-1

## 4.2 Register Assignments (for Modbus Slave)

The register assignments when operating as a Modbus slave are shown below. The register data does not contain unit and decimal place information. Set them on the Modbus master.

Binary values are stored to the register in order from the MSB.

| Input Register | Data                                                                                                    |
|----------------|----------------------------------------------------------------------------------------------------|
| 30001          | Measured data of analog input CH01                                                                                                    |
| 30024          | Measured data of analog input CH24                                                                                                    |
| 30201          | Measured data of pulse input CH                                                                                                    |
| 30301          | Measured data of logic input CH1                                                                                                    |
| 30302          | Measured data of logic input CH2                                                                                                    |
| 00002          | <ul> <li>Input registers 30001 to 30008 and 30001 to 30016 correspond to 8-ch input<br/>and 16-ch input, respectively.</li> </ul>                         |
|                | <ul> <li>The data is a 16-bit signed integer. The value is the same as the measured data<br/>in binary output format.</li> </ul>                          |
|                | <ul> <li>The data is set to an integer 1 and 0 when the logic input channel is high and<br/>low, respectively.</li> </ul>                                 |
| 31001          | Alarm status of the measured data of analog input CH01                                                                                                    |
| 31024          | Alarm status of the measured data of analog input CH24                                                                                                    |
| 31201          | Alarm status of the measured data of pulse input CH                                                                                                    |
| 31301          | Alarm status of the measured data of logic input CH1                                                                                                    |
| 31302          | Alarm status of the measured data of logic input CH2                                                                                                    |
| 0.002          | • Input registers 30001 to 30008 and 30001 to 30016 correspond to 8-ch input                                                                              |
|                | and 16-ch input, respectively.                                                                                                    |
|                | • The data is a 16-bit integer. The value is the same as the alarm status in binary                                                                       |
|                | output format. The register contains the data in the order "A2A1A4A3." The                                                                                |
|                | XL100 uses only A1. A2 to A4 are always set to zero.                                                                                                    |
| 32001          | Calculated data of CA01 (higher 2 bytes)                                                                                                    |
| 32002          | Calculated data of CA01 (lower 2 bytes)                                                                                                    |
| 32003          | Calculated data of CA02 (higher 2 bytes)                                                                                                    |
| :              | :                                                                                                    |
| 32064          | Calculated data of CA32 (lower 2 bytes)                                                                                                    |
|                | The data is a 32-bit signed integer. Two registers are assigned to each data value. The value is the same as the calculated data in binary output format. |
| 33001          | Alarm status of calculated data of CA01                                                                                                    |
| 33032          | Alarm status of calculated data of CA32                                                                                                    |
|                | Data type and value are the same as those of the alarm status of the measured                                                                             |
|                | data.                                                                                                    |
| 39001          | Year (4 digits)                                                                                                    |
| 39002          | Month                                                                                                    |
| 39003          | Day                                                                                                    |
| 39004          | Hour                                                                                                    |
| 39005          | Minute                                                                                                    |
| 39006          | Second                                                                                                    |
| 39007          | Millisecond                                                                                                    |
|                |                                                                                                    |
| Hold Register  | Data                                                                                                    |
| 40001          | Communication input data of C001 :                                                                                                    |
| 40032          | Communication input data of C032                                                                                                    |
|                | man parameter and                                                                                                    |

4-2 IM XL100C-E

## 4.3 Modbus Error Response (for Modbus Slave)

When using the Modbus slave function, the XL100 returns the error codes below to the master device. For the error messages related to communications that the XL100 displays, see chapter 8, "Error Messages."

| Code | Meaning                 | Cause                                                                                                    |
|------|-------------------------|----------------------------------------------------------------------------------------------------|
| 1    | Bad function code       | Unsupported function request. For a list of supported functions, see section 4.1, "Modbus Protocol Specifications and Function Codes." |
| 2    | Bad register number     | Attempted to read/write to a register that has no corresponding channel.                                                               |
| 3    | Bad number of registers | The specified number of registers is zero.                                                                                             |

However, no response is returned in the following cases.

- CRC error
- Errors other than those in the above list.

IM XL100C-E 4-3

### 4.4 Setting the Modbus Master Function

Set the items below to use the Modbus master function.

#### Communication Interval

The cycle at which data is read from other devices. Select the read cycle from the following:

100 ms, 200 ms, 500 ms, 1 s, 2 s, 5 s, or 10 s

#### • Timeout Value

Timeout occurs if a response is not received from the specified slave device within the time specified here (timeout value) after a command is sent from the XL100. The XL100 repeats the operation of sending a command and waiting for a response for the number of times specified by the retrial value. If no response is received even after waiting the timeout value for all retrials, the XL100 stops sending commands to the slave device for a period equal to 10 times the timeout value. Then, the XL100 tries again. For details, see section 4.5, "Data Dropout Handling of the Modbus Master."

Select the timeout time from the following: 100 ms, 200 ms, 500 ms, 1 s, 2 s, 5 s, 10 s, or 1 min

#### Retrials

This is the number of times to retransmit the command when there is no response from the specified slave device. If no response is received even after retrying the number of times specified here, the XL100 stops sending commands to the slave device for a period equal to 10 times the timeout value. Then, the XL100 tries again. For details, see section 4.5, "Data Dropout Handling of the Modbus Master." Select the number of retrials from the following:

OFF (0), 1, 2, 3, 4, 5, 10, or 20

#### Commands

The commands are used to read the data in the register of slave devices into the communication input data of the XL100 at the read cycle. Consecutive registers of the same data type in a slave device can be registered as a single command and read into consecutive communication input data.

- Enabling/Disabling Commands
   Turn ON the command registration line to be used. Up to 32 commands can be registered.
- Read channel (First CH, Last CH)
   Set the communication input data (CO01 to CO32) to which the data loaded from the slave device is to be assigned.

#### Address

Specify the address of the slave device from the following:

1 to 247

#### Register

Specify the register number of the slave device. Since 32-bit data is assigned to two registers, specify the smaller register number (see "Type" below).

Input register: 30001 to 39999, 300001 to 365535

Hold register: 40001 to 49999, 400001 to 465535

#### Type

Specify the data type assigned to the Modbus register of the slave device.

INT16

Specify this type when a "16-bit signed integer" is assigned to the Modbus register.

4-4 IM XL100C-E

#### UINT16

Specify this parameter when a "16-bit unsigned integer" is assigned to the Modbus register.

#### INT32 B

Specify this parameter when a "32-bit signed integer" is assigned to the Modbus register in the order upper 16 bits followed by the lower 16 bits.

Specify the smaller register number (the higher register number in this case) in [Registers].

#### INT32 L

Specify this parameter when a "32-bit signed integer" is assigned to the Modbus register in the order lower 16 bits followed by the upper 16 bits.

Specify the smaller register number (the lower register number in this case) in [Registers].

#### UINT32 B

Specify this parameter when a "32-bit unsigned integer" is assigned to the Modbus register in the order upper 16 bits followed by the lower 16 bits. Specify the smaller register number (the higher register number in this case) in [Registers].

#### · UINT32 L

Specify this parameter when a "32-bit unsigned integer" is assigned to the Modbus register in the order lower 16 bits followed by the upper 16 bits. Specify the smaller register number (the lower register number in this case) in [Registers].

#### FLOAT\_B

Specify this parameter when a "32-bit floating-point data" is assigned to the Modbus register in the order upper 16 bits followed by the lower 16 bits.

Specify the smaller register number (the higher register number in this case) in [Registers].

#### FLOAT\_L

Specify this parameter when a "32-bit floating-point data" is assigned to the Modbus register in the order lower 16 bits followed by the upper 16 bits. Specify the smaller register number (the lower register number in this case) in [Registers].

#### Example (Read multiple points of data using a single command)

If you enter the following settings, the values of register 30001 and register 30002 (both INT16 type) are read into CO01 and CO02, respectively.

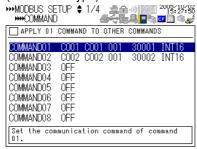

#### Displaying the Loaded Data

The loaded data can be specified using CO01 to CO32. The decimal place and the unit of the register data depend on the slave device. Correct the loaded data using the scaling function of the XL100.

IM XL100C-E 4-5

#### **Procedure**

1. Press **SETTING** to enter Setting Mode.

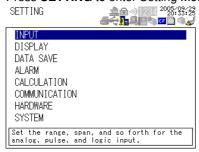

2. Use the arrow keys to select COMMUNICATION, and press SELECT.

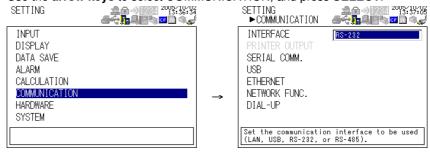

3. Use the arrow keys to select SERIAL COMM., and press SELECT.

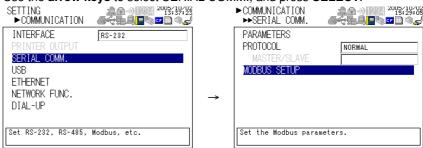

- 4. Use the arrow keys to select MODBUS SETUP, and press SELECT.
  - Modbus setup display

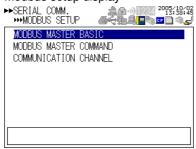

Modbus settings > communication channel settings display

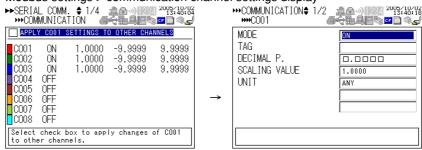

5. Select or enter the item on the displayed selection list or window, and press SET.

4-6 IM XL100C-E

### 4.5 Data Dropout Handling of the Modbus Master

If the read cycle is exceeded before the response to the previous command is completed when the XL100 is communicating with multiple slave devices, a data dropout occurs from not being able to send the command within the read cycle.

If this happens, change the read cycle, timeout value, and retrials to appropriate settings by referring to the figure below.

1. When the response from the slave device takes a long time

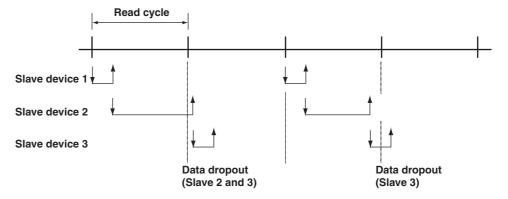

2. When there is no response from the slave device (retrials = 1)

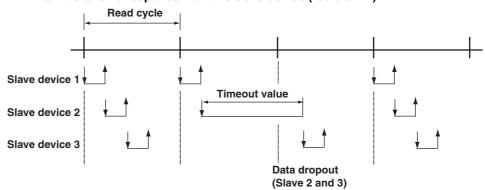

3. When the XL100 disconnects the relevant slave device for a period equal to 10 times the timeout value and makes a normal recovery at the retrial (disconnects the relevant slave device for a period equal to 110 times the timeout value and makes a normal recovery at the retrial

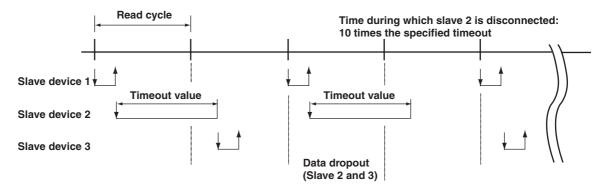

IM XL100C-E 4-7

After disconnecting slave 2, retry at the first read cycle after a period equal to 10 times the specified timeout value

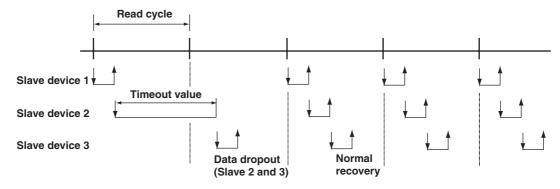

4-8 IM XL100C-E

### 5.1 Command Syntax

The syntax of the setting/basic setting/output commands (see sections 5.3 to 5.10) of the XL100 is given below. ASCII codes (see appendix 1) are used for the character codes. For the maintenance/test command syntax, see section 5.11.

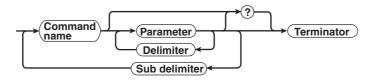

#### Command example

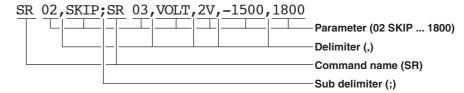

#### Command Name

Defined using two alphabet characters.

#### Parameters

- · Command parameters.
- · Set using alphabet characters or numerical values.
- · Parameters are separated by delimiters (commas).
- · All numerical values are specified using integers.
- When the parameter is a numerical value, the valid range of the value varies depending on the command.
- Spaces around the parameter are discarded. (However, spaces are valid for parameters specified using an ASCII character string.)
- You can omit the parameters that do not need to be changed from their current settings. However, delimiters cannot be omitted.

Example SR 01,,2V<Terminator>

If multiple parameters are omitted and delimiters occur at the end of the command, those delimiters can be omitted.

Example SR 01, VOLT, , , <Terminator>  $\rightarrow$  SR 01, VOLT<Terminator>

- The number of digits of the following parameters is fixed. If the number is exceeded when entering the command, a syntax error results.
  - Date YY/MM/DD (8 characters)

YY: Enter the lower two digits of the year.

MM: Month DD: Day

• Time HH: MM:SS (8 characters)

нн: Hour мм: Minute ss: Second

Channel number: 2 charactersAlarm output number: 3 characters

IM XL100C-E 5-1

#### Query

- · A question mark is used to specify a query.
- By placing a query after a command or parameter, the setting information of the corresponding command can be queried. Some commands cannot execute queries. For the query syntax of each command, see section 5.2.

#### Delimiter

- · A comma is used as a delimiter.
- Parameters are separated by delimiters.

#### Sub Delimiter

- · A semicolon is used as a sub delimiter.
- By separating each command with a sub delimiter, up to 10 commands can be specified one after another. However, the commands and queries cannot be specified one after another. Use them independently.
  - If there are consecutive sub delimiters, they are considered to be single. In addition, sub delimiters at the front and at the end are ignored.

Example ;SR01,VOLT;;;SR02,VOLT;<terminator> is taken to be SR01,VOLT;SR02,VOLT<terminator>.

#### Terminator

Use either of the following two characters for the terminator.

- CR+LF (0DH 0AH in ASCII code)
- LF (0AH in ASCII code)

#### Note

- Do not specify a channel or alarm output number that is not available on the XL100. If you do, an error will occur.
- The total data length from the first character to the terminator must be less than 2047 bytes.
- Commands are not case sensitive (with the exception of user-specified character strings).
- All the commands that are listed using sub delimiters are executed even if any of the commands in the middle is erroneous.
- Spaces that are inserted before and after a parameter are ignored. However, if spaces are inserted before a command, after a sub delimiter, or after a query, an error occurs.

5-2 IM XL100C-E

### 5.2 Response Syntax

The following table shows the types of responses for various commands.

The XL100 returns a response (affirmative/negative response) to a command that is delimited by a single terminator. The controller should follow the one command to one response format. When the command-response rule is not followed, the operation is not guaranteed.

| Function    | Command                 |                     | Response                 |             |
|-------------|-------------------------|---------------------|--------------------------|-------------|
|             |                         | Group               | Affirmation              | Negation    |
| Setting/    | Setting command Setting |                     | Affirmative response and |             |
| Measurement |                         | Control             | ASCII output response    |             |
| server      | Basic setting com       | mand                | Negativ                  |             |
|             | <b>Output command</b>   | Control             | Affirmative response     | response    |
|             | Setup, measurement, and |                     | ASCII output response    |             |
|             |                         | control data output | BINARY output response   |             |
|             |                         | RS-485 and USB      | RS-485 and USB response  | No response |

The syntax of each response is indicated below.

#### **Affirmative Response Syntax**

When the command is processed correctly, an affirmative response is returned.

• Syntax

E0<CRLF>

Example

E0<CRLF>

#### **Negative Response Syntax**

#### **Single Negative Response Syntax**

When the command is not processed correctly, a single negative response is returned. For a description of error numbers and error messages, see chapter 8, "Error Messages."

#### Syntax

```
E1_nnn_mmm...m
nnn Error number (001 to 999)
mmm...m Message (variable length, one line)
_____ Space
```

#### Example

E1 001 "System error"

#### **Multiple Negative Response Syntax**

- If there is an error in any one of the multiple commands that are separated by sub delimiters, multiple negative responses are returned.
- The response is generated for each erroneous command.
- If there are multiple commands that have errors, the negative responses are separated by commas.
- The error position number is assigned to the series of commands in order starting with "1" assigned to the first command.

For a description of error numbers and error messages, see chapter 8, "Error Messages."

#### • Syntax

E2 02:001

```
E2_ee:nnn<CRLF> (When there is only one error)

E2_ee:nnn,ee:nnn<CRLF> (When there are multiple errors)

ee Error position (01 to 10)

nnn Error number (001 to 999)

_ Space

Example
```

IM XL100C-E 5-3

#### **ASCII Output Response Syntax**

The basic ASCII output syntax is indicated below.

Syntax

```
EA<CRLF>
....<CRLF>
....<CRLF>
....<CRLF>
....<CRLF>
```

The following types of ASCII data are available.

Query response, decimal place/unit information, measured/calculated data, communication log, FTP log, operation error log, key login log, Web operation log, e-mail log, alarm summary, status information, file list, and user level Each type of ASCII data is described below.

#### **Query Response**

The response syntax of the setting corresponding to a command or parameter with a question mark is indicated below. For the query syntax of each command, see sections 5.4 to 5.11.

#### • Syntax

```
EA<CRLF>
...<CRLF>
...
<CRLF>
EN<CRLF>
Example
Command
```

Command UE?<br/>
Response EA<br/> CRLF> UE OK<br/> CRLF> EN<br/> CRLF>

#### **Decimal Place/Unit Information**

- · The FE command is used to output the data.
- The measured/calculated data that are output using the FD command contains only
  the mantissa. By combining with the binary display data or the decimal place obtained
  with the FE command, the correct measured/calculated data can be derived.
- Syntax

The data is output for each channel in the following syntax.

```
EA<CRLF>
s_kccuuuuuu, pp<CRLF>
.....
EN<CRLF>
s Data status (N, S)
N: Normal
S: Skip (when the input range is set to SKIP for a measurement channel)
```

5-4 IM XL100C-E

```
k Channel type
     0: Measurement channel
     P: Pulse channel
     A: Calculation channel
     c: Communication channel
  cc Channel number
     01 to 32
  uuuuuu Unit information (6 characters, left-justified)
     mV :mV/V :V/^{C} :^{\circ}C/Mc :Mc/kc :kc/rpm :rpm/
  xxxxxx: (User-defined character string)
  pp Decimal place (00 to 04)
     No decimal (00000) for 00.
     One digit to the right of the decimal (0000.0) for 01.
     Two digits to the right of the decimal (000.00) for 02.
     Three digits to the right of the decimal (00.000) for 03.
     Four digits to the right of the decimal (0.0000) for 04.
   _ Space

    Example

  EΑ
  N 001mV ,01
```

#### Measured/Calculated Data

N 002mV ,01

- · The FD command is used to output the data.
- The measured/calculated data that are output using the FD command contains only the mantissa. By combining with the binary display data or the decimal place obtained with the FE command, the correct measured/calculated data can be derived.

#### • Syntax

EN

The measured/calculated data are output in the following syntax along with the date and time information for each channel.

```
EA<CRLF>
DATE yy/mo/dd<CRLF>
TIME_hh:mi:ss.mmmt<CRLF>
s kcca1a2a3a4uuuuuufdddddE-pp<CRLF>
. . . . . . . . . . . .
EN<CRLF>
yy year (00 to 99); mo month (01 to 12); dd day (01 to 31); hh hour (00 to 23); mi
minute (00 to 59); ss second (00 to 59); mmm millisecond (000 to 999. A period is
placed between seconds and milli-seconds); t reserved (space)
s Data status (N, S, O, E)
  N: Normal/ S: Skip/o: Over/E: Error
  k Channel type
  0: Measurement analog channel/P: Pulse channel/D: Logic input channel/A:
     Calculation channel/
  c: Communication channel
cc Channel number
  01 to 32
```

IM XL100C-E 5-5

```
a1a2a3a4
     a1 Alarm status
     a2 Reserved (space character at all times)
     a3 Reserved (space character at all times)
     a4 Reserved (space character at all times)
     (H, L, I, O, or space)
     (H(High limit alarm)/L(Lower limit alarm)/ I(Window IN alarm)/O(Window OUT
     alarm))
     Reserved (h, 1, T, t, R, and r)
  Space (no alarm)
  uuuuuu Unit information (6 characters, left-justified)
     mV___:mV/V___:V/^C__:°C/Mc__:Mc/kc__:kc/rpm__:rpm/xxxxxx: (User-
     defined character string)
  f Sign (+, -)
  ddddd Mantissa (00000 to 99999, 5 digits)
  · Eight digits for calculated data.
  · For abnormal data (data status is E) or data of which the mantissa or the exponent
     exceeds the range (data status is O), the mantissa is set to 99999 (99999999 for
     calculated data).
  pp Exponent (00 to 04)
    Space

    Example

  DATE 05/10/23
  TIME 19:56:32.500
  N 001h mV +12345E-03
  N 002 mV -67890E-01
  S 003
  EN
```

- Note
- Data for non-existing channels are not output (not even the channel number).
- For channels set to skip, output values from alarm status to exponent are spaces.

#### **Communication Log**

- · The FL command is used to output the data.
- A log of setting/basic setting/output commands and responses is output. Up to 50 logs are retained. Logs that exceed 50 are cleared from the oldest data.
- Syntax

```
EA<CRLF>
yy/mo/dd_hh:mi:ss_n_uuu...ufd_mmm...m<CRLF>
.....
EN<CRLF>

yy Year (00 to 99)
mo Month (01 to 12)
dd Day (01 to 31)
hh Hour (00 to 23)
mi Minute (00 to 59)
ss Second (00 to 59)
```

5-6 IM XL100C-E

```
n Connection ID. A number used to identify the user that is connected.
```

```
0: Serial1 to 3: Ethernetuuu...u User name (up to 16 characters)f Multiple command flag
```

Space: Single
\*: Multiple

(If multiple commands are separated by sub delimiters and output at once, "\*" is displayed. The multiple commands are divided at each sub delimiter and stored as individual logs (1 log for 1 command and 1 log for 1 response.)

d I/O

- >: Input
- <: Output

mmm...m Message (up to 20 characters)

- The communication log contains only the error number and not the error message section.
- Normally, the transfer data are transmitted as they are, but in some cases, a special message is output. Special messages are indicated below.

#### Receive

```
(Over length): Command length exceeded.
(Over number): Command numbers exceeded.
(Serial error): Received an error character through serial communications.
```

```
(ddd byte): Data output (where ddd is the number of data values)
(Login): Login
```

(Logout): Logout

(Disconnected): Forced disconnection (occurs when the connection was disconnected when transmitting data using Ethernet)

(Time out): Timeout, keepalive, TCP retransmission, etc.

E1 nnn: Single negative response (where nnn is the error number)

E2 ee:nnn: Multiple negative response (where ee is the error position and nnn is the error number)

\_ Space

#### Example

The following example shows the log when multiple commands separated by sub delimiters, "BO1;???;CS1," are transmitted. The commands are separated and output in order with the multiple command flag "\*."

EΑ

```
99/05/11 12:31:11 1 user *> B01
99/05/11 12:31:11 1 user *< E0
99/05/11 12:31:11 1 user *> ???
99/05/11 12:31:11 1 user *< E2 01:124
99/05/11 12:31:11 1 user *> CS1
99/05/11 12:31:11 1 user *< E0
EN
```

IM XL100C-E 5-7

#### FTP Log

- · The FL command is used to output the data.
- The FTP client log is output. Up to 50 file transfer logs are retained. Logs that exceed 50 are cleared from the oldest data.

#### Syntax

```
EA<CRLF>
  yy/mo/dd_hh:mi:ss_nnn_xxxxxxxxx_k_ffffffff_eee<CRLF>
  . . . . . . . . . . . . . . .
  EN<CRLF>
  yy Year (00 to 99)
  mo Month (01 to 12)
  dd Day (01 to 31)
  hh Hour (00 to 23)
  mi Minute (00 to 59)
  ss Second (00 to 59)
  nnn Error code (001 to 999)
  xxxxxxxxx Detailed code (9 characters)
  k Server type (FTP destination)
  P: Primary
  s: Secondary
  ffffffff File name (8 characters)
  eee Extension (3 characters)
   _ Space
• Example
  EΑ
  99/07/26 10:00:00 P 72610000 DDR
  99/07/27 10:00:00 P 72710000 DDR
  99/07/28 10:00:00 123 HOSTADDR P 72810000 DDR
  99/07/29 10:00:00 123 HOSTADDR P 72910000 DDR
  ΕN
```

#### **Error Message Log**

- The FL command is used to output the data.
- The operation error log is output. Up to 50 operation error logs are retained. Logs that exceed 50 are cleared from the oldest data.
- Other communication messages (400 to 999) and status messages (500 to 599) are not output.

#### • Syntax

```
EA<CRLF>
yy/mo/dd_hh:mi:ss_nnn_uuu···u<CRLF>
.....
EN<CRLF>

yy Year (00 to 99)
mo Month (01 to 12)
dd Day (01 to 31)
hh Hour (00 to 23)
mi Minute (00 to 59)
ss Second (00 to 59)
nnn Error code (001 to 999)
uuu...u Error message (up to 80 characters)
```

5-8 IM XL100C-E

```
_ Space
```

#### • Example

```
EA
99/05/11 12:20:00 212 "Format error."
99/05/11 12:30:00 217 "Unknown file type."
EN
```

#### **Key Login Log**

- · The FL command is used to output the data.
- A log of users that have logged in and logged out is output. Up to 50 login/logout logs are retained. Logs that exceed 50 are cleared from the oldest data.
- If the power goes down while logged in, you will be logged out. In this case, however, it will not be recorded as a logout.
- User number and user name are not output at the time of the logout.

#### • Syntax

```
EA<CRLF>
  yy/mo/dd_hh:mi:ss_xxx_nn_uuu···u<CRLF>
  EN<CRLF>
  yy Year (00 to 99)
  mo Month (01 to 12)
  dd Day (01 to 31)
  hh Hour (00 to 23)
  mi Minute (00 to 59)
  ss Second (00 to 59)
  xxx Login or log out (In_ or Out). Output left-justified.
  nn User number (01 to 07)
  uuu...u User name (up to 16 characters)
   Space

    Example

  EΑ
  99/05/11 12:20:00 In 01 administrator
  99/05/11 12:30:00 Out
  99/05/11 12:20:00 In 03 user
  99/05/11 12:30:00 Out
  EN
```

#### **Web Operation Log**

- · The FL command is used to output the data.
- The log of operations on the Web screen is output. Up to 50 operations are retained.
   Logs that exceed 50 are cleared from the oldest data.

```
• Syntax
EA<CRLF>
    yy/mo/dd_hh:mm:ss_fffffff_eee_???...?<CRLF>
    ......
EN<CRLF>
```

IM XL100C-E 5-9

yy Year (00 to 99) mo Month (01 to 12) dd Day (01 to 31) hh Hour (00 to 23) mi Minute (00 to 59) ss Second (00 to 59) ffffff Requested operation SCREEN: Screen change Key operation KEY: eee Error code when executing the requested operation All spaces: Success 001 to 999: Error code ???...? Parameter for each cause (see below) • When ffffff = SCREEN yy/mo/dd\_hh:mm:ss\_ffffff\_eee\_ddddd\_nnCRLF ddddd Screen type TREND: Waveform & digital display DIGIT: Digital display BAR: Bar graph display nn Group number (01 to 04) • When ffffff = KEY yy/mo/dd\_hh:mm:ss\_ffffff\_eee\_kkkkkCRLF kkkkk Type of key that was operated ESC: ESC key HOME: HOME key **REVIEW** key REVIEW: FILE key FILE: SETTING: SETTING key **HOLD** key HOLD: TIMEDIVSHORT: TIME/DIV left key TIMEDIVLONG: TIME/DIV right key RANGE key RANGE: SAVE: SAVE key DISPLAY key DISP: GROUP: **GROUP** key MARK key MARK: MARKLEFT: MARK left key MARKRIGHT: MARK right key SET : SET key STARTSTOP: START/STOP key **HOLD** key HOLD: UP: Up arrow key Down arrow key DOWN:

5-10 IM XL100C-E

Right arrow key

Left arrow key

SELECT key

RIGHT:

LEFT: SELECT:

- Space

#### Example

```
EA

01/02/11 12:20:00 SCREEN 275 TREND 01

01/02/11 12:21:00 SCREEN BAR 01

01/02/11 12:30:00 KEY UP

01/02/11 12:31:00 KEY RIGHT

01/02/11 12:40:00 MSG 05 Hello-Hello

01/02/11 12:41:00 MSG 05 Hello-Hello
```

#### E-mail Log

- The FL command is used to output the data.
- The e-mail transmission log is output. Up to 50 operations are retained. Logs that exceed 50 are cleared from the oldest data.

#### • Syntax

```
EA<CRLF>
  yy/mo/dd_hh:mm:ss_ffffff_eee_n_uuu...u<CRLF>
  . . . . . . . . . .
  EN<CRLF>
  yy Year (00 to 99)
  mo Month (01 to 12)
  dd Day (01 to 31)
  hh Hour (00 to 23)
  mi Minute (00 to 59)
  ss Second (00 to 59)
  ffffff Factor
  ALARM:
            Alarm mail
            Scheduled mail
  TIME:
  REPORT: Reserved
            Power failure recovery mail
  FAIL:
            Memory full mail
  FULL:
            Test mail
  TEST:
            Error message mail
  ERROR:
  eee Error code
  All spaces: Success
  001 to 999: Error code
  n Recipient list
  1: List 1
  2: List 2
  +: List 1 and list 2
  uuu...u Array of recipient e-mail addresses (up to 30 characters)
   _Space

    Example

  FΑ
  01/05/11 12:20:00 ALARM + notice
  01/05/11 12:30:00 REPORT 375 1 user1 user2
  EN
```

M XL100C-E 5-11

#### **Alarm Summary**

- · The FL command is used to output the data.
- The alarm summary is output. Up to 120 alarm information sets are retained. Alarm information sets that exceed 120 are cleared from the oldest data.

```
• Syntax
```

```
EA<CRLF>
  yy/mo/dd_hh:mi:ss_kcc_ls_YY/MO/DD_HH:MM:SS<CRLF>
   . . . . . . . . . .
  EN<CRLF>
  yy Year
             (00 to 99)
  mo Month (01 to 12)
  dd Day
            (01 to 31)
  hh Hour (00 to 23)
  mi Minute (00 to 59)
  ss Second (00 to 59)
  k Channel type
  0: Analog measurement channel
  P: Pulse measurement channel
  D: Logic input channel
  A: Calculation channel
  c: Communication channel
  cc Channel number
  01 to 32
  1 Alarm level (fixed to 1)
  s Alarm type (H, L, I, or O)
  YY/MO/DD HH:MM:SS Alarm release time (alarm release time is not output if the
  alarm has not been released)
  YY Year (00 to 99)
  MO Month (01 to 12)
            (01 to 31)
  DD Day
  нн Hour (00 to 23)
  MM Minute (00 to 59)
  ss Second (00 to 59)
   Space

    Example

  EΑ
  01/05/11 12:20:00 001 1L 01/05/11 12:25:00
  01/05/11 12:30:00 A31 3t
  EN
```

#### **Status Information**

- · The IS command is used to output the data.
- The operation status of the XL100 is output.
- For details on the status information, see section 6.2, "Bit Structure of the Status Information."

#### • Syntax

```
EA<CRLF>
ddd.ccc.bbb.aaa<CRLF>
```

5-12 IM XL100C-E

```
aaa Status information 1 (000 to 255)
bbb Status information 2 (000 to 255)
ccc Status information 3 (000 to 255)
ddd Status information 4 (000 to 255)
Example
EA
```

000.000.032.000

#### File List

ΕN

- · The ME command is used to output the data.
- The file list and the file data sizes of the specified directory on the XL100's external storage medium are output.

#### Syntax

```
EACRLF
  ffffffff_eee_sssssss_yy/mo/dd_hh:mi:ss_llllllllllll</RLF>
  . . . . . . . . . . . . . . . . . . .
  zzzzzzz Kbyte free<CRLF>
  EN<CRLF>
  ffffffff File name (8 characters)
  If this is a directory, the characters <DIR> are shown at the position displaying the file
  data size.
  eee Extension (3 characters)
  sssssss Data size of the file (_____0 to 99999999) [byte(s)]
  yy Year (00 to 99)
  mo Month (01 to 12)
  dd Day (01 to 31)
  hh Hour (00 to 23)
  mi Minute (00 to 59)
  ss Second (00 to 59)
  zzzzzzz Free space on the medium (_____0 to 9999999)
  1111111111 ID number ( 0 to 999999999)
      The ID number is set to a space.
      The output is a "0" if the file was saved using another instrument.
   _ Space
• Example
  EΑ
  XV1 DEV 124 99/02/24 20:07:12 12310
  XV1 PNL 1204 99/01/19 01:52:37
  DATA <DIR> 99/01/19 01:23:64
  523 Kbyte free
  EN
```

M XL100C-E 5-13

#### **User Level**

- The FU command is used to output the data.
- · User name, user level, and other information are output.

#### • Syntax

```
EA<CRLF>
p_1_uuu···u<CRLF>
EN<CRLF>
```

#### p Physical layer

E: Ethernet

s: RS-232, RS-485, or USB

#### 1User level

- A: Administrator privileges
- U: User privileges

uuu...uUser name (up to 16 characters)

Space

#### • Example

ΕA

E A admin

EN

#### **Binary Output Syntax**

#### • Basic Syntax

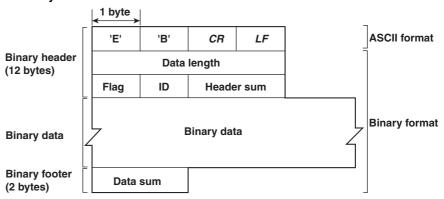

#### • EBCRLF

Indicates that the data is binary.

#### • Data Length

The byte value of "flag + identifier + header sum + binary data + data sum."

#### • Header Sum

The sum value of "data length + flag + identifier."

#### • Binary Data

For the output format of various data types, see section 5.3.

#### • Data Sum

The sum value of binary data.

5-14 IM XL100C-E

## Flag

|     |                     | Flag   |     |                                                    |
|-----|---------------------|--------|-----|----------------------------------------------------|
| Bit | Name (Abbreviation) | 0      | 1   | Meaning of the Flag                                |
| 7   | ВО                  | MSB    | LSB | Output byte order                                  |
| 6   | CS                  | No     | Yes | Existence of a checksum                            |
| 5   | _                   | _      | _   |                                                    |
| 4   | -                   | _      | _   |                                                    |
| 3   | _                   | _      | _   |                                                    |
| 2   | -                   | _      | _   |                                                    |
| 1   | _                   | _      | _   |                                                    |
| 0   | END                 | Middle | End | In the middle or at the end of the continuous data |

- When the BO flag is "0," the MSB is output first. When the BO flag is "1," the LSB is output first.
- If the check sum is enabled (parameter = 1) using the CS command parameter, each sum value is inserted in the header sum and data sum sections in the "Basic Syntax" on the previous page. If the check sum is disabled (parameter = 0), a zero is inserted in the header sum and data sum sections.
- If the amount of data output in response to a ME command is large, not all the data
  may be returned in one output request (parameter GET). In this case the END flag
  becomes "0." You must send output requests (parameter NEXT) to receive the rest
  of the data until the END flag becomes "1."
- The bits that have "-" for the name and flag are not used. The value is undefined.

### Identifier

| ID Number | Binary Data Type         | Туре       | Format |  |
|-----------|--------------------------|------------|--------|--|
| 0         | Undefined file           | File (*.*) | _      |  |
| 1         | Measured/calculated data | Data       | Χ      |  |
| 2         | _                        | _          | _      |  |
| 3         | _                        | _          | _      |  |
| 4         | Manual sampled data file | File (*.*) | Χ      |  |
| 5         | _                        | _          | _      |  |
| 6         | _                        | _          | _      |  |
| 7         | _                        | _          | _      |  |
| 8         | _                        | _          | _      |  |
| 9         | _                        | _          | _      |  |
| 10        | _                        | _          | _      |  |
| 11        | _                        | _          | _      |  |
| 12        | _                        | _          | _      |  |
| 13        | Screen image data        | File (*.*) | _      |  |

X: Disclosed. -: Common format

- Binary data can be classified by the ID number shown in the table above.
- · Binary data comes in two types, data and file.
  - Data
    - Measured/calculated data can be output using the FD command.
    - The data format is disclosed. See the next and subsequent pages.
  - File
    - Display data, event data, TLOG data, and setting data files can be used on the software program that came with the XL100.
    - Files that are in common formats can be opened using software programs that are sold commercially.
    - Other formats are written in ASCII code. A text editor can be used to open these types of files.
    - The identifier section in the "Basic Syntax" on the previous page contains the ID number that indicates the binary data type.

### Note

Binary data that is not indicated in the above table is considered undefined files.

## · Calculating the Sum Value

If you set the parameter of the CS command to "1 (enabled)," the checksum value is output only during serial communications. The check sum is the same as that used in the TCP/IP and is derived according to the following algorithm.

## **Buffer on Which the Sum Value Is Calculated**

- For the header sum, it is calculated from "data length + flag + identifier" (fixed to 6 bytes).
- The data sum is binary data.

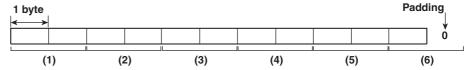

If the data length of the buffer is odd, a "0" is padded so that it is even. (1) through (6) are summed as unsigned two-byte integers (unsigned short). If the digit overflows a "1" is added. Finally, the result is bit-wise inverted.

### Measured/Calculated Binary Data Syntax

- The FD command is used to output the measured/calculated data.
- The ID number of the output format is 1.
- The measured data is output using signed 16-bit integer; the calculated data is output using signed 32-bit integer. These integers can be understood as physical values by adding the decimal point and the unit. The decimal point position can be determined using the FE command.

## **Example of Deriving Physical Values from Binary Data**

| Binary Data | <b>Decimal Position Code</b> | Physical Value (Measured Value) |
|-------------|------------------------------|---------------------------------|
| 10000       | 0                            | 10000                           |
| 10000       | 1                            | 1000.0                          |
| 10000       | 2                            | 100.00                          |
| 10000       | 3                            | 10.000                          |
| 10000       | 4                            | 1.0000                          |

## Binary Data Format

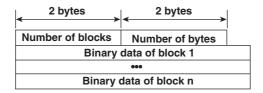

## • Number of Blocks

This is the number of blocks.

## Number of Bytes

This is the size of one block in bytes.

5-16 IM XL100C-E

## Block

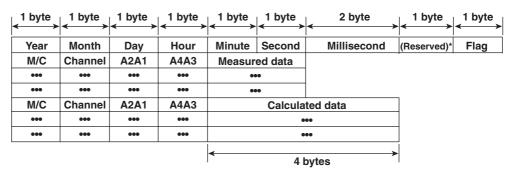

 $<sup>^{\</sup>star}\,$  The sections indicated as (Reserved) are not used. The value is undefined.

## **Block Member**

| Name                          | Binary Value                       |
|-------------------------------|------------------------------------|
| Year                          | 0 to 99                            |
| Month                         | 1 to 12                            |
| Day                           | 1 to 31                            |
| Hour                          | 0 to 23                            |
| Minute                        | 0 to 59                            |
| Second                        | 0 to 59                            |
| Millisecond                   | 0 to 999                           |
| (Reserved)                    | Undefined                          |
| Measurement/Calculation       | 00H: measurement, 80H: calculation |
| Channel                       | 01 to 60                           |
| Alarm status A1 (Bits 0 to 3) | 0 to 11*                           |
| Alarm status A2 (Bits 4 to 7) | Undefined                          |
| Alarm status A3 (Bits 0 to 3) | Undefined                          |
| Alarm status A4 (Bits 4 to 7) | Undefined                          |

<sup>\*</sup> A binary value 0 to 11 is entered in the upper and lower 4 bits of a byte (8 bits) for the alarm status. The binary value 0 to 11 correspond to different alarm types, H (high limit alarm), L (low limit alarm, I (window In), and O (window Out) as follows: 0: no alarm, 1: H, 2: L, 10: I, and 11: O

## • Special Data Values

The measured/calculated data take on the following values under special conditions.

| Special Data Value | Measured Data | Math Data |
|--------------------|---------------|-----------|
| +Over              | 7FFFH         | 7FFF7FFFH |
| –Over              | 8001H         | 80018001H |
| Skip (OFF)         | 8002H         | 80028002H |
| Error              | 8004H         | 80048004H |
| Undefined          | 8005H         | 80058005H |

### Note

The number of blocks, number of bytes, and measured/calculated data are output according to the byte order specified with the BO command.

## **Manual Sampled Data**

- · The ME or MO command is used to output the data.
- · The ID number of the output format is 4.
- · The data format is shown below.

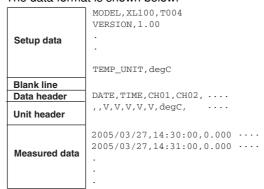

## **Screen Image Data**

The screen image data is output to a bitmap file in BMP format.

## **RS-485 and USB Communication Dedicated Syntax**

The following table shows dedicated commands for the RS-485 interface and their responses when Yokogawa Meters & Instruments proprietary protocol is specified.

| Command Syntax                         | Meaning           | Response                                                                                                    |
|----------------------------------------|-------------------|----------------------------------------------------------------------------------------------------|
| <esc>O<spc>xx<crlf></crlf></spc></esc> | Open the device   | Response from the device with the specified address <esc>O<spc>xx<crlf>     Response when the device with the specified address does not exist*     None</crlf></spc></esc>                                        |
| <esc>C<spc>xx<crlf></crlf></spc></esc> | Close the device. | <ul> <li>Response from the device with the specified address</li> <li><esc>C<spc>xx<crlf></crlf></spc></esc></li> <li>Response when the device with the specified address does not exist*</li> <li>None</li> </ul> |

<sup>\*</sup> Some of the possible reasons that cause the condition in which the device with the specified address cannot be found are a command error, the address not matching that of the device, the device is not turned ON, and the device not being connected via the serial interface.

## Note

- <ESC> denotes ASCII code 1BH.
- <CRLF> denotes ASCII codes 0DH and 0AH.
- <SPC> denotes a space and its ASCII code is 20H.
- xx indicates the device address. An address in the range of 01 to 99 can be specified here.
- Only one device can be opened at any one time.
- When a device is opened with the ESC O command, all commands on the device become active.
- When a device is opened with the ESC O command, any other device that is open is automatically closed.
- Normally, either <CR>+<LF> or <LF> can be used as a terminator for communication commands. However, the terminator for these commands must be set to CR+LF.

5-18 IM XL100C-E

## 5.3 A List of Commands

## **Setting Commands**

| Туре    | Command | Function                                         | Usable State             | Administrator | User | Page |
|---------|---------|--------------------------------------------------|--------------------------|---------------|------|------|
| Setting |         |                                                  |                          |               |      |      |
|         | SR      | Sets the input range and span.                   | Logging stopped/Logging* | Yes           | No   | 5-25 |
|         | SO      | Sets the differential calculation.               | Logging stopped/Logging* | Yes           | No   | 5-26 |
|         | SA      | Sets the alarm.                                  | Logging stopped          | Yes           | No   | 5-27 |
|         | SD      | Sets the date and time.                          | Logging stopped          | Yes           | No   | 5-27 |
|         | SW      | Sets the sampling interval.                      | Logging stopped          | Yes           | No   | 5-27 |
|         | SZ      | Reserved                                         |                          |               |      |      |
|         | SP      | Reserved                                         |                          |               |      |      |
|         | ST      | Sets the tag.                                    | Logging stopped          | Yes           | No   | 5-28 |
|         | SX      | Sets the group.                                  | Logging stopped          | Yes           | No   | 5-28 |
|         | SL      | Sets the alarm line                              | All                      | Yes           | No   | 5-28 |
|         | SG      | Reserved                                         |                          |               |      |      |
|         | SH      | Reserved                                         |                          |               |      |      |
|         | SE      | Sets the background color, waveform              | All                      | Yes           | No   | 5-28 |
|         |         | line width, and alarm line width.                |                          |               |      |      |
|         | SB      | Sets the base position of the bar graph display. | All                      | Yes           | No   | 5-28 |
|         | sv      | Sets the average.                                | Logging stopped          | Yes           | No   | 5-28 |
|         | SF      | Reserved                                         |                          |               |      |      |
|         | SC      | Sets the channel color and waveform line width.  | All                      | Yes           | No   | 5-29 |
|         | SQ      | Sets the backlight auto save of the display.     | All                      | Yes           | No   | 5-29 |
|         | SY      | Reserved                                         |                          |               |      |      |
|         | SU      | Reserved                                         |                          |               |      |      |
|         | SK      | Reserved                                         |                          |               |      |      |
|         | SI      | Reserved                                         |                          |               |      |      |
|         | SJ      | Reserved                                         |                          |               |      |      |
|         | FR      | Reserved                                         |                          |               |      |      |
|         | BA      | Reserved                                         |                          |               |      |      |
|         | BB      | Reserved                                         |                          |               |      |      |
|         | BC      | Reserved                                         |                          |               |      |      |
|         | BD      | Sets the alarm delay.                            | Logging stopped          | Yes           | No   | 5-29 |
|         | ВУ      | Sets automated measurement and                   | Logging stopped          | Yes           | No   | 5-29 |
|         |         | beep sound.                                      |                          |               |      |      |

<sup>\*</sup>Only a portion of the parameters such as the span settings can be changed while logging. Yes: Command usable No: Command not usable

### Note

 The operation of the XL100 can be divided into two states, logging stopped state and logging state. The logging stopped state includes Free Running Mode, File Operation Mode, Setting Mode, and Review Mode. The logging state includes Logging Mode and Logging & Review Mode.

A syntax error will occur if you attempt to execute a command in the wrong operation state. If this happens, stop the logging operation with the PS command to switch to the Free Running state, and then execute the command. Query commands can be executed regardless of the operation state.

· Logging stopped state

The settings can be changed in this state.

· Logging state

As a general rule, commands other than those used in the logging stopped state are used in this state.

• The administrator and user specifications in the table indicate the user level that is specified using the login function for Ethernet communications.

For details, see section 2.7.

## 5.3 A List of Commands

| Туре   | Command | Function                                       | Usable State    | Administrator | User | Page |
|--------|---------|------------------------------------------------|-----------------|---------------|------|------|
| Contro | l       |                                                |                 |               |      |      |
|        | UD      | Switches the display.                          | All             | Yes           | No   | 5-30 |
|        | PS      | Starts/Stops logging.                          | All             | Yes           | No   | 5-30 |
|        | AK      | Confirms the alarm status (alarm acknowledge). | All             | Yes           | No   | 5-30 |
|        | EV      | Saves the manual sampled or screen image       | Logging stopped | Yes           | No   | 5-30 |
|        |         | data to the external storage medium.           |                 |               |      |      |
|        | MS      | Reserved                                       |                 |               |      |      |
|        | TL      | Reserved                                       |                 |               |      |      |
|        | DS      | Reserved                                       |                 |               |      |      |
|        | LO      | Loads the setting data.                        | Logging stopped | Yes           | No   | 5-30 |
|        | LI      | Saves the setting data.                        | Logging stopped | Yes           | No   | 5-30 |
|        | CM      | Sets the communication input data.             | Logging stopped | Yes           | No   | 5-30 |
|        | EM      | Starts/Stops e-mail messages.                  | All             | Yes           | No   | 5-31 |
|        | KE      | Key operation command                          | All             | Yes           | No   | 5-31 |

Yes: Command usable

No: Command not usable

5-20 IM XL100C-E

## **Basic Setting Commands**

- In order to activate the settings that are changed using the basic setting commands, the basic settings must be saved using the XE command. Be sure to save the settings with the XE command before starting the logging operation from a logging stopped state. If you do not, the settings before the change are activated.
- The settings that are returned in response to a query while logging is stopped will contain the new settings even if they are not saved with the XE command. However, the new settings will not be activated until they are saved. In order to activate the new settings, the XE command must be issued as described earlier. If you discard the settings with the XE command or start the logging operation from a logging stopped state before saving the settings with the XE command, the settings that are returned in response to a query are those before the change.

| Type    | Command | Function                                          | Usable State    | Administrator | User | Page |
|---------|---------|---------------------------------------------------|-----------------|---------------|------|------|
| Setting |         |                                                   |                 |               |      |      |
|         | XA      | Sets the alarm.                                   | Logging stopped | Yes           | No   | 5-31 |
|         | XI      | Reserved                                          |                 |               |      |      |
|         | XB      | Burnout (query only)                              | All             | Yes           | Yes  | 5-31 |
|         | ХJ      | RJC (query only)                                  | All             | Yes           | Yes  | 5-32 |
|         | XV      | Sets the sampling interval.                       | Logging stopped | Yes           | No   | 5-32 |
|         | XS      | Reserved                                          |                 |               |      |      |
|         | XM      | Reserved                                          |                 |               |      |      |
|         | XU      | Sets the language.                                | Logging stopped | Yes           | No   | 5-32 |
|         | XR      | Reserved                                          |                 |               |      |      |
|         | XQ      | Reserved                                          |                 |               |      |      |
|         | RO      | Reserved                                          |                 |               |      |      |
|         | RM      | Reserved                                          |                 |               |      |      |
|         | XD      | Sets the external storage medium.                 | Logging stopped | Yes           | No   | 5-32 |
|         | XO      | Selects the communication method.                 | Logging stopped | Yes           | No   | 5-32 |
|         | XT      | Selects the trigger.                              | Logging stopped | Yes           | No   | 5-32 |
|         | XK      | Selects the start trigger.                        | Logging stopped | Yes           | No   | 5-32 |
|         | XL      | Selects the end trigger.                          | Logging stopped | Yes           | No   | 5-33 |
|         | XH      | Sets the key login and auto logout functions.     | Logging stopped | Yes           | No   | 5-34 |
|         | XE      | Sets whether or not to store the basic settings.  | Logging stopped | Yes           | No   | 5-34 |
|         | XG      | Sets the time zone.                               | Logging stopped | Yes           | No   | 5-34 |
|         | XP      | Reserved                                          |                 |               |      |      |
|         | XY      | Sets the statistical calculation.                 | Logging stopped | Yes           | No   | 5-34 |
|         | YA      | Sets the IP address, subnet mask, and             | Logging stopped | Yes           | No   | 5-34 |
|         |         | default gateway.                                  |                 |               |      |      |
|         | YB      | Shows the IPV6 settings (query only).             | Logging stopped | Yes           | Yes  | 5-34 |
|         | YK      | Sets the keepalive.                               | Logging stopped | Yes           | No   | 5-34 |
|         | YN      | Sets the DNS.                                     | Logging stopped | Yes           | No   | 5-35 |
|         | YE      | Sets the SNTP (time synchronization function).    | Logging stopped | Yes           | No   | 5-35 |
|         | YQ      | Sets the communication timeout.                   | Logging stopped | Yes           | No   | 5-35 |
|         | YS      | Sets the serial interface.                        | Logging stopped | Yes           | No   | 5-35 |
|         | YO      | Loads the setting data.                           |                 | Yes           | No   | 5-36 |
|         | YI      | Saves the setting data.                           | Logging stopped | Yes           | No   | 5-36 |
|         | YC      | Resets the system (clears the measured/calculated | Logging stopped | Yes           | No   | 5-36 |
|         |         | data and initializes the setting data).           |                 |               |      |      |
|         | YT      | Sets the FTP transfer timing.                     | Logging stopped | Yes           | No   | 5-36 |
|         | YG      | Sets whether to use the Web server function.      | Logging stopped | Yes           | No   | 5-36 |
|         | YL      | Sets the operation of the Modbus master function. | Logging stopped | Yes           | No   | 5-36 |
|         | YM      | Sets the command of the Modbus master function.   | Logging stopped | Yes           | No   | 5-36 |

Yes: Command usable

No: Command not usable

## 5.3 A List of Commands

| Туре  | Command  | Function                                 | Usable State        | Administrator          | User | Page         |
|-------|----------|------------------------------------------|---------------------|------------------------|------|--------------|
| Basic | settings |                                          |                     |                        |      |              |
|       | YU       | Sets the contents to be sent via e-mail. | Logging stopped     | Yes                    | No   | 5-37         |
|       | YV       | Sets the e-mail recipient address.       | Logging stopped     | Yes                    | No   | 5-38         |
|       | YW       | Sets the e-mail sender address.          | Logging stopped     | Yes                    | No   | 5-38         |
|       | YX       | Sets the e-mail SMTP server name.        | Logging stopped     | Yes                    | No   | 5-38         |
|       |          |                                          | Yes: Command usable | No: Command not usable |      | <del>)</del> |

## **Output Commands**

| Type    | Command      | Function                                         | Usable State        | Administrator | User      | Page |
|---------|--------------|--------------------------------------------------|---------------------|---------------|-----------|------|
| Contro  | ıl           |                                                  |                     |               |           |      |
|         | во           | Sets the byte output order.                      | All                 | Yes           | Yes       | 5-38 |
|         | CS           | Sets the check sum.                              | All                 | Yes           | Yes       | 5-38 |
|         |              | (can be used only during serial communication)   |                     |               |           |      |
|         | IF           | Sets the status filter.                          | All                 | Yes           | Yes       | 5-38 |
|         | CC           | Disconnects Ethernet connection.                 | All                 | Yes           | Yes       | 5-38 |
|         | ID           | Outputs the system data.                         | All                 | Yes           | Yes       | 5-39 |
| Setting | , measureme  | ent, and control data output                     |                     |               |           |      |
|         | FC           | Outputs the screen image data.                   | Logging stopped     | Yes           | Yes       | 5-39 |
|         | FE           | Outputs the setting data.                        | Logging stopped     | Yes           | Yes       | 5-39 |
|         | FD           | Outputs the most recent measured/calculated data | . All               | Yes           | Yes       | 5-40 |
|         | FF           | Reserved                                         |                     |               |           |      |
|         | FL           | Outputs the log and alarm summary.               | All                 | Yes           | Yes       | 5-40 |
|         | IS           | Outputs status information.                      | All                 | Yes           | Yes       | 5-40 |
|         | FU           | Outputs the user level                           | All                 | Yes           | Yes       | 5-40 |
|         | ME           | Outputs the data saved to the external storage   | Logging stopped     | Yes           | No        | 5-40 |
|         |              | medium (can be used with Ethernet or serial      |                     |               |           |      |
|         |              | communication).                                  |                     |               |           |      |
|         | MI           | Reserved                                         |                     |               |           |      |
|         | MO           | Reserved                                         |                     |               |           |      |
| RS-48   | 5 and USB de | edicated commands                                |                     |               |           |      |
|         | Esc O        | Opens the device.                                | All                 | Yes           | Yes       | 5-41 |
|         | Esc C        | Closes the device.                               | All                 | Yes           | Yes       | 5-41 |
|         |              |                                                  | Yes: Command usable | No: Command n | ot usable | Э    |

## Maintenance/Test Commands (Available when using the maintenance/test server function via Ethernet communications)

| Туре   | Command     | Function                                         | Administrator | User | Page |
|--------|-------------|--------------------------------------------------|---------------|------|------|
| Mainte | enance/Test |                                                  |               |      |      |
|        | close       | Disconnects the connection between other devices | Yes           | No   | 5-42 |
|        | con         | Outputs connection information.                  | Yes           | Yes  | 5-42 |
|        | eth         | Outputs Ethernet statistical information.        | Yes           | Yes  | 5-42 |
|        | help        | Outputs help.                                    | Yes           | Yes  | 5-42 |
|        | net         | Outputs network statistical information.         | Yes           | Yes  | 5-42 |
|        | quit        | Disconnects the connection of the device         | Yes           | Yes  | 5-43 |
|        |             | being operated.                                  |               |      |      |
|        |             |                                                  |               |      |      |

Yes: Command usable No: Command not usable

5-22 IM XL100C-E

## 5.4 **Input Range Parameters**

The following tables show which input ranges of the instrument correspond to the channel modes of the SR command (input range setting command), VOLT, TC, RTD, pulse, and logic. The tables also show the ranges for the upper and lower limits of the

## • DC voltage (VOLT)

| Input Range | Range Parameter of the SR Command | Selectable Range of Span<br>Upper and Lower Limits<br>of the Input Range | Range of Span Parameter of the SR Command |
|-------------|-----------------------------------|--------------------------------------------------------------------------|-------------------------------------------|
| 100 mV      | 100mV                             | -100.00 to 100.00 mV                                                     | -10000 to 10000                           |
| 500 mV      | 500mV                             | -500.0 to 500.0 mV                                                       | -5000 to 5000                             |
| 1 V         | 1V                                | -1.0000 to 1.0000 V                                                      | -10000 to 10000                           |
| 5 V         | 5V                                | -5.000 to 5.000 V                                                        | -5000 to 5000                             |
| 10 V        | 10V                               | -10.000 to 10.000 V                                                      | -10000 to 10000                           |
| 30 V        | 30V                               | -30.00 to 30.00 V                                                        | -3000 to 3000                             |
| 1-5 V       | 1-5V                              | 1.000 to 5.000 V                                                         | 1000 to 5000                              |
|             |                                   |                                                                          |                                           |

## • Thermocouple (TC)

| Input Range | Range Parameter of the SR Command | Selectable Range of Span<br>Upper and Lower Limits<br>of the Input Range | Range of Span Parameter of the SR Command |
|-------------|-----------------------------------|--------------------------------------------------------------------------|-------------------------------------------|
| R           | R                                 | 0.0 to 1768°C                                                            | 0 to 1768                                 |
| S           | S                                 | 0.0 to 1768°C                                                            | 0 to 1768                                 |
| В           | В                                 | 600 to 1800°C                                                            | 600 to 1800                               |
| K           | K                                 | -200.0 to 1372.0°C                                                       | -2000 to 13720                            |
| E           | E                                 | -200.0 to 1000.0°C                                                       | -2000 to 10000                            |
| J           | J                                 | -200.0 to 1200.0°C                                                       | -2000 to 12000                            |
| Т           | Т                                 | -200.0 to 400.0°C                                                        | -2000 to 4000                             |
| N           | N                                 | 0.0 to 1300.0°C                                                          | 0 to 13000                                |
| W           | W                                 | 0 to 2315°C                                                              | 0 to 2315                                 |
| L           | L                                 | -200.0 to 900.0°C                                                        | -2000 to 9000                             |
| U           | U                                 | -200.0 to 400.0°C                                                        | -2000 to 4000                             |

## • RTD

| Input Range | Range Parameter of the SR Command | Selectable Range of Span Range of Span Para<br>Upper and Lower Limits of the SR Comman<br>of the Input Range |               |
|-------------|-----------------------------------|----------------------------------------------------------------------------------------------------|---------------|
| Pt100       | PT                                | -200.0 to 850.0°C                                                                                            | -2000 to 8500 |
| JPt100      | JPT                               | -200.0 to 500.0°C                                                                                            | -2000 to 5000 |

## Logic

| Input Range | Range Parameter of the SR Command | Selectable Range of Span<br>Upper and Lower Limits<br>of the Input Range | Range of Span Parameter of the SR Command |
|-------------|-----------------------------------|--------------------------------------------------------------------------|-------------------------------------------|
| None        | NONE                              | 0 or 1                                                                   | 0 or 1                                    |

5-23 IM XL100C-E

## • Pulse

| Input Range    | Range Parameter of the SR Command of the Input Range | Selectable Range of Span<br>Upper and Lower Limits | Range of Span Parameter of the SR Command |
|----------------|------------------------------------------------------|----------------------------------------------------|-------------------------------------------|
| Instantaneous  | <b>,</b>                                             |                                                    |                                           |
| None           | NONE                                                 | 0.000 to 50.000                                    | 0 to 50000                                |
| Integrated val | ue                                                   |                                                    |                                           |
| 50 Kc          | 50KC                                                 | 0.000 to 50.000                                    | 0 to 50000                                |
| 500 Kc         | 500KC                                                | 0.00 to 500.00                                     | 0 to 50000                                |
| 5 Mc           | 5MC                                                  | 0.0000 to 5.0000                                   | 0 to 50000                                |
| 50 Mc          | 50MC                                                 | 0.000 to 50.000                                    | 0 to 50000                                |
| 500 Mc         | 500MC                                                | 0.00 to 500.00                                     | 0 to 50000                                |
| Number of rev  | olutions                                             |                                                    |                                           |
| 500 rpm        | 500RPM                                               | 0 to 500                                           | 0 to 500                                  |
| 5 krpm         | 5KRPM                                                | 0 to 5.000                                         | 0 to 5000                                 |
| 50 krpm        | 50KRPM                                               | 0.000 to 50.000                                    | 0 to 50000                                |
| 500 krpm       | 500KRPM                                              | 0.00 to 500.00                                     | 0 to 50000                                |

## • Calculation Channels and Communication Channels

| Input Range | Range Parameter of the SR Command | Selectable Range of Span<br>Upper and Lower Limits<br>of the Input Range | Range of Span Parameter of the SR Command |
|-------------|-----------------------------------|--------------------------------------------------------------------------|-------------------------------------------|
| None        | NONE                              | -99999 to 99999                                                          | -99999 to 99999                           |

5-24 IM XL100C-E

## 5.5 Setting Commands (Setting)

## SR Sets the input range

## When setting the channel to skip

Syntax SR p1,p2<terminator>

p1 Channel number

Analog CH 8-CH input: 01 to 08 16-CH input: 01 to 16

Pulse CH PL01
Logic CH DI01, DI02
Calc. CH CA01 to CA32
Comm. CH C001 to C032

p2 Channel mode SKIP

Query SR[ p1]?

Example Set channel 01 to OFF (SKIP).

SR 01,SKIP

Description • This command cannot be specified while logging is in progress.

 Measurements are not made on channels that are set to OFF.

## When setting the channel to voltage, thermocouple, RTD, pulse input, calculation channel, or communication channel without scaling

Syntax SR p1,p2,p3,p4,p5<terminator>

p1 Channel number

Analog CH 8-CH input: 01 to 08

16-CH input: 01 to 16

Pulse CH PL01
Logic CH DI01, DI02
Calc. CH CA01 to CA32
Comm. CH C001 to C032

p2 Input type

DC voltage: VOLT
Thermocouple: TC
RTD: RTD
None: NONE

p3 Input Rangep4 Span lower limit

p5 Span upper limit

Query SR[ p1]?

Example Set the input type for channel 01 to TC type R,

span lower limit to  $0^{\circ}$ C, and span upper limit to  $1760.0^{\circ}$ C.

SR 01,TC,R,0,17600

Description • Only span parameters p4 and p5 can be specified while logging is in progress.

 Set parameters p3, p4, and p5 according to the tables in section 5.4, "Input Range Parameters."

- For parameters p4 and p6, enter a value using 5 digits or less excluding the decimal point.
   The decimal position is fixed to the position indicated in the tables in section 5.4, "Input Range Parameters."
- Select "None" for parameter p2 for pulse CH, logic CH, calculation CH, and communication CH.

## When calculating the difference between channels (no scaling)

Syntax SR p1,p2,p3,p4,p5,p6,p7<terminator>

p1 Channel number

Analog CH 8-CH input: 01 to 08 16-CH input: 01 to 16

Calc. CH CA01 to CA32 Comm. CH C001 to C032

p2 Setting type DELTA

p3 Input type

 $\begin{array}{lll} \text{DC voltage:} & \text{Volt} \\ \text{Thermocouple:} & \text{TC} \\ \text{RTD:} & \text{RTD} \\ \text{None:} & \text{NONE} \\ \end{array}$ 

p4 Input Range

p5 Span lower limit

p6 Span upper limit

p7 Reference channel

Analog CH 8-CH input: 01 to 08 16-CH input: 01 to 16

Calc. CH CA01 to CA32
Comm. CH C001 to C032
Constant -9.9999E+29 to

1.0000E - 30,0,1.0000E - 30 to 9.9999E+29

Query SR[ p1]?

Example Set the channel 10 setting type to differential

calculation with respect to channel 01 (reference channel), the input type to TC, the input range to R, the span lower limit to 10.0°C, and the span lower limit to 100.0°C.

SR 10, DELTA, TC, R, 100, 1000, 01

Description • Only span parameters p5 and p6 can be

 Set parameters p4, p5, and p6 according to the tables section 5.4, "Input Range Parameters."

specified while logging is in progress.

 For parameters p5 and p6, enter a value using 5 digits or less excluding the decimal point. The decimal position is fixed to the position indicated in the tables in section 5.4, "Input Range Parameters."

When setting the channel to voltage, thermocouple, RTD, pulse input, calculation channel, or communication channel with scaling

## 5.5 Setting Commands (Setting)

```
Syntax
           SR p1,p2,p3,p4,p5,p6,p7,p8,p9,
                                                                             • For parameters p5 and p6, enter a value using
                                                                                5 digits or less excluding the decimal point.
           p10<terminator>
           p1 Channel number
                                                                                The decimal position is fixed to the position
               Analog CH
                             8-CH input:
                                            01 to 08
                                                                                indicated in the tables in section 5.4, "Input
                             16-CH input:
                                            01 to 16
                                                                                Range Parameters."
               Pulse CH
                             PL01
                                                                             • For parameters p7, p8, and p9, either set all
               Logic CH
                             DI01, DI02
                                                                                three parameters or omit all three parameters
               Calc. CH
                             CA01 to CA32
                                                                                when the channel is not set to communication
                                                                               channel.
               Comm. CH coo1 to co32
           p2 Setting type SCALE
                                                                 SO
                                                                             Sets the calculating equation
           p3 Input type
               DC voltage: VOLT
                                                                  Syntax
                                                                             SO p1,p2,p3,p4,p5,p6,p7<terminator>
               Thermocouple:
                                TC
                                                                             p1 Calculation channel number CA01 to CA32
               RTD:
                             RTD
                                                                                                              31 to 42(*)
               None:
                             NONE
                                                                             p2
                                                                                 Calculation ON/OFF
                                                                                                          ON. OFF
           p4 Input range
                                                                             p3 Calculating equation (up to 40 characters,
           p5 Span lower limit
                                                                                 differential calculation only)
           p6 Span upper limit
                                                                             p4 Span lower limit -99999999 to 99999999
           p7 CH other than communication CH
                                                                             p5 Span upper limit -9999999 to 99999999
                 Scaling lower limit: -30000 to 30000
                                                                             p6 Span decimal place
               Comm. CH
                                                                                       x.xxxx: 0
                 Span decimal place
                                                                                       xx.xxx: 1
                     x.xxxx: 0
                                                                                       xxx.xx: 2
                     xx.xxx: 1
                                                                                       xxxx.x: 3
                     XXX.XX: 2
                                                                                       xxxxx: 4
                     xxxx.x: 3
                                                                             p7 Unit (up to 6 characters)
                     xxxxx: 4
                                                                  Query
                                                                             SO[ p1]?
           p8 CH other than communication CH
                                                                             Set the calculation channel to 31, the calculation
                                                                  Example
                 Scaling lower limit: -30000 to 30000
                                                                             to ON, the calculating equation to "the sum of
               Comm. CH
                                                                             channel 01 and 02", the span lower limit to -
                 Scaling factor:
                                     -99999 to 99999
                                                                             10.0000, the span upper limit to 15.0000, and the
           p9 Scaling decimal place
                                                                             unit to V.
                     x.xxxx: 0
                                                                             SO 31,ON,01+02,-100000,150000,4,V
                     xx.xxx: 1
                                                                  Description • Only span parameters p4 and p5 can be
                     XXX.XX: 2
                                                                                specified while logging is in progress.
                     xxxx.x: 3
                                                                               For parameters p4 and p5, enter a value
                     xxxxx: 4
                                                                                using 7 digits or less ,excluding the decimal,
           p10 Unit (up to 6 characters)
                                                                                for negative numbers and 8 digits or less for
Query
           SR[ p1]?
                                                                                positive numbers.
Example
           Convert the DC voltage measured on channel 02
                                                                             • For parameters p4, p5, and p6, either set all
           to DC current. Set the input range to 6 V, the
                                                                                three parameters or omit all three parameters.
           span lower limit to 1 V, the span upper limit to 5
                                                                             • Setting parameter p1 to 31 to 42 is equivalent
           V, the scale lower limit to 1.00 A, and the scale
                                                                                to specifying CA21 to CA32.
           upper limit to 5.00 A.
                                                                               The parameters that can be used in the
           SR 02, SCALE, VOLT, 6V, 1000, 5000, 100,
                                                                                equation of p3 are as follows.
           500,2,A
                                                                               8-CH input:
                                                                                               CH01 to CH08
Description • Only span parameters p5 and p6 can be
                                                                                16- CH input:
                                                                                               CH01 to CH16
             specified while logging is in progress.
                                                                                Calc. CH:
                                                                                               CA01 to CA32
           · Set parameters p4, p5, and p6 according to
                                                                                Comm. CH:
                                                                                               CO01 to CO32
             the tables in section 5.4, "Input Range
                                                                                               -9.9999E+29 to - 1.0000E
                                                                                Constant:
             Parameters."
                                                                                               <del>-30</del>,
                                                                                               0.
                                                                                               1.0000E-30 to 9.9999E+
```

5-26 IM XL100C-E

29

## SA Sets the alarm

## When not using the alarm

Syntax SA p1,p2,p3<terminator>

p1 Channel number

Analog CH 8-CH input: 01 to 08

16-CH input: 01 to 16

Pulse CH PL01
Logic CH DI01, DI02
Calc. CH CA01 to CA32
Comm. CH C001 to C032

p2 Alarm number 1

p3 Alarm ON/OFF OFF

Query SA[ p1[,p2]]?

Example Turn OFF alarm number 1 of channel 10.

SA 10,1,0FF

Description This command cannot be issued while logging is in progress.

### When using the alarm

Syntax SA p1,p2,p3,p4,p5,p6,p7<terminator>

p1 Channel number

Analog CH 8-CH input: 01 to 08 16-CH input: 01 to 16

Pulse CH PL01
Logic CH DI01, DI02
Calc. CH CA01 to CA32
Comm. CH C001 to C032

p2 Alarm number 1

p3 Alarm ON/OFF ON

p4 Alarm type

High limit alarm: H
Low limit alarm: L
Window IN: I
Window OUT: O

Reserved h, 1, R, r, T, and t (Characters are case-sensitive.)

p5 Alarm value1

p6 Relay setting
Relay ON: ON
Relay OFF: OFF

p7 Alarm output number 101 to 104

p8 Alarm value 2

Query SA[ p1[,p2]]?

Example Set a high limit alarm (alarm value = 1000) in

alarm number 1 of channel 02, and activate relay number 1 when an alarm occurs.

SA 02,1,ON,H,1000,ON,I01

Description • This command cannot be issued while logging is in progress.

- When the input range setting (SR command) is set to OFF, p3 cannot be turned ON.
- All alarm settings are turned OFF for the following cases.
  - When the input type is changed (VOLT, TC, etc).
  - When the input range is changed.

- When the span and scaling values are changed during scaling display (includes changing the decimal position).
- When the calculating equation is changed or the span value is changed for a calculation channel (CA01 to CA32).
- For the range of alarm values of p5, see the tables in section 5.4, "Input Range Parameters."
- Set the alarm value of a calculation channel (CA01 to CA32) within the range of the span.
- For the alarm values of p5 and p6, enter a value using 5 digits or less, excluding the decimal. For calculation channels (CA01 to CA32), enter a value using 5 digits or less, excluding the decimal.

## SD Sets the data and time

Syntax

SD p1,p2<terminator>

p1 Date (YY/MM/DD fixed form)

YY (year): 00 to 99 MM (month): 01 to 12 DD (day): 01 to 31

p2 Time (HH/MM/SS fixed form)

HH (hour): 00 to 23 MM (min): 00 to 59 SS (s): 00 to 59

Query SD?

Example Set the internal clock to 13:00:00, October 1,

2005.

SD 05/10/01,13:00:00

Description • The form of p1 and p2 is fixed to 8 characters.

Use the following form. Do not enter spaces between the digits; otherwise an error will occur.

p1 = YY/MM/DD (Lower two digits of the year/month/day)

p2 = HH:MM:SS (Hour:minute:second)

This command cannot be issued while logging is in progress.

## SW Sets the sampling interval

Syntax

SW p1,p2<terminator>

p1 Sampling Interval

For 8 ch input:

100ms, 200ms, 500ms, 1s, 2s, 5s, 10s, 20s, 30s, 1min, 2min, 5min, 10min, 20min, 30min, 60min, or 1h

For 16 ch input:

200ms, 500ms, 1s, 2s, 5s, 10s, 20s, 30s, 1min, 2min, 5min, 10min, 20min, 30min, 60min, or 1h

p2 Reserved

Query SW?

Example Sets the sampling interval to 10 s.

SW 10S

## 5.5 Setting Commands (Setting)

Description • This command cannot be issued while logging is in progress.

· Parameter p2 is undefined.

## ST Sets the tag

Syntax ST p1,p2<terminator>

p1 Channel number

Analog CH 8-CH input: 01 to 08

16-CH input: 01 to 16

Pulse CH PL01
Logic CH DI01, DI02
Calc. CH CA01 to CA32

Comm. CH CO01 to CO32

p2 Tag (up to 16 characters)

Query ST[ p1]?

Example Set the tag of channel 02 to TAG2.

ST 02, TAG2

Description • This command cannot be issued while logging

 $is \ in \ progress.$ 

 For the characters that can be used for the tags, see appendix 1, "ASCII Character Codes." Note that semicolons and commas

cannot be used.

## SX Sets the group

Syntax SX p1,p2,p3<terminator>

p1 Group number 1 to 4

p2 Group name (up to 16 characters)

p3 Channel configuration (up to eight channels

from below)

Analog CH 8-CH input: 01 to 08

16-CH input: 01 to 16

Pulse CH PL01
Logic CH DI01, DI02
Calc. CH CA01 to CA32

Comm. CH CO01 to CO32

Query SX[ p1]?

Example Set channels 01, 03, 04 to 06 to group number 1

using a group name GROUP2.

SX 1,GROUP2,01.03.04-06

Set the channel configuration by using periods to separate each channel or by using a hyphen to

specify a range of channels.

Description • This command cannot be issued while logging

is in progress.

Alphanumeric characters can be used for the

group name.

## SL Sets the alarm line

Syntax SL p1,p2,p3,p4,p5<terminator>

p1 Reserved

p2 Reserved

p3 Alarm line display ON/OFF on, off

p4 Reserved

p5 Display Color

RED, GREEN, BLUE, B.VIOLET, BROWN, ORANGE, Y.GREEN, LIGHTBLUE, VIOLET, GRAY,

LIME, CYAN (blue green),

DARKBLUE, YELLOW,

LIGHTGRAY (olive), PURPLE

Query SL[ p1[,p2]]?

Example Display the alarm line in red for group 1.

SL ,,ON,,RED

Description Parameters p1, p2, and p4 are not used.

## SE Sets the background color, waveform line width, and alarm line width

Syntax SE

p1,p2,p3,p4,p5,p6,p7,p8<terminator>

p1 Reserved

p2 Reserved

p3 Background color WHITE, BLACK

p4 Waveform line width of all channels [dots]

1 to 3

p5 Alarm line width [dots] 1 to 3

p6 Reserved

p7 Reserved

p8 Reserved

Query SE?

Example Set the background color to white, waveform line

width to 1 dot, and alarm line width to 2 dots.

SE ,,WHITE,1,2

## Sets the base position of the bar graph display

Syntax SB p1,p2,p3,p4<terminator>

p1 Reserved

p2 Reserved

p3 Base position of the bar graph display

NORMAL, CENTER, RIGHT

p4 Reserved

Query SB[ p1]?

Example Set the base position of the bar graph display to

the left.

SB ,,NORMAL,

Description Parameters p1, p2, and p4 are not used.

## SV Sets the average

Syntax SV p1,p2<terminator>

p1 Reserved

p2 Number of samples for calculating the

moving average

OFF, 1, 2, 5, 10, or 20

Query SV[ p1]?

Example Set the number of samples for calculating the

moving average to 10.

SV,10

Description • This command cannot be issued while logging

is in progress.

5-28 IM XL100C-E

- If parameter p2 is set in the range of 2 to 20, it is actually set to the closest of the values 1, 2, 5, 10, and 20.
- · Parameter p1 is not used.

## Sets the channel display color and waveform line width

Syntax SC p1,p2,p3<terminator>

4 0 ----

p1 Channel number

Analog CH 8-CH input: 01 to 08 16-CH input: 01 to 16

 Pulse CH
 PL01

 Logic CH
 DI01, DI02

 Calc. CH
 CA01 to CA32

 Comm. CH
 C001 to C032

p2 Display color

RED, GREEN, BLUE, B.VIOLET, BROWN, ORANGE, Y.GREEN, LIGHTBLUE, VIOLET, GRAY, LIME, CYAN (blue green), DARKBLUE, YELLOW, LIGHTGRAY (Olive), PURPLE

p3 Waveform line width [dots] 1 to 3

Query SC[ p1]?

Example Set the channel 02 display color to blue and the

waveform line width to 3 dots.

SC 02, BLUE, 3

## Sets the display backlight auto off

## When the display backlight auto off function is OFF

Syntax SQ p1,p2<terminator>

p1 Reserved

p2 Display backlight auto off function

ON: ON
OFF: OFF
p3 Reserved

Query so?

Example Turn the display backlight auto off function OFF.

SO ,OFF

Description Parameter p1 is not used.

## When the display backlight auto off function is ON

Syntax SQ p1,p2,p3,p4<terminator>

p1 Reserved

p2 Display backlight auto off function ON/OFF

p3 Time until turning OFF the backlight 10S, 1MIN, 2MIN, 5MIN, 10MIN, 30MIN, 60MIN, or 1H

p4 Reserved

Query so?

Example Turn the display backlight auto off function ON

and set the time until the backlight is turned OFF

to 1 minute. SQ ,ON,1MIN

Description Parameter p1 and p4 are not used.

## BD Sets the delay sampling count

Syntax BD p1,p2<terminator>

p1 Reserved

p2 Delay sampling count [s] 1 to 3600

Query BD[ p1]?

Example Set the delay sampling count to 120 s.

BD ,120

Description Parameter p1 is not used.

## BY Sets the automated measurement and beep sound.

Syntax BY p1,p2<terminator>

p1 Auto measurement OFF: OFF
Auto measurement ON: ON
p2 Beep sound OFF: OFF
Beep sound ON: ON

Query BY?

Example Turn the automated measurement and beep

sound OFF.
BY ON, OFF

Description This command cannot be issued while logging is

in progress.

### 5.6 **Setting Commands (Control)**

### UD Switches the display

When switching the display back to the display that existed before settings were changed using communication commands

Syntax UD p1<terminator>

p1 Display switching 0

Example Switch the display back to the display that

existed before settings were changed using

communication commands.

UD 0

## When switching the display using communication commands

Syntax UD p1,p2,p3<terminator>

p1 Display switching 1

p2 Display item

Waveform & digital display: TREND Digital display: DIGITAL Bar graph display: BAR Alarm summary display: ALARM Review display: REVIEW Reserved: OVERVIEW

p3 Group number 1 to 4

Example Set the display to waveform & digital, and set the

number of the group to be displayed to 4.

UD 1,TREND,4

### **PS** Starts/Stops logging

Syntax PS p1<terminator>

p1 Logging start/stop

Start: 0 Stop: 1

Example Start logging.

PS 0

Description If the logging start trigger is set to manual and

logging does not start immediately, the GS610 enters logging standby until the trigger condition

### ΑK Acknowledges the alarm status (alarm acknowledge)

Syntax AK p1<terminator>

p1 Execute alarm acknowledge 0

Confirm the current hold condition of the alarm Example

(execute alarm acknowledge).

AK 0

### EV Saves manual sampled data and screen image data to the external storage medium

Syntax EV p1<terminator>

p1 Operation type

Saves manual sampled data to the external

storage medium: 0

Saves screen image data to the external storage

medium: 2 Reserved: 1.3.4

Example Save manual sampled data to the external

storage medium.

EV 1

Description • Data cannot be saved while logging.

Parameter p1 cannot be set to 0 while the external storage medium is being formatted or while data is being saved to the external

storage medium.

### LO Loads the setup data

Syntax LO p1<terminator>

File name (up to 8 characters)

Example Load the setting data of setting commands from

the setup file SETFILE1 (.pnl extension).

LO SETFILE1

Description • This command is the same as the YO command. To apply the functions of the basic setting commands, the settings must be

saved using the XE command.

· This command can be issued only when the external storage medium is specified and the external storage medium is inserted.

## Saves the setting data

Syntax LI p1<terminator>

File name (up to 8 characters)

Save the setting data of both setting and basic Example

setting commands to the file SETFILE2. LI SETFILE2

Description • A ".set" extension is attached to the saved file.

This command is equivalent to the YI

· The settings are not saved with this command if an external storage media error occurs such as the external storage medium not inserted

at the save destination.

## CM Sets the communication input

Syntax CM p1,p2<terminator>

p1 Communication input data number

C01 to C32 (same as CO01 to CO32)

CO01 to CO32

p2 Communication input data

Selectable range: -9.9999E+29 to -

1.0000E- 30,0, 1.0000E-30 to

-9.9999E+29

(The + sign of "E+" can

be omitted.)

Query CM?

5-30 IM XL100C-E Example Set 1.0000E-10 to communication input data

number CO01.

CM CO01,1.0000E-10

## EM Starts/stops the e-mail transmission function

Syntax M p1<terminator>

p1 Operation type

Start: 0 Stop: 1

Example Start the e-mail transmission function.

ем О

Description To use the e-mail transmission function, you

must set the Ethernet interface, e-mail address, and contents to be transmitted. For the procedure to set each item, see section 2.11 "Setting the E-mail Transmission function".

## KE Key operation command

Syntax

KE p1<terminator>

p1 Key type

ESC key: ESC
HOME key: HOME
REVIEW key: REVIEW
FILE key: FILE
SETTING key: SETTING
HOLD key: HOLD

TIME/DIV left key: TIMEDIVSHORT TIME/DIV right key: TIMEDIVLONG

RANGE key: RANGE SAVE key: SAVE DISPLAY key: DISP GROUP key: GROUP MARK key: MARK MARK left key: MARKLEFT MARK right key: MARKRIGHT SET key: SET

STARTSTOP

HOLD key: HOLD
Up arrow key: UP
Down arrow key: DOWN
Right arrow key: RIGHT
Left arrow key: LEFT
SELECT key: SELECT

START/STOP key:

Example Press the DISPLAY key.

KE DISP

Description Operates in the same fashion as the key operation on the XL100. For consecutive key operations, transmit the commands in the same order as the key operation on the XL100.

## 5.7 Basic Setting Commands

 In order to activate the settings that are changed using the basic setting commands, the settings must be saved using the XE command.
 The settings that are returned in response to a query after issuing a basic setting command are the new settings even if the settings have not been saved with the XE command. However, the new settings only take effect after saving the settings using the XE command.

If you discard the settings with the XE command or start the logging operation before saving the settings with the XE command, the settings that are returned in response to a query are reset to those before the change.

 Basic setting commands cannot be used to change settings while logging is in progress.

## XA Sets the alarm

Syntax

XΑ

p1,p2,p3,p4,p5,p6,p7,p8,p9<terminator>

p1 Reserved

p2 Output number to be set to AND

For all ORs: NONE

Independent setting: I01, I02, I03, or

I04

Range setting: Ixx-Ixy

(lxx,lxy: I01 to I04)

p3 Reserved

p4 Output hold/non-hold Hold: HOLD

Non-hold: NONHOLD

p5 Hold/Not hold the alarm status display

Hold: HOLD
Non-hold: NONHOLD

p6 Reservedp7 Reserved

p8Alarm hysteresis ON/OFF: ON or OFF p9Alarm buzzer ON/OFF: ON, OFF

Query XA?

Example Set output numbers I01 to I04 to AND, hold the

output, hold the alarm status display, turn the alarm hysteresis ON, and turn the alarm buzzer

ON.

XA ,I01-I12,HOLD,HOLD,,,ON,ON

Description Parameters p1, p3, p6, and p7 are not used.

## XB Burnout setting (query only)

Syntax

XB p1,p2<terminator>

p1 Reserved (NULL)

p2 Burnout procedure UP

Query XB[ p1]?

Description Only a query is available for this command.

## XJ RJC setting (query only)

Syntax XJ p1,p2<terminator>

p1 Channel number

For 8 ch input: 01 to 08
For 16 ch input: 01 to 16

p2 Reference junction compensation selection

INTERNAL

Query XJ[ p1]?

Example Only a query is available for this command.

## XV Sets the sampling interval

Syntax XV p1<terminator>

p1 Sampling Interval For 8 ch input:

100, 200, 500ms, 1, 2, 5, 10, 20, 30s, 1, 2, 5, 10, 20, 30min,

60min, 1h For 16 ch input:

200, 500ms, 1, 2, 5, 10, 20, 30s, 1, 2, 5, 10, 20, 30min,

60min, 1h

Query XV?

Example Set the sampling interval to 1 s.

XV 1S

Description This command is the same as the SW setting  $% \left( 1,...,N\right) =0$ 

command.

## XU Sets the language

Syntax XU p1,p2,p3,p4,p5<terminator>

p1 Reserved p2 Reserved

p3 English: ENGLISH
Japanese: JAPANESE

p4 Reservedp5 Reserved

Query XU?

Example Set the language to Japanese.

XU ,,JAPANESE

Description Parameters p1, p2, p4, and p5 are undefined.

## XD Sets the external storage medium.

Syntax XD p1 <terminator>

p1 External storage media
Internal memory: 0
CF card: 1
SD card: 2

USB memory:

Query XD 1

Example Set the data save and load destination to the CF

card.

## XO Selects the communication method

## When switching to Ethernet communications

Syntax XO p1<terminator>

p1 ETHERNET Ethernet communications

Query xo?

Example Set the communication method to Ethernet.

XO ETHERNET

## When switching to serial communications (RS-232, RS-485, or USB)

Syntax XO p1,p2<terminator>

p1 SERIAL Serial communications

p2 Serial communication type RS232, RS485, or USB

Query xo?

Example Set the communication method to RS-232.

XO SERIAL, RS232

## XT Selects the trigger

Syntax XT p1,p2<terminator>

p1 Trigger mode
Single: 0
Continuous: 1

p2 Normal trigger, pre-trigger, and delay trigger

setting

Normal: 0 Pre-trigger: 1 Delay trigger: 2

p3 Pre-trigger or delay trigger count

0 to 600

Query XT?

Example Set the trigger to single and the pre-trigger count

to 10.
XT 0,1,10

## XK Selects the start trigger

## When setting the start trigger to OFF

Syntax XK p1 <terminator>

p1 Start trigger type

None: 0

Query XK?

Query

Example Set the start trigger to none.

XK 0

## When setting the start trigger to external input

Syntax XK p1<terminator>
p1 Start trigger type

External input: 1

XK?

Example Set the start trigger to external input.

XK 1

## When setting the start trigger to analog input level

Syntax XK p1,p2,p3,p4,p5 <terminator>

p1 Start trigger type
Analog input level: 2

p2 Analog channel to be used as the start

trigger

5-32 IM XL100C-E

|             | For 8 ch input: 01 to 08                            |             | External input: 1                                    |
|-------------|-----------------------------------------------------|-------------|------------------------------------------------------|
|             | For 16 ch input: 01 to 16                           | Query       | XL?                                                  |
|             | p3 Start trigger level type                         | Example     | Set the end trigger to external input.               |
|             | High limit trigger: H                               |             | XL 1                                                 |
|             | Low limit trigger: L                                | When se     | tting the end trigger to analog input level          |
|             | Window IN:                                          | Syntax      | <pre>XLp1,p2,p3,p4,p5<terminator></terminator></pre> |
|             | Window OUT: 0                                       |             | p1 End trigger type                                  |
|             | p4 High limit value -99999 to 99999                 |             | Analog input level: 2                                |
|             | p5 Low limit value -99999 to 99999                  |             | p2 Analog channel to be used as the end              |
| Query       | XK?                                                 |             | trigger                                              |
| Example     | Set the start trigger to Window IN of analog input  |             | For 8 ch input: 01 to 08                             |
|             | CH3, and set the high and low limits to 2000 and    |             | For 16 ch input: 01 to 16                            |
|             | 1000, respectively.                                 |             | p3 End trigger level type                            |
|             | XK 2,03,I,2000,1000                                 |             | High limit trigger: н                                |
| Description | Set the high and low limits using a five-digit      |             | Low limit trigger: L                                 |
|             | integer without a decimal point. The decimal        |             | Window IN:                                           |
|             | place is the same as the span and scale settings    |             | Window OUT :0                                        |
|             | of the analog input channel.                        |             | p4 High limit value -99999 to 99999                  |
|             | Be sure to set the high limit greater than or equal |             | p5 Low limit value -99999 to 99999                   |
|             | to the low limit.                                   | Query       | XL?                                                  |
| When set    | ting the start trigger to an alarm                  | Example     | Set the end trigger to low limit 500 of analog       |
| Syntax      | XT p1,p2 <terminator></terminator>                  |             | input CH3.                                           |
|             | p1 Start trigger type                               |             | XL 2,03,L,500                                        |
|             | Alarm: 3                                            | Description | n Set the high and low limits using a five-digit     |
|             | p2 Alarm output number to be used as the start      |             | integer without a decimal point. The decimal         |
|             | trigger                                             |             | place is the same as the span and scale settings     |
|             | 1 to 4                                              |             | of the analog input channel.                         |
| Query       | XK?                                                 |             | Be sure to set the high limit greater than or equa   |
| Example     | Set the start trigger to alarm output number 4.     |             | to the low limit.                                    |
|             | XK 3,4                                              | When se     | tting the end trigger to an alarm                    |
|             | ting the start trigger to a specific time           | Syntax      | XL p1,p2                                             |
| Syntax      | XK p1,p2,p3                                         |             | p1 End trigger type                                  |
|             | p1Start trigger type                                |             | Alarm: 3                                             |
|             | Time: 4                                             |             | p2 Alarm output number to be used as the end         |
|             | p2 Start date (YY/MM/DD fixed form)                 |             | trigger                                              |
|             | YY (year): 00 to 99                                 |             | 1 to 4                                               |
|             | MM (month): 01 to 12                                | Query       | XL?                                                  |
|             | DD (day): 01 to 31                                  | Example     | Set the end trigger to alarm output number 1.        |
|             | p3Start time (HH/MM/SS fixed form)                  |             | XL 3,1                                               |
|             | HH (hour): 00 to 23                                 |             | tting the end trigger to a specific time             |
|             | MM (min): 00 to 59                                  | Syntax      | XL p1,p2,p3                                          |
|             | SS (s): 00 to 59                                    |             | p1 End trigger type                                  |
| Query       | XK?                                                 |             | Time: 4                                              |
| Example     | Set the start trigger to 3:45:6 on January 2, 2006. |             | p2 End date (YY/MM/DD fixed form)                    |
|             | XK 4,06/01/02,03:45:06                              |             | YY (year): 00 to 99                                  |
| VI          | Coloote the and triangle                            |             | MM (month): 01 to 12                                 |
| <u>XL</u>   | Selects the end trigger                             |             | DD (day): 01 to 31                                   |
| When set    | ting the end trigger to OFF                         |             | p3 End time (HH/MM/SS fixed form)                    |
| Syntax      | XL p1 <terminator></terminator>                     |             | HH (hour): 00 to 23                                  |
|             | p1 End trigger type                                 |             | MM (min): 00 to 59                                   |
|             | None: 0                                             | _           | SS (s): 00 to 59                                     |
| Query       | XL?                                                 | Query       | XK?                                                  |
| Example     | Set the end trigger to none.                        | Example     | Set the end trigger to 4:56:7 on February 3,         |
|             | XL 0                                                |             | 2030.                                                |
| When set    | ting the end trigger to external input              |             | XL 4,30:02:03,04:56:07                               |
| Syntax      | XL p1 <terminator></terminator>                     |             | tting the end trigger to a timer                     |
|             | p1 End trigger type                                 | Syntax      | XL p1,p2                                             |

5-33 IM XL100C-E

p1 End trigger type

## 5.7 Basic Setting Commands

p1 End trigger type Timer: 5 p2 End timer (s)

1 to 31622400

Query XL?

Example Set the end trigger to a 600-s timer.

XL 5,600

## XH Sets the key login and auto logout functions

Syntax XH p1,p2,p3<terminator>

p1 Key login function
Enable: USE
Disable: NOT
p2 Timeout function

Enable: USE
Disable: NOT
p3 Reserved

Query XH?

Example Enable the key login and auto logout functions.

XH USE, ON,

Description Parameter p3 is not used.

## XE Sets whether to save or discard the settings specified by a basic setting command

Syntax XE p1<terminator>

p1 Save or discard settings

Save: STORE Discard: ABORT

Example Save the settings of the basic setting command.

XE STORE

Description In order to activate the settings that are changed

using the basic setting commands, the settings must be saved using the XE command. If you do not, the settings before the change are activated

if logging is started.

## XG Sets the time zone

Syntax XG p1<terminator>

p1Offset time from the Greenwich Mean Time

-1200 to 1200

Upper two digits (hour): 00 to 12 Lower two digits (minutes): Fixed to 00

Example Set the offset time from the GMT to 9 hours

ahead.

## XY Sets the statistical calculation

Syntax XY p1,p2,p3,p4,p5<terminator>

p1 Calculation of the maximum value

Enable: ON Disable: OFF

p2 Calculation of the minimum value

Enable: ON Disable: OFF

p3 Calculation of the average value

Enable: ON Disable: OFF

p4 Calculation of the peak (P-P) value

Enable: ON Disable: OFF

p5 Calculation of the rms value

Enable: ON Disable: OFF

Query XY?

## YA Sets the IP address, subnet mask, and default gateway

Syntax YA p1,p2,p3<terminator>

p1 IP address

0.0.0.0 to 255.255.255.255

p2 Subnet mask

0.0.0.0 to 255.255.255.255

p3 Default gateway

0.0.0.0 to 255.255.255.255

Query YA?

Example Set the IP address to 192.168.111.24, the subnet

mask to 255.255.255.0, and the default gateway

to 0.0.0.0.

YA 192.168.111.24,255.255.255.0,

0.0.0.0

Description The settings changed with this command are

applied when they are saved using the XE

command.

## YB Queries the IPV6 information

Syntax YB p1,p2,p3<terminator>

p1 Default Gateway

OFF,xxxx::xxxx::xxxx\*6

p2 Global

OFF,xxxx::xxxx::xxxx%6

p3 Site-local

OFF,xxxx::xxxx::xxxx\*4

p4 Link local

OFF,xxxx::xxxx::xxxx%4

p5 6to4

OFF,xxxx::xxxx::xxxx%6

p6 Automatic tunnel 1

OFF,xxxx::xxxx::xxxx%6

p7 Automatic tunnel 2

OFF,xxxx::xxxx::xxxx%6

p8 Automatic tunnel 3

OFF,xxxx::xxxx::xxxx%6

Query YB?

## YK Sets the keepalive

Syntax YK p1<terminator>

p1 Enable/Disable keepalive

Enable: ON Disable: OFF

Query YK?

5-34 IM XL100C-E

Example Disable keepalive.

YK OFF

The setting changed with this Description command is applied when it is saved using the

XE command.

### Sets the DNS YN

## When not using the DNS

YNp1<terminator> Syntax

> p1 Disable DNS OFF

Query YN?

Example Do not use the DNS.

VN OFF

Description The setting changed with this command is

applied when it is saved using the XE command.

### When using the DNS

Syntax YN p1,p2,p3,p4,p5,p6,p7<terminator>

p1 Enable DNS ON

p2 Address of the primary DNS server

0.0.0.0 to 255.255.255.255

p3 Address of the secondary DNS server 0.0.0.0 to 255.255.255.255

p4 Host name (up to 64 characters)

p5 Domain name (up to 64 characters)

p6 Domain suffix 1 (up to 64 characters)

p7 Domain suffix 2 (up to 64 characters)

Querv YN?

Use the DNS server at 192.168.0.1. Example

YN ON, 192.168.0.1

Description The settings changed with this command are

applied when they are saved using the XE

command.

### YΕ Sets the SNTP (time synchronization function)

### When not using the SNTP

Syntax YE p1<terminator>

p1 Disable 0

Query YE?

Example Disable SNTP.

YE 0

## When using the SNTP

Syntax YE p1,p2,p3<terminator>

p1 Enable 1

p2 Server name (up to 64 alphanumeric

characters)

Confirmation time interval (hh) 1 to 24

Query

Use the SNTP server named MCC at six-hour Example

intervals.

YE 1,MCC,6

### YQ Sets the Ethernet communication timeout

## When not using the timeout

Syntax YQ p1<terminator> p1 Enable/Disable communication timeout

Enable: ON

Disable: OFF

Query YO?

Example Disable timeout.

YQ OFF

Description The setting changed with this command is applied when it is saved using the XE command.

### When using the timeout

Syntax YQ p1,p2<terminator>

p1 Enable/Disable communication timeout

Enable: on Disable: OFF

p2 Timeout value (min) 1 to 120

Query

Example Enable the communication timeout and set the

timeout period to 3 min.

YQ ON,3

Description The settings changed with this command are

applied when they are saved using the XE

command.

### YS Sets the serial interface

Syntax YS p1,p2,p3,p4,p5,p6,p7<terminator>

p1 Baud rate [bps]

1200, 2400, 4800, 9600,

19200, 38400, 57600, or 115200

p2 Data length (number of bits) 7 or 8

p3 Parity check

None: NONE Odd: ממס Even: EVEN

p4 Handshaking

OFF: OFF:OFF XON/XOFF: xon:xon CS/RS: CS:RS

p5 Protocol

Normal: NORMAL Modbus RTU (slave):

MODBUS

Modbus RTU (master):

MODBUS-M

Modbus ASCII (slave):

MODBUSASCII

Modbus ASCII (master):

MOSBUSASCII-M

p6 Stop bit 1 bit: 1 2 bits: 2

Query YS?

Example Set the baud rate to 9600, the data length to 8,

the parity check to ODD, the handshaking to OFF, the protocol to NORMAL, and the stop bit

to 1.

YS 9600,8,ODD,OFF:OFF,NORMAL,1

5-35 IM XL100C-E

## 5.7 Basic Setting Commands

Description • The settings changed with this command are applied when they are saved using the XE

 Parameter p2 (data length) when Modbus RTU is selected is fixed to 8 bits.

## YO Loads the setting data

Syntax YO p1<terminator>

p1 File name (up to 8 characters)

Example Load the setting data from the setup file

SETFILE1 (.set extension).

YO SETFILE1

Description This command can be specified only when an external storage medium is inserted.

## YI Saves the setting data

Syntax YO p1<terminator>

p1 File name (up to 8 characters)

Example Save the setting data to a file named SETFILE2.

YT SETETLE2

Description • A ".set" extension is attached to the saved file.

This command is equivalent to the LI

command

• This command can be specified only when an external storage medium is inserted.

## YC Resets the system (clears the measured/calculated data and initializes the setting data)

Syntax YC p1<terminator>

p1 Type of data to be cleared or initialized
Clear the measured/calculated data and
initializes setup data 0, 1
Clear the measured/calculated data

Example Clear the measured/calculated data.

YC 2

Description • The measured/calculated data indicates the data residing in the internal memory of the XL100.

- This command cannot be specified while the external storage medium is being formatted.
- The date settings, communication settings, language setting, device address setting, slave device address, and USB ID are not initialized.

## YT Sets the FTP transfer timing

Syntax YT p1,p2<terminator>

p1 Auto transfer at the end of logging

ON or OFF

p2 Reserved

Query YT?

Example Automatically transfer the data files and log file at the end of logging.

YT ON

Description Parameter p2 is not used.

## YG Enables/Disables the Web server function

Syntax YG p1<terminator>

p1 Web server function enable/disable

Enable: USE Disable: NOT

Query YG?

Example Use the Web server function.

YG USE

Description • For details on the settings of the Ethernet, the types of Web pages that can be displayed,

and access control, see "Web Server" in section 1.2, "Explanation of Functions."

 The settings changed with this command are applied when they are saved using the XE

command.

## YL Sets the operation of the Modbus master function

Syntax YL p1,p2,p3<terminator>

p1 Read cycle

125MS, 250MS, 500MS, 1S, 2S,

5S, or 10S

p2 Communication timeout value

25MS, 250MS, 500MS, 1S, 2S, 5S,

10S, or 1MIN

p3 Retrials

OFF, 1 to 5, 10, or 20

Query YL?

Example Set the read cycle to 500 ms, timeout to 250 ms,

and retrials to 2.

YL 500MS, 250MS, 2

Description • This command is valid when the serial interface protocol is set to "Master." For serial

interface protocol is set to "Master." For seri interface settings, see chapter 3, "Serial

Interface."

 The settings changed with this command are applied when they are saved using the XE command.

## YM Sets the command of the Modbus master function

## When not setting a command

Syntax YM p1,p2<terminator>

p1 Registration number 1 to 32

p2 Presence or absence of the command

OFF

Query YM[ p1]?

Example Do not set a command to command registration

number 1. YM 1,OFF

5-36 IM XL100C-E

## When setting a command

Svntax YM p1,p2,p3,p4,p5,p6,p7<terminator>

p1 Registration number

1 to 32

p2 Presence or absence of the command OM

p3 First channel number

C01 to C30 (corresponds to CO01 to CO30).

CO01 to CO32

p4 Last channel number

C01 to C30 (corresponds to CO01 to CO30),

CO01 to CO32

p5 Slave device address (1 to 247)

p6 First register number

30001 to 39999,

40001 to 49999

p7 Type of data assigned to the register INT16, UINT16, INT32\_B, INT32\_L, UINT32\_B, UINT32\_L,

FLOAT\_B, or FLOAT\_L

Query YM[ p1]?

Example

Register the following command in command registration number 2: Read the 32-bit signed integer data that is assigned to registers 30003 (upper 16 bits) and 30004 (lower 16 bits) of the slave device at address 5 into C02 of the CX2000

YM 2,ON,C02,C02,5,30003,INT32 B

- Description This command is valid when the serial interface protocol is set to "Master." For serial interface settings, see chapter 3, "Serial Interface.
  - · The settings changed with this command are applied when they are saved using the XE command.

### YU Sets the contents to be transmitted by e-mail.

## When sending the changes in the alarm status

Syntax YU p1,p2,p3,p4,p5,p6,p7,p8,p9,p10,

p11,p12<terminator>

p1 Content to be sent

p2 Enable/Disable recipient 1 ON or OFF

p3 Enable/Disable recipient 2 ON OF OFF

p4 Alarm transmission ON/OFF ON or OFF

p5 Reserved

p6 Reserved

p7 Reserved

Enable/disable attachment of instantaneous data ON. OFF

p9 Enable/disable attachment of source URL

ON or OFF

p10 Subject (up to 32 alphanumeric characters)

p11 Header 1 (up to 64 alphanumeric characters)

p12 Header 2 (up to 64 alphanumeric characters)

Query YU[ p1]?

Example

Transmit alarms including instantaneous data but not including the source URL to recipient 1. The subject is "ALM", and the header 1 is "LP2". YU ALARM, ON, OFF, ON, ON, ON, ON, OFF, ALM, LP2

### When sending e-mail at scheduled times

Syntax YU p1,p2,p3,p4,p5,p6,p7,p8,p9,p10,

p11,p12<terminator>

p1 Content to be sent TIME

p2 Enable/Disable recipient 1 ON or OFF

p3 Interval for sending e-mail to recipient 1 1H, 2H, 3H, 4H, 6H, 8H, 12H, or 24H

p4 Time when sending e-mail to recipient 1 нн • мм

p5 Enable/Disable recipient 2

Interval for sending e-mail to recipient 2

1H, 2H, 3H, 4H, 6H, 8H, 12H, or 24H

Time when sending e-mail to recipient 2 HH:MM

p8 Enable/disable attachment of instantaneous data ON or OFF

p9 Enable/disable attachment of source URL ON or OFF

p10 Subject (up to 32 alphanumeric characters)

p11 Header 1 (up to 64 alphanumeric characters)

p12 Header 2 (up to 64 alphanumeric characters)

Query YU[ p1]?

Example

Send e-mail at 17 hours 15 minutes every day to recipient 1. Do not include instantaneous data but include the source URL. The subject is "GOOD", and the header 1 is "LP2". YU TIME, ON, 24H, 17:15, OFF, ,, OFF, ON, GOOD . T.P2

## When sending system notifications

Syntax YU p1,p2,p3,p4,p5,p6,p7<terminator>

> p1 Content to be sent SYSTEM

p2 Enable/Disable recipient 1 ON or OFF

p3 Enable/Disable recipient 2 ON or OFF

p4 Enable/disable attachment of source URL ON or OFF

p5 Subject (up to 32 alphanumeric characters)

p6 Header 1 (up to 64 alphanumeric characters)

p7 Header 2 (up to 64 alphanumeric characters)

Query YU[ p1]?

5-37 IM XL100C-E

## 5.8 Output Commands (Control)

Example Send system notification e-mail messages

including the source URL to recipient 1. The subject is "SystemAlert", and header 1 is "LP2". YU SYSTEM,ON,OFF,ON,SystemAlert,LP2

## YV Sets the e-mail transmission recipient address

Syntax YV p1,p2<terminator>

p1 Recipient selection Recipient 1: 1 Recipient 2: 2

p2 Recipient address (up to 150 alphanumeric characters)

Query YV[p1]?

Example Set recipient 1 to "Cont@good.com" and

"Adm@good.com".

YV 1, Cont@good.com Adm@good.com

Description • To set multiple recipients, separate each recipient with a space.

 For e-mail settings, see section 2.11, "Setting the E-mail Transmission Function" and 2.13, "Starting/Stopping E-mail Transmissions."

## YW Sets the e-mail transmission sender address

Syntax YW p1<terminator>

p1 Sender address (up to 64 alphanumeric characters)

Query YW?

Example Set the sender address to "XL100."

YW XL100

Description For e-mail settings, see section 2.11, "Setting the

E-mail Transmission Function" and 2.13, "Starting/Stopping E-mail Transmissions."

## YX Sets the e-mail SMTP server name

Syntax YX p1,p2<terminator>

p1 SMTP server name (up to 64 alphanumeric characters)

p2 Port number 0 to 65535

Query YX?

Example Set the SMTP server to "mhs.good.com" and

port number to "25".

YX mhs.good.com,25

Description For e-mail settings, see section 2.11, "Setting the

E-mail Transmission Function" and 2.13, "Starting/Stopping E-mail Transmissions."

## 5.8 Output Commands (Control)

## BO Sets the byte output order

Syntax BO p1<terminator>

p1 Byte order

Output the data MSB first: 0
Output the data LSB first: 1

Query BO?

Example Output the data MSB first.

30 0

Description This command applies to the byte order of numerical data during binary output.

## CS Sets the checksum

Syntax CS p1<terminator>

p1 Checksum enable/disable

Disable: 0 Enable: 1

Query CS?

Example Enable the checksum.

CS 1

Description Can be used only during serial communications.

## IF Sets the status filter

Syntax IF p1<terminator>

p1 Status filter value

0.0.0.0 to 255.255.255.255

Query

Example Set the status filter value to 1.0.4.0.

IF 1.0.4.0

Description For details, see chapter 7, "Status."

## CC Disconnects the Ethernet connection

Syntax CC p1<terminator>

p1 Connection disconnect

Query IF?

Example Disconnect the Ethernet connection.

CC 0

Description Can be used only during Ethernet

communications.

### Note

Initialization of BO/CS/IF command settings

For serial communication

Settings entered using the BO/CS/IF commands revert to their initial values when the XL100 is reset, when the XL100 is power cycled, or when the XE command is executed normally.

- Byte output order, checksum: 0
- Status filter: 000.000.000.000

If the XL100 is reset, you must reconfigure these settings.

· For Ethernet communications

5-38 IM XL100C-E

Settings entered using the BO/IF commands revert to their initial values when the connection to the XL100 is cut. After reconnecting the XL100, you must reconfigure the settings.

## Outputs the system data (query only)

Syntax ID p1, p2, p3, p4<terminator>

p1 Maker name чококдама

p2 Model XL100 p3 XL100 serial number

16 alphanumeric characters

p4 Terminal block serial number

16 alphanumeric characters

p5 Firmware revision

Verx.xx

(where x.xx are

alphanumeric characters)

Query ID?

Description Parameter p4, the terminal block serial number, is undefined if the terminal block unit is not connected.

## 5.9 Output Commands (Setting/ Measurement/Data Output)

## FC Outputs the screen image data

Syntax FC p1<terminator>

p1 Screen image data output GET

Example Output the screen image data from the XL100.

FC GET

Description Captures the current displayed screen on the XL100 and outputs the data in BMP format.

## FE Outputs the setting data

Syntax

FE p1,p2,p3,p4,p5,p6,p7,p8,p9,p10, p11<terminator>

p1 Output data type

Setting data of setting commands: 0
Decimal place and unit information: 1
Setting data of basic setting commands: 2
Reserved: 3
Setting data file: 4

p2 First channel number

For 8 ch input: 01 to 08, For 16 ch input: 01 to 16

<Numeric value> 00(OFF)

p3 Last channel number

For 8 ch input: 01 to 08, For 16 ch input: 01 to 16

<Numeric value> 00(OFF)

p4 First pulse measurement channel number: PL01, PL00(OFF)

p5 Last pulse measurement channel number: PL01, PL00(OFF)

p6 First logic input channel number DI01 to DI02, DI00(OFF)

p7 Last logic input channel number DI01 to DI02, DI00(OFF)

p8 First calculation channel number CA01 to CA32, CA00(OFF)

p9 Last calculation channel number CA01 to CA32, CA00(OFF)

p10 First communication channel number C001 to C032, CA00(OFF)

p11 Last communication channel number C001 to C032, CA00(OFF)

Example Get the decimal place and unit for channels 01 to 12 and pulse channel.

FE 1,01,12,PL01,PL01

Description • Set the first channel number and last channel number parameters so that the last channel number is greater than or equal to the first

channel number.

 Parameters p2, p3, p4, p5, p6, p7, p8, p9, p10, and p11 are valid when p1 is set to 0, 1, 2, or 3.

### FD Outputs the most recent measured/calculated data

Syntax FD p1,p2,p3,p4,p5,p6,p7,p8,p9,p10, p11<terminator>

p1 Output data type

Output the most recent measured/calculated

data in ASCII format:

Output the most recent measured/calculated

data in BINARY format: Reserved:

p2 First channel number

For 8 ch input: 01 to 08, For 16 ch input: 01 to 16

<Numeric value> 00(OFF)

Last channel number

For 8 ch input: 01 to 08. For 16 ch input: 01 to 16

<Numeric value> 00(OFF)

p4 First pulse measurement channel number:

PL01, PL00(OFF)

p5 Last pulse measurement channel number:

PL01, PL00(OFF)

p6 First logic input channel number DI01 to DI02, DI00(OFF)

p7 Last logic input channel number DI01 to DI02, DI00(OFF)

p8 First calculation channel number CA01 to CA32, CA00(OFF)

p9 Last calculation channel number CA01 to CA32, CA00(OFF)

p10 First communication channel number CO01 to CO32, CA00(OFF)

p11 Last communication channel number CO01 to CO32, CA00(OFF)

Example

Output from the XL100 the most recent measurement of channels 1 to 5, pulse measurement data, and logic measurement data 1 and 2 and the calculated data of channels 1 to 5 in ASCII data format.

FD 0,01,05,PL01,PL01,DI01,DI02,CA01, CA05,CO00,CO00

FD 0,01,05

Description • The most recent measured/calculated data corresponds to the most recent measured/ calculated data in the internal memory when the XI 100 receives the FD command.

> · Set the first channel number and last channel number parameters so that the last channel number is greater than or equal to the first channel number.

## Outputs the log and alarm summary

Syntax FL p1,p2<terminator>

p1 Log type

Communication: COM FTP client: FTPC Error message: ERR Key login: KEY Web operation: WEB E-mail: EMATT. Alarm summary: ALARM Reserved: MSG

p2 Maximum read length of the log When p1 is COM: 1 to 200 When p1 is ALARM: 1 to 120

When p1 is some type other than the above:

1 to 50

Example Output the 10 most recent error message logs.

FL ERR, 10

Description • Outputs the log that is stored in the XL100.

· If p2 is omitted, all written logs are output.

### IS **Outputs status information**

Syntax IS p1<terminator>

p1 Status information output

Example Output status information.

IS 0

Description The output status can be masked using the status filter (IF command).

### FU Outputs the user level

Syntax FU p1<terminator>

> p1 User information output 0

Example Output user information.

Description Outputs the information of the user currently

connected to the XL100.

### ΜE Outputs the data stored on the external storage medium

Syntax ME p1,p2,p3<terminator>

p1 Operation type

Output the file list: DIR Output (first time): GET

Output (subsequent times). This parameter is used to output the remaining data when the first output operation is not adequate:

NEXT

Retransmit the previous output: RESEND

Outputs the subsequent file list after the file list is output using the DIRNEXT DIR command. The number of output lists is the p3 value specified with the DIR command. If this command is executed after all lists have been output, only the free space of the storage medium is output.

p2 File name (26 alphanumeric characters) Specify using a full path.

p3 Maximum number of output file lists

1 to 100

5-40 IM XL100C-E If omitted, all the file lists in the specified directory are output.

### Example

- Output the list of all files in the root directory.
- · Output 10 files of the file list of the root directory.

ME DIR,/,10

· Output the list of all files in the DATA0 directory.

ME DIR,/DATA0/\*.\*

· Output the list of all display data files in the DATA0 directory.

ME DIR,/DATA0/\*.DDS

· Output the data in the file 72615100.DDS in the DATA0 directory.

ME GET,/DATA0/72615100.DDS

- Description This command is valid for the specified save destination and load destination medium.
  - Parameter p2 is valid when p1 is set to DIR, GET, or DEL.
  - Parameter p3 is valid when p1 is set to DIR.
  - · This command can be used to output data over the communication interface (Ethernet or serial) that was selected with the XO command.
  - · If an error occurs during data transmission, (p1=) RESEND can be used to retransmit the data.

## 5.10 Output Commands (RS-485 and USB Dedicated Commands)

## ESC O Opens the device

The ASCII code of ESC is 1BH.

See appendix 1, "ASCII Character Codes."

Syntax ESC 0 p1<terminator>

p1 Device address 01 to 99

Example Open the device at address 01, and enable all

> commands. ESC 0 01

- Description Specifies the address of the device with which to communicate.
  - Only one device can be opened at any given time
  - When a device is opened with the ESC O command, another device that is currently open is automatically closed.
  - When this command is received correctly, the XL100 transmits the data "ESC O  $\square$ ".
  - Normally, either CR+LF or LF can be used as a terminator for communication commands. However, the terminator for this command must be set to CR+LF.

### ESC C Closes the device

The ASCII code of ESC is 1BH.

See appendix 1, "ASCII Character Codes."

Syntax ESC C p1<terminator>

p1 Device address 01 to 99

Example Close the device whose address is 01.

ESC C 001

- Description Clears the current connection with the device.
  - · When this command is received correctly, the XL100 transmits the data "ESC C  $\square$   $\square$ ".
  - · Normally, either CR+LF or LF can be used as a terminator for communication commands. However, the terminator for this command must be set to CR+LF.

5-41 IM XL100C-E

# 5.11 Maintenance/Test Commands (Available when using the maintenance/test server function via Ethernet communications)

## close Disconnects the connection between other devices

Example

close,349,192.168.111.24:1054 E0

Description This command cannot be used to disconnect a server port. Also, it cannot disconnect the XL100 being operated. Use the quit command for this purpose.

## con Outputs connection information

Syntax Example con<terminator>

con
EA
00/00/00 12:34:56
Active connections
Proto Local Addres

Proto Local Address Foreign Address State

TCP 192.168.111. 24:34159
192.168.111. 24:1053 ESTABLISHED
TCP 0. 0. 0. 0:34155 0. 0. 0. 0: 0
LISTEN

TCP 0. 0. 0. 0:34159 0. 0. 0. 0: 0 LISTEN

TCP 0. 0. 0. 0:34150 0. 0. 0. 0: 0

EN

TCP: Protocol used

Local Address: The XL100 socket address.
Displays "IP address:port number"

Foreign Address: The destination socket

address. Displays "IP address:port number"

State: Connection status

ESTABLISHED: Connection established

## eth Outputs Ethernet statistical information

Syntax eth<terminator>

```
eth
EA
00/00/00 12:34:56
Ethernet Statistics
Name In Pkt In Err Out Pkt Out Err
```

100 0 0 0 0 0 mb0 74 0 64 0 0

EN

## help Outputs help

16 Coll

Syntax help [,p1]<terminator>
p1 Command name
(close, con, eth, help, net, quit)

Example

Example

help
EA
con - echo connection information
eth - echo ethernet information
help - echo help
net - echo network status
quit - close this connection

## net Outputs network statistical information

Syntax Example net<terminator>

net

EA

00/00/00 12:34:56

Network Status

APP: power on time = 00/00/00

12:34:56

APP: applalive = disable

APP: genedrops = 0

APP: diagdrops = 0
APP: ftpsdrops = 0
TCP: keepalive = 30 s
TCP: connects = 14

TCP: timeoutdrop = 0
TCP: keepdrops = 0
TCP: sndtotal = 53

TCP: closed = 0

TCP: sndbyte = 0
TCP: sndrexmitpack = 0

TCP: sndrexmitbyte = 1
TCP: rcvtotal = 0
TCP: rcvbyte = 0
DLC: 16 collisions = 0

EN

TCP: keepalive:Keepalive check cycle
TCP: connects:Total number of connections
established

5-42 IM XL100C-E

TCP: closed: Total number of dropped connections

TCP: timeoutdrop: Total number of dropped connections due to TCP retransmission timeout. When the transmitted packet (the unit of transmitted data) is not received, the packet is automatically retransmitted at a predetermined time interval. If the packet is not received after 14 retransmissions, timeout occurs and the connection is dropped.

TCP: keepdrops: Total number of dropped connections due to TCP keepalive timeout

TCP: sndtotal: Total number of transmitted packets.

TCP: sndbyte: Total number of transmitted bytes

TCP: sndrexmitpack: Total number of retransmitted packets

TCP: sndrexmitbyte: Total number of retransmitted bytes

TCP: rcvtotal: Total number of received packets
TCP: rcvbyte: Total number of received bytes
DLC: 16 collisions: Number of collision incidents.
A collision occurs when two or more
instruments on the network attempt to
transmit simultaneously. The tendency for
collisions to occur increases when the
network is congested. 16 collisions refer to
16 consecutive collision incidents.

## <u>quit</u> Disconnects the connection of the device being operated

Syntax quit<terminator>

## 6.1 Status Information and Filter

The following figure illustrates the status information and filter on the XL100.

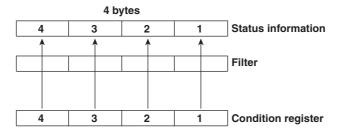

- · The IF command can be used to set the filter.
- When a status indicated on the following page is entered, the corresponding bit in the
  condition register is set to "1." The logical AND of the condition register and the filter
  becomes the status information.
- The IS command is used to output the status information. Status information 1 and 2 are cleared when they are output. Status information 3 and 4 are not cleared when it is output, and remains at "1" while the event is occurring.
- When multiple connections are up, filters can be specified for the individual connection. Therefore, the status information can be held for each connection.

## 6.2 Bit Structure of the Status Information

The four groups of status information described below are output in response to a status information output request using the IS command. For the output format, see "ASCII Output Response Syntax" in section 5.2, "Response Syntax."

## **Status Information 1**

| Bit | Name                   | Description                                                                                                    |
|-----|------------------------|----------------------------------------------------------------------------------------------------|
| 0   | -                      | -                                                                                                    |
| 1   | Medium access complete | Set to 1 when the display, manual sampled, or screen image data file is finished being saved to the external storage medium. Set to 1 when setting data is successfully saved or loaded. |
| 2   | _                      | -                                                                                                    |
| 3   | -                      | -                                                                                                    |
| 4   | -                      | -                                                                                                    |
| 5   | -                      | _                                                                                                    |
| 6   | -                      | -                                                                                                    |
| 7   | _                      | -                                                                                                    |

## **Status Information 2**

| Bit | Name                           | Description                                                                |
|-----|--------------------------------|----------------------------------------------------------------------------|
| 0   | Measurement dropout            | Set to 1 when the measurement process could not keep up.                   |
| 1   | Decimal point/unit information | Set to 1 when the decimal point/unit information is change change changed. |
| 2   | Command error                  | Set to 1 when there is a command syntax error.                             |
| 3   | Execution error                | Set to 1 when an error occurs during command execution.                    |
| 4   | -                              | -                                                                          |
| 5   | -                              | _                                                                          |
| 6   | -                              | -                                                                          |
| 7   | -                              | -                                                                          |

## **Status Information 3**

| Bit | Name            | Description                                                                             |
|-----|-----------------|-----------------------------------------------------------------------------------------|
| 0   | -               | -                                                                                       |
| 1   | -               | -                                                                                       |
| 2   | Memory end      | Set to 1 while the free space in the internal memory or external storage medium is low. |
| 3   | Execution error | Set to 1 when an error occurs during command execution.                                 |
| 4   |                 | -                                                                                       |
| 5   | -               | -                                                                                       |
| 6   | -               | -                                                                                       |
| 7   | _               | -                                                                                       |

6-2 IM XL100C-E

## **Status Information 4**

| Bit | Name             | Description                                                                                                    |
|-----|------------------|----------------------------------------------------------------------------------------------------|
| 0   | Basic setting    | Set to 1 while basic setting is in progress.                                                                        |
| 1   | Memory sampling  | Set to 1 while data are being acquired to the internal memory.                                                      |
| 2   | -                | -                                                                                                    |
| 3   | Alarm activated  | Set to 1 while the alarm is activated.                                                                              |
| 4   | Accessing medium | Set to 1 when the display, manual sampled, or screen image data file is being saved to the external storage medium. |
| 5   | E-mail started   | Set to 1 while the e-mail transmission is started.                                                                  |
| 6   | -                | -                                                                                                    |
| 7   | -                | -                                                                                                    |

## Error Messages

## 7.1 Error Messages Related to Settings

This section gives a list of error codes and messages of the XL100 and their corrective action. Error responses to communication commands are output in English.

## **Setting Errors**

| Code | Message                                                             | Description/Corrective Action                                     |
|------|---------------------------------------------------------------------|-------------------------------------------------------------------|
| 1    | System error.                                                       | Contact the vendor from which you purchased the product.          |
| 2    | Incorrect date or time setting.                                     | _                                                                 |
| 3    | A disabled channel is selected.                                     | _                                                                 |
| 4    | Incorrect function parameter.                                       | _                                                                 |
| 5    | The input numerical value exceeds the set range.                    | Enter a correct value.                                            |
| 6    | Incorrect input character string.                                   | Enter a correct character string.                                 |
| 7    | Too many characters.                                                | Enter the correct number of characters.                           |
| 8    | Incorrect input mode.                                               | -                                                                 |
| 9    | Incorrect input range code.                                         | -                                                                 |
| 21   | Cannot set an alarm for a skipped channel.                          | _                                                                 |
| 22   | The upper and lower span limits are equal.                          | _                                                                 |
| 22   | The upper and lower scale limits are equal.                         | _                                                                 |
| 40   | Incorrect group set character string.                               | _                                                                 |
| 41   | There is no specified input channel.                                | _                                                                 |
| 42   | Exceeded the number of channels which can be set.                   | _                                                                 |
| 43   | A channel number cannot repeat in a group.                          | _                                                                 |
| 61   | There is no channel specified by the MATH expression.               | _                                                                 |
| 62   | MATH expression grammar is incorrect.                               | _                                                                 |
| 63   | MATH expression sequence is incorrect.                              | _                                                                 |
| 64   | MATH upper and lower span values are equal.                         | _                                                                 |
| 70   | The range of the MATH constant is exceeded.                         | _                                                                 |
| 71   | Set range of the MATH constant is exceeded.                         | _                                                                 |
| 81   | All space or 'quit' string cannot be specified.                     | -                                                                 |
| 83   | Duplicate used combination of user ID and password.                 | -                                                                 |
| 85   | The login password is incorrect.                                    | -                                                                 |
| 86   | The key-lock release password is incorrect.                         | -                                                                 |
| 87   | This key is locked.                                                 | -                                                                 |
| 88   | This function is locked.                                            | -                                                                 |
| 89   | Press [FUNC] key to login.                                          | -                                                                 |
| 90   | No permission to enter to the SETUP mode.                           | -                                                                 |
| 91   | Password is incorrect.                                              | -                                                                 |
| 92   | Press [ESC] key to change to the operation mode.                    | Press ESC.                                                        |
| 93   | String including space or all space cannot be specified.            | Spaces are not allowed in the Web browser user name and password. |
| 94   | More than one address cannot be specified.                          | Only one sender address is allowed.                               |
| 100  | IP address doesn't belong to class A, B, or C.                      | -                                                                 |
| 101  | The result of the masked IP address is all 0s or 1s.                | -                                                                 |
| 102  | SUBNET mask is incorrect.                                           | _                                                                 |
| 103  | The net part of default gateway is not equal to that of IP address. | -                                                                 |
| 104  | FTP client failed because the memory mode is 'manual'.              | -                                                                 |
|      | •                                                                   |                                                                   |

## 7.1 Error Messages Related to Settings

## **Execution Errors**

| Code | Message                                                        | Description/Corrective Action                 |
|------|----------------------------------------------------------------|-----------------------------------------------|
| 150  | This action is not possible because sampling is in progress.   | -                                             |
| 151  | This action is not possible during sampling or calculating.    | -                                             |
| 152  | This action is not possible because saving is in progress.     | Wait for the data save operation to complete. |
| 153  | This action is not possible because formatting is in progress. | Wait for the format operation to complete.    |
| 155  | The message is not written while sampling is stopped.          | -                                             |
| 160  | Cannot load the specified data. Change the memory setting.     | -                                             |

7-2 IM XL100C-E

## 7.2 Error Messages Related to Operation

This section gives a list of error codes and messages of the XL100 and their corrective action. Error responses to communication commands are output in English.

## **External Storage Media Operation Errors**

| Code | Message                                                          | Description/Corrective Action                                |
|------|------------------------------------------------------------------|--------------------------------------------------------------|
| 200  | Operation aborted because an error was found in media.           | Check the external storage medium.                           |
| 201  | Not enough free space on media.                                  | Replace the external storage medium.                         |
| 202  | Media is read-only.                                              | Set the external storage medium to enable writing.           |
| 210  | Media has not been inserted.                                     | Insert an external storage medium.                           |
| 211  | Media is damaged or not formatted.                               | Replace the external storage medium or format it.            |
| 212  | Format error.                                                    | Format the external storage medium again.                    |
| 213  | The file is read-only.                                           | Access another file or make the file write-enable.           |
| 214  | There is no file or directory.                                   | -                                                            |
| 215  | Exceeded the allowable number of files.                          | Replace the external storage medium.  Delete unneeded files. |
| 216  | The file or directory name is incorrect.                         | -                                                            |
| 217  | Unknown file type.                                               | Specify another file.                                        |
| 218  | Directory exists. Delete the directory or change directory name. | -                                                            |
| 219  | Invalid file or directory operation.                             | Tried to delete multiple directory levels.                   |
| 220  | The file is already in use. Try again later.                     | Wait until the file is accessible.                           |
| 230  | There is no setting file.                                        | Specify another file.                                        |
| 231  | Abnormal setting exists in file.                                 | Specify another file.                                        |

## **Review Display Errors**

| Code | Message                                                       | Description/Corrective Action                                     |
|------|---------------------------------------------------------------|-------------------------------------------------------------------|
| 232  | There is no available data.                                   | Displayed when showing the review display.  Specify another file. |
| 233  | The specified review data do not exist.                       | Displayed when showing the review display.                        |
| 234  | The specified channel is not assigned to the display group. – |                                                                   |

## 7.2 Error Messages Related to Operation

## **E-mail and Web Server Errors**

| Code | Message                                                              | Description/Corrective Action                                                                                                    |
|------|----------------------------------------------------------------------|----------------------------------------------------------------------------------------------------|
| 260  | IP address is not set or ethernet function is not available.         | An IP address has not been assigned to the XL100. Check the IP address.                                                                                                    |
| 261  | SMTP server is not found.                                            | Occurs when the SMTP server is specified by name.  • Check the DNS setting.  • Check the SMTP server name.                                                                             |
| 262  | Cannot initiate E-mail transmission.                                 | <ul> <li>The host name of the XL100 is not correct. Check<br/>the host name.</li> <li>The port number setting of the SMTP server is not correct.<br/>Check the port number.</li> </ul> |
| 263  | Sender's address rejected by the server.                             | Check the sender's address.                                                                                                    |
| 264  | Some recipients' addresses are invalid.                              | Check the recipient's address.                                                                                                    |
| 265  | SMTP protocol error.                                                 | May occur if a network failure (cable problems, duplicate addresses, network device failure, and so on) occurs in the middle of the e-mail transmission.                               |
| 266  | Ethernet cable is not connected.                                     | Check the cable connection.                                                                                                    |
| 267  | Could not connect to SMTP server. to the network.                    | Check to see that the SMTP server is connected     If the SMTP server name is specified using an IP address, check to see that the IP address is correct.                              |
| 268  | E-mail transmission request failed.                                  | Contact the vendor from which you purchased the product.                                                                                                    |
| 269  | E-mail transfer error.                                               | May occur if a network failure (cable problems, duplicate addresses, network device failure, and so on) occurs in the middle of the e-mail transmission.                               |
| 275  | The current image cannot be output to the Web.                       | The setup display cannot be output to the Web browser. This message is displayed on the Web browser.                                                                                   |
| 276  | Image data currently being created. Unable to perform key operation. | Try again a little later. This message is displayed on the Web browser.                                                                                                    |
| 277  | Could not output screen to Web.                                      | This message is displayed on the Web browser.                                                                                                    |

7-4 IM XL100C-E

#### **FTP Client Errors**

282

The detail code does not appear in the error message on the screen. You can view the code on the FTP log display of the XL100 or using the FTP log output via communications.

| Code    | Message                       |                                                                                                    |  |  |  |  |
|---------|-------------------------------|----------------------------------------------------------------------------------------------------|--|--|--|--|
| 280     | IP address is not set of      | or FTP function is not available.                                                                                                    |  |  |  |  |
|         |                               | Further details are provided by the character string that appears after error code 280.                                                                |  |  |  |  |
|         |                               | Character String and Details                                                                                                    |  |  |  |  |
|         |                               | HOSTADDR  An IP address has not been assigned to the XL100.  Check the IP address.                                                                     |  |  |  |  |
|         |                               | DORMANT Internal processing error.*1 LINK Data link is disconnected. Check the cable connection.                                                       |  |  |  |  |
| <br>281 | FTP mail box operation error. |                                                                                                    |  |  |  |  |
| 201     | 1 11 man box operatio         | Further details are provided by the character string that appears after error code 281.                                                                |  |  |  |  |
|         |                               | Character String and Details                                                                                                    |  |  |  |  |
|         |                               | MAIL Internal processing error.*1 STATUS Internal processing error.*1 TIMEOUT Internal processing error.*1 PRIORITY Internal processing error.*1 NVRAM |  |  |  |  |

FTP control connection error.

Further details are provided by the character string that appears after error code 282.

#### **Character String and Details**

```
HOSTNAME
```

Failed the DNS lookup (search the IP address corresponding to the host name).

Check the DNS setting and the destination host name.\*1

**TCPIP** 

Internal processing error.\*1

UNREACH

Failed to connect to a control connection server.

Check the address setting and that the server is running.

OOBINLINE

Internal processing error.\*1

NAME

Internal processing error.\*1

CTRL

The control connection does not exist.

Check that the server does not drop the connection and that it responds within the proper time period.

IAC

Failed to respond in the TELNET sequence.

Check that the server does not drop the connection and that it responds within the proper time period.

**ECHO** 

Failed to transmit data on the control connection.

Check that the server does not drop the connection and that it responds within the proper time period.

REPLY

Failed to receive data on the control connection.

Check that the server does not drop the connection and that it responds within the proper time period.

SERVER

The server is not in a condition to provide the service.

Check that the server is in a condition in which service can be provided.

IM XL100C-E 7-5

#### Code Message 283 FTP command was not accepted. Further details are provided by the character string that appears after error code 283. **Character String and Details USER** Failed user name verification. Check the user name setting. **PASS** Failed password verification. Check the password setting. ACCT Failed account verification. Check the account setting. Failed to change the transfer type. Check that the server supports the binary transfer mode. CWD Failed to change the directory. Check the initial path setting. PORT Failed to set the transfer connection. Check that the security function is disabled. **PASV** Failed to set the transfer connection. Check that the server supports PASV commands. Failed to read the transfer connection settings. Check that proper response to the PASV command is received from the server. 284 FTP transfer setting error. Further details are provided by the character string that appears after error code 284. **Character String and Details** MODE Internal processing error.\*1 LOCAL Internal processing error.\*1 **REMOTE** The destination file name is not correct. Check that you have the authority to create or overwrite files. ABORT File transfer abort was requested by the server. Check the server for the reason for the abort request. 285 FTP data connection error. Further details are provided by the character string that appears after error code 285. **Character String and Details** SOCKET Failed to create a socket for the transfer connection.\*2 **BIND** Failed the transfer connection command.\*2 CONNECT Failed the transfer connection.\*2 LISTEN Failed the transfer connection reception.\*2 ACCEPT Failed to accept the transfer connection.\*2 SOCKNAME Internal processing error.\*2 **RECV**

7-6 IM XL100C-E

Failed to receive data over the transfer connection.\*2

Failed to send data over the transfer connection.\*2

**SEND** 

| Code | Message                  |                                                                                         |  |  |  |  |  |
|------|--------------------------|-----------------------------------------------------------------------------------------|--|--|--|--|--|
| 286  | FTP file transfer error. |                                                                                         |  |  |  |  |  |
|      |                          | Further details are provided by the character string that appears after error code 286. |  |  |  |  |  |
|      |                          | Character String and Details                                                            |  |  |  |  |  |
|      |                          | READ Internal processing error.*1                                                       |  |  |  |  |  |
|      |                          | WRITE Internal processing error.*1                                                      |  |  |  |  |  |

- \*1 Contact the vendor from whom you purchased the product.
- \*2 These errors may occur if the network experiences trouble during the data transmission (bad cable connection, duplicate addresses, network equipment failure).

#### Note

The FTP client function on the XL100 has a timer function that drops the connection if there is no data transfer for two minutes. If the server does not respond within this time period, the transfer fails.

7-7 IM XL100C-E

### 7.3 Communication Error Messages

This section gives a list of error codes and messages of the XL100 and their corrective action. Error responses to communication commands are output in English.

#### Setting/Basic Setting/Output Communication Command and Setting Data Load Errors

| Code | Message                                                        |
|------|----------------------------------------------------------------|
| 300  | Command is too long.                                           |
| 301  | Too many number of commands delimited with ';'.                |
| 302  | This command has not been defined.                             |
| 303  | Data request command can not be enumerated with sub-delimiter. |
| 350  | Command is not permitted to the current user level.            |
| 351  | This command cannot be specified in the current mode.          |
| 352  | The option is not installed.                                   |
| 353  | This command cannot be specified in the current setting.       |
| 354  | This command is not available during sampling or calculating.  |

### Memory Access Errors Using Setting/Basic Setting/Output Communication Commands

An English error message is returned via the communication interface. It is not shown on the XL100 display.

| Code | Message                                                                    |
|------|----------------------------------------------------------------------------|
| 360  | Output interface must be chosen from Ethernet or RS by using 'XO' command. |
| 362  | There are no data to send 'NEXT' or 'RESEND'.                              |
| 363  | All data have already been transferred.                                    |

#### **Maintenance/Test Communication Command Errors**

An English error message is returned via the communication interface. It is not shown on the XL100 display.

| Code | Message                              |
|------|--------------------------------------|
| 390  | Command error.                       |
| 391  | Delimiter error.                     |
| 392  | Parameter error.                     |
| 393  | No permission.                       |
| 394  | No such connection.                  |
| 395  | Use 'quit' to close this connection. |
| 396  | Failed to disconnect.                |
| 397  | No TCP control block.                |

#### Other Communication Messages+

An English error message is returned via the communication interface. It is not shown on the XL100 display.

| Code | Message                                             |
|------|-----------------------------------------------------|
| 400  | Input username.                                     |
| 401  | Input password.                                     |
| 402  | Select username from 'admin' or 'user'.             |
| 403  | Login incorrect, try again!                         |
| 404  | No more login at the specified level is acceptable. |
| 410  | Login successful. (The special user level)          |
| 411  | Login successful. (The general user level)          |

7-8 IM XL100C-E

| Code | Message                                                  |
|------|----------------------------------------------------------|
| 420  | Connection has been lost.                                |
| 421  | The number of simultaneous connection has been exceeded. |
| 422  | Communication has timed-out.                             |

#### **ModBus Master Error Log**

An English error message is returned via the communication interface. It is not shown on the XL100 display.

| Code | Message                                                    |
|------|------------------------------------------------------------|
| 700  | Data could not be received within communication loop time. |
| 701  | Connection to some slave is suspended.                     |
| 702  | Connection to slave(s) has recovered.                      |

7-9 IM XL100C-E

# Appendix 1 ASCII Character Codes

#### Upper 4 bits

|   |                             |     |    |   |                                            |                                                                                                    | oppe                                                                                                    | 1 4 011                                                                                                    | .5                                                                                                    |                                                                                                    |                                                                                                    |                                                                                                    |                                                                                                    |                                                                                                    |                                                                                                    |                                                                                                    |
|---|-----------------------------|-----|----|---|--------------------------------------------|----------------------------------------------------------------------------------------------------|----------------------------------------------------------------------------------------------------|----------------------------------------------------------------------------------------------------|----------------------------------------------------------------------------------------------------|----------------------------------------------------------------------------------------------------|----------------------------------------------------------------------------------------------------|----------------------------------------------------------------------------------------------------|----------------------------------------------------------------------------------------------------|----------------------------------------------------------------------------------------------------|----------------------------------------------------------------------------------------------------|----------------------------------------------------------------------------------------------------|
|   | 0                           | 1   | 2  | 3 | 4                                          | 5                                                                                                    | 6                                                                                                    | 7                                                                                                    | 8                                                                                                    | 9                                                                                                    | Α                                                                                                    | В                                                                                                    | С                                                                                                    | D                                                                                                    | E                                                                                                    | F                                                                                                    |
| 0 |                             |     | SP | 0 | @                                          | Р                                                                                                    |                                                                                                    | р                                                                                                    |                                                                                                    |                                                                                                    |                                                                                                    | -                                                                                                    |                                                                                                    |                                                                                                    |                                                                                                    |                                                                                                    |
| 1 |                             |     |    | 1 | Α                                          | Q                                                                                                    | а                                                                                                    | q                                                                                                    |                                                                                                    |                                                                                                    |                                                                                                    |                                                                                                    |                                                                                                    |                                                                                                    |                                                                                                    |                                                                                                    |
| 2 |                             |     | #  | 2 | В                                          | R                                                                                                    | b                                                                                                    | r                                                                                                    |                                                                                                    |                                                                                                    |                                                                                                    |                                                                                                    |                                                                                                    |                                                                                                    |                                                                                                    |                                                                                                    |
| 3 |                             |     | %  | 3 | С                                          | s                                                                                                    | С                                                                                                    | s                                                                                                    |                                                                                                    |                                                                                                    |                                                                                                    |                                                                                                    |                                                                                                    |                                                                                                    |                                                                                                    |                                                                                                    |
| 4 |                             |     | &  | 4 | D                                          | Т                                                                                                    | d                                                                                                    | t                                                                                                    |                                                                                                    |                                                                                                    |                                                                                                    |                                                                                                    |                                                                                                    |                                                                                                    |                                                                                                    |                                                                                                    |
| 5 |                             |     |    | 5 | Е                                          | U                                                                                                    | е                                                                                                    | u                                                                                                    |                                                                                                    |                                                                                                    |                                                                                                    |                                                                                                    |                                                                                                    |                                                                                                    |                                                                                                    |                                                                                                    |
| 6 |                             |     | (  | 6 | F                                          | v                                                                                                    | f                                                                                                    | v                                                                                                    |                                                                                                    |                                                                                                    |                                                                                                    |                                                                                                    |                                                                                                    |                                                                                                    |                                                                                                    |                                                                                                    |
| 7 |                             |     | )  | 7 | G                                          | w                                                                                                    | g                                                                                                    | w                                                                                                    |                                                                                                    |                                                                                                    |                                                                                                    |                                                                                                    |                                                                                                    |                                                                                                    |                                                                                                    |                                                                                                    |
| 8 |                             |     | *  | 8 | Н                                          | X                                                                                                    | h                                                                                                    | x                                                                                                    |                                                                                                    |                                                                                                    |                                                                                                    |                                                                                                    |                                                                                                    |                                                                                                    |                                                                                                    |                                                                                                    |
| 9 |                             |     | +  | 9 | ı                                          | Υ                                                                                                    | i                                                                                                    | у                                                                                                    |                                                                                                    |                                                                                                    |                                                                                                    |                                                                                                    |                                                                                                    |                                                                                                    |                                                                                                    |                                                                                                    |
| Α | LF                          |     | -  | : | J                                          | Z                                                                                                    | j                                                                                                    | z                                                                                                    |                                                                                                    |                                                                                                    |                                                                                                    |                                                                                                    |                                                                                                    |                                                                                                    |                                                                                                    |                                                                                                    |
| В |                             | ESC |    |   | K                                          |                                                                                                    | k                                                                                                    |                                                                                                    |                                                                                                    |                                                                                                    |                                                                                                    |                                                                                                    |                                                                                                    |                                                                                                    |                                                                                                    |                                                                                                    |
| С |                             |     | /  |   | L                                          |                                                                                                    | 1                                                                                                    |                                                                                                    |                                                                                                    |                                                                                                    |                                                                                                    |                                                                                                    |                                                                                                    |                                                                                                    |                                                                                                    |                                                                                                    |
| D | CR                          |     |    |   | М                                          |                                                                                                    | m                                                                                                    |                                                                                                    |                                                                                                    |                                                                                                    |                                                                                                    |                                                                                                    |                                                                                                    |                                                                                                    |                                                                                                    |                                                                                                    |
| Е |                             |     |    |   | N                                          | •                                                                                                    | n                                                                                                    |                                                                                                    |                                                                                                    |                                                                                                    |                                                                                                    |                                                                                                    |                                                                                                    |                                                                                                    |                                                                                                    |                                                                                                    |
| F |                             |     |    |   | 0                                          | _                                                                                                    | o                                                                                                    |                                                                                                    |                                                                                                    |                                                                                                    |                                                                                                    |                                                                                                    |                                                                                                    |                                                                                                    |                                                                                                    | _                                                                                                    |
|   | 1 2 3 4 5 6 7 8 9 A B C D E | 0   | 0  | 0 | 0 SP 0 1 1 2 # 2 3 % 3 4 & 4 & 4 5 6 ( 6 7 | 0       SP       0       ©         1       A       1       A         2       #       2       B         3       %       3       C         4       A       &       4       D         5       E       6       F       F         7       A       A       C       F         8       A       A       B       H         9       A       A       B       H         9       A       A       B       B       B         B       E       B       C       C       C       C         C       C       C       C       C       M         E       C       C       C       C       N | 0       1       2       3       4       5         0       -       SP       0       @       P         1       -       -       1       A       Q         2       -       -       1       A       Q         2       -       -       -       B       R         3       -       -       S       R       R         4       -       -       -       -       S       E       U         5       -       -       -       -       -       W         6       -       -       -       -       -       -       W         7       -       -       -       -       -       -       -       -       -       -       -       -       -       -       -       -       -       -       -       -       -       -       -       -       -       -       -       -       -       -       -       -       -       -       -       -       -       -       -       -       -       -       -       -       -       -       -       -       - | 0       1       2       3       4       5       6         0       SP       0       @       P       P         1       A       Q       a         2       #       2       B       R       b         3       C       S       c       c         4       A       A       D       T       d       d         5       E       U       e       e       e       f       V       f         7       A       D       T       G       W       g       g       W       g         8       A       A       B       H       X       h       h       h       h       h       h       h       h       h       h       h       h       h       h       h       h       h       h       h       h       h       h       h       h       h       h       h       h       h       h       h        h       h       h       h       h       h       h       h       h       h       h       h       h       h       h       h       h       h       h | 0       1       2       3       4       5       6       7         0       SP       0       P       P       P         1       A       Q       a       Q         2       #       2       B       R       b       r         3       -       S       C       S       c       s         4       -       8       4       D       T       d       t         5       E       U       e       u         6       -       (       6       F       V       f       v         7       -       0       7       G       W       g       w         8       -       +       8       H       X       h       x         9       -       +       9       I       Y       i       y         A       LF       -       :       J       Z       j       z         B       ESC       .       K       k       .         C       /       L       I       I       .         D       CR       N       N       n | 0       SP       0       @       P       p         1       A       Q       a       q         2       #       2       B       R       b       r         3       %       3       C       S       c       s         4       &       4       D       T       d       t         5        5       E       U       e       u         6        (       6       F       V       f       v         7        )       7       G       W       g       w         8       *       8       H       X       h       x         9       +       9       I       Y       i       y         A       LF       -       :       J       Z       j       z         B       ESC       .       K       k       .       .         C       /       L       I       I       .         D       CR       M       m       .       . | 0       1       2       3       4       5       6       7       8       9         0       SP       0       @       P       p       p       1         1       A       Q       a       q       1       1       A       Q       a       q       1         2       B       R       B       F       D       T       C       S       C       S       D       D       D       D       D< | 0       1       2       3       4       5       6       7       8       9       A         0       SP       0       @       P       p       p <t< th=""><th>0       1       2       3       4       5       6       7       8       9       A       B         0       SP       0       @       P       p       p       -       -       -         1       A       Q       a       q       -       -       -       -         2       A       H       2       B       R       b       r       -       -       -         3       A       6       A       D       T       d       t       -       -       -       -       -       -       -       -       -       -       -       -       -       -       -       -       -       -       -       -       -       -       -       -       -       -       -       -       -       -       -       -       -       -       -       -       -       -       -       -       -       -       -       -       -       -       -       -       -       -       -       -       -       -       -       -       -       -       -       -       -       -       -       -</th><th>0       1       2       3       4       5       6       7       8       9       A       B       C         0       SP       0       @       P       p       -       -       -       -         1       A       Q       a       q       -       -       -       -       -         2       A       H       2       B       R       b       r       -       -       -       -       -         3       A       A       D       T       d       t       -       -       -       -       -       -       -       -       -       -       -       -       -       -       -       -       -       -       -       -       -       -       -       -       -       -       -       -       -       -       -       -       -       -       -       -       -       -       -       -       -       -       -       -       -       -       -       -       -       -       -       -       -       -       -       -       -       -       -       -       -</th><th>0       1       2       3       4       5       6       7       8       9       A       B       C       D         0       SP       0       @       P       p       -       -       -       -       -       -       -       -       -       -       -       -       -       -       -       -       -       -       -       -       -       -       -       -       -       -       -       -       -       -       -       -       -       -       -       -       -       -       -       -       -       -       -       -       -       -       -       -       -       -       -       -       -       -       -       -       -       -       -       -       -       -       -       -       -       -       -       -       -       -       -       -       -       -       -       -       -       -       -       -       -       -       -       -       -       -       -       -       -       -       -       -       -       -       -       -       -       -</th><th>0       1       2       3       4       5       6       7       8       9       A       B       C       D       E         0       SP       0       @       P       p       -       -       -       -       -       -       -       -       -       -       -       -       -       -       -       -       -       -       -       -       -       -       -       -       -       -       -       -       -       -       -       -       -       -       -       -       -       -       -       -       -       -       -       -       -       -       -       -       -       -       -       -       -       -       -       -       -       -       -       -       -       -       -       -       -       -       -       -       -       -       -       -       -       -       -       -       -       -       -       -       -       -       -       -       -       -       -       -       -       -       -       -       -       -       -       -       -</th></t<> | 0       1       2       3       4       5       6       7       8       9       A       B         0       SP       0       @       P       p       p       -       -       -         1       A       Q       a       q       -       -       -       -         2       A       H       2       B       R       b       r       -       -       -         3       A       6       A       D       T       d       t       -       -       -       -       -       -       -       -       -       -       -       -       -       -       -       -       -       -       -       -       -       -       -       -       -       -       -       -       -       -       -       -       -       -       -       -       -       -       -       -       -       -       -       -       -       -       -       -       -       -       -       -       -       -       -       -       -       -       -       -       -       -       -       - | 0       1       2       3       4       5       6       7       8       9       A       B       C         0       SP       0       @       P       p       -       -       -       -         1       A       Q       a       q       -       -       -       -       -         2       A       H       2       B       R       b       r       -       -       -       -       -         3       A       A       D       T       d       t       -       -       -       -       -       -       -       -       -       -       -       -       -       -       -       -       -       -       -       -       -       -       -       -       -       -       -       -       -       -       -       -       -       -       -       -       -       -       -       -       -       -       -       -       -       -       -       -       -       -       -       -       -       -       -       -       -       -       -       -       - | 0       1       2       3       4       5       6       7       8       9       A       B       C       D         0       SP       0       @       P       p       -       -       -       -       -       -       -       -       -       -       -       -       -       -       -       -       -       -       -       -       -       -       -       -       -       -       -       -       -       -       -       -       -       -       -       -       -       -       -       -       -       -       -       -       -       -       -       -       -       -       -       -       -       -       -       -       -       -       -       -       -       -       -       -       -       -       -       -       -       -       -       -       -       -       -       -       -       -       -       -       -       -       -       -       -       -       -       -       -       -       -       -       -       -       -       -       -       - | 0       1       2       3       4       5       6       7       8       9       A       B       C       D       E         0       SP       0       @       P       p       -       -       -       -       -       -       -       -       -       -       -       -       -       -       -       -       -       -       -       -       -       -       -       -       -       -       -       -       -       -       -       -       -       -       -       -       -       -       -       -       -       -       -       -       -       -       -       -       -       -       -       -       -       -       -       -       -       -       -       -       -       -       -       -       -       -       -       -       -       -       -       -       -       -       -       -       -       -       -       -       -       -       -       -       -       -       -       -       -       -       -       -       -       -       -       -       - |

App

App

IM XL100C-E App-1

## **Appendix 2** Login Process

You log into the XL100 from your PC to use the functionality of the setting/measurement server and the maintenance/test server via the Ethernet interface. If you complete the procedure successfully up to login complete in the following figure, the commands in chapter 5 become functional.

#### When Using the Ethernet Login Function of the XL100

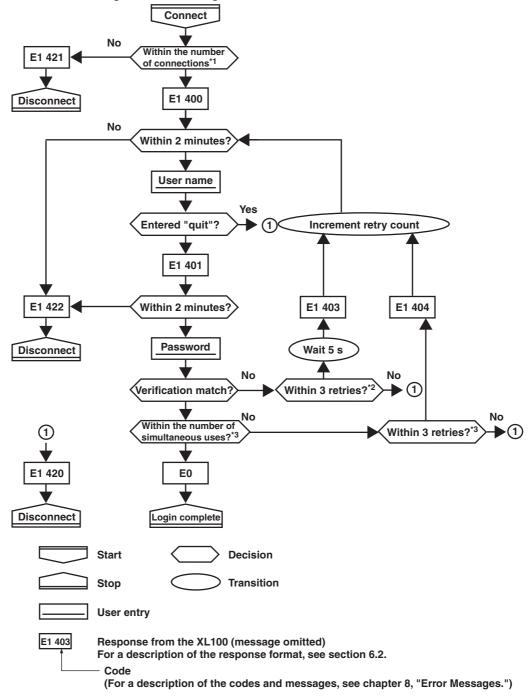

- \*1 Connections cannot exceed the maximum number of connections (see section 2.1).
- \*2 If you attempt to log in using a wrong password four consecutive times, the communication is dropped (the number of retries for login is three).
- \*3 If you attempt to log in causing the number of simultaneous uses at the administrator or user level to be exceeded (see section 2.1) four consecutive times, the communication is dropped (even if the password is correct).

App-2

#### When Not Using the Ethernet Login Function of the XL100

Login as "admin" or "user."

- You can log into the XL100 as an administrator by accessing the XL100 using the user name "admin."
- You can log into the XL100 as a user by accessing the XL100 using the user name "user."

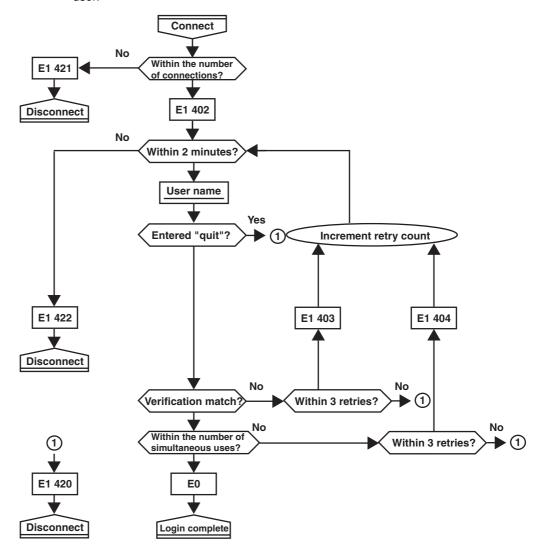

IM XL100C-E App-3

### **Appendix 3** Data Output Flow

#### Example in Which the List of Files in Directory DATA0 Is Output 10 Files at a Time

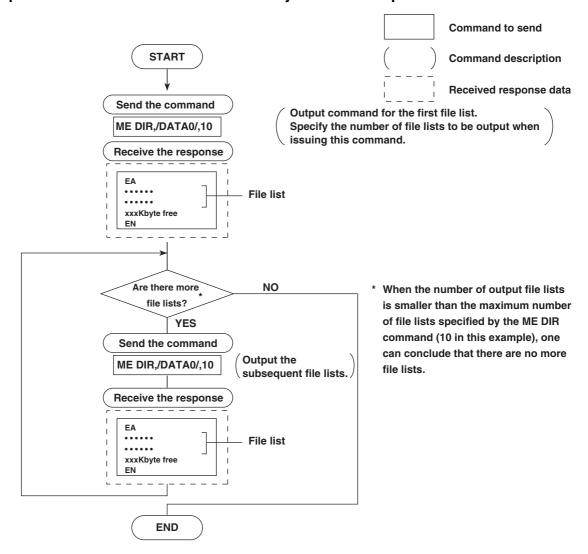

App-4

#### Example in Which the File 10101000.DDS in the DATA0 Directory Is Output

END

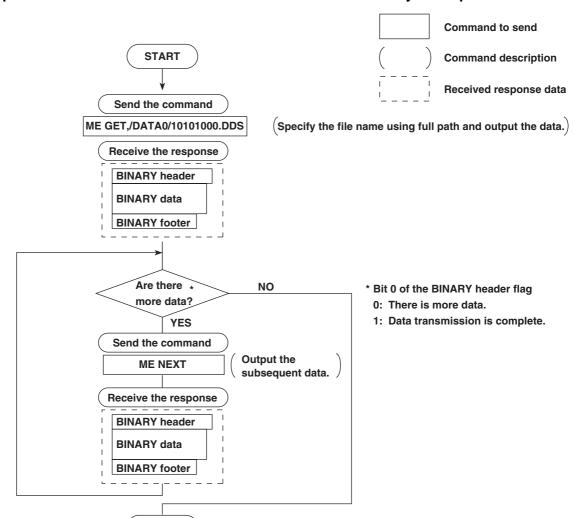

App-5 IM XL100C-E

#### Index =

### Index

|                                                           | con command5-42                                          |
|-----------------------------------------------------------|----------------------------------------------------------|
| A                                                         | connection information, outputting of                    |
| <u> </u>                                                  | connection status, checking2-7                           |
| access control2-18                                        | connection with other devices, disconnection of          |
| access privilege, granting of1-4                          | CR+LF                                                    |
| account2-8                                                | CS command 5-38                                          |
| administrator 1-4, 2-13                                   | CS-RS                                                    |
| affirmative response5-3                                   | US-NS3-2                                                 |
| AK command5-30                                            |                                                          |
| alarm delay time, setting of5-29                          | D                                                        |
| alarm line, setting of5-28                                |                                                          |
| alarm, setting of5-27                                     | data length3-3, 3-6                                      |
| alarm settings 5-31                                       | data length (binary output)5-14                          |
| alarm status, acknowledgement of5-30                      | data output flow App-4, App-5                            |
| alarm summary5-12                                         | data reception control3-2                                |
| ASCII character codes App-1                               | data sum5-14                                             |
| ASCII output response syntax5-4                           | data transmission control3-2                             |
| automatic file transfer1-3                                | date and time setting 5-27                               |
| automatic transfer                                        | DC voltage5-23                                           |
| average, setting of5-28                                   | decimal place/unit information5-4                        |
| average, setting or                                       | Default Gateway2-4                                       |
|                                                           | delimiter                                                |
| В                                                         | device, closing of                                       |
|                                                           | device, opening of                                       |
| background color, waveform line width, and alarm lin 5-28 |                                                          |
| bar graph base position, setting of 5-28                  | DHCP2-3 display backlight auto off, setting of5-29       |
| basic setting command, setting whether to save or di 5-34 |                                                          |
| basic setting commands 5-31, 5-32, 5-33, 5-34, 5-35, 5-   | display, switching of                                    |
| 36, 5-37                                                  | DNS                                                      |
| basic syntax5-14                                          | DNS server                                               |
| baud rate                                                 | DNS Setting2-6                                           |
| BD command 5-29                                           | DNS, setting of5-35                                      |
| binary output syntax5-14                                  | domain name2-4                                           |
| block (measured/calculated/FIFO data output) 5-17         | domain suffix2-4                                         |
| block member5-17                                          |                                                          |
| BO command                                                | E                                                        |
| BO flag5-15                                               | <u> </u>                                                 |
| burnout setting (query only)5-31                          | e-mail and Web server errors7-4                          |
| BY command                                                | e-mail log5-11                                           |
| byte output order, setting of5-38                         | e-mail log display2-17                                   |
| bytes, number of5-16                                      | e-mail message, contents of2-30                          |
| bytes, number or                                          | e-mail, setting the contents to be transmitted5-37       |
|                                                           | e-mail SMTP server name, setting of                      |
| C                                                         | e-mail transmission 1-5, 2-23, 2-24, 2-25, 2-26, 2-27    |
|                                                           | e-mail transmission recipient address, setting of        |
| calculating equation, setting of 5-26                     | e-mail transmission recipient address, setting of5-38    |
| calculation channels 5-24                                 | e-mail transmission test                                 |
| CC command 5-38                                           |                                                          |
| channel display color and waveform line width, setti 5-29 | EM command                                               |
| checksum, setting of5-38                                  | END flag                                                 |
| close command5-42                                         | end trigger, selection of                                |
| CM command 5-30                                           | error log display2-15                                    |
| command name5-1                                           | error message log5-8                                     |
| command-response5-3                                       | ESC C command5-41                                        |
| commands4-4                                               | ESC O command5-41                                        |
| communication channels5-24                                | eth command5-42                                          |
| communication distance                                    | ETHERNET2-6                                              |
| communication error messages                              | Ethernet communication timeout, setting of 5-35          |
| communication function                                    | Ethernet connection, disconnection of5-38                |
| communication input data                                  | Ethernet interface, checking the connection status o 2-7 |
| communication input data                                  | Ethernet interface, configuration of2-3, 2-4, 2-5, 2-6   |
| communication interface, selection of2-3                  | Ethernet interface, connection of2-2                     |
| communication interval                                    | Ethernet interface, specifications of2-1                 |
|                                                           | Ethernet parameters, setting of2-3                       |
| communication log                                         | Ethernet statistical information, outputting of 5-42     |
| communication log display2-15                             | EV command5-30                                           |
| communication method, selection of5-32                    |                                                          |

IM XL100C-E Index-1

communication timeout ...... 1-4, 2-5

execution errors ......7-2

explanation of functions ......1-2, 1-3, 1-4, 1-5

#### Index

| external storage media operation errorsexternal storage medium, saving to |                | 1                                                             |        |
|---------------------------------------------------------------------------|----------------|---------------------------------------------------------------|--------|
| external storage medium, saving to                                        | 5-30           | LAN port LED                                                  | 2-7    |
| Е                                                                         |                | language, setting of                                          |        |
| <u>F</u>                                                                  |                | LF                                                            |        |
| FC command                                                                | 5-39           | LI command                                                    |        |
| FD command                                                                | 5-40           | LO command                                                    | 5-30   |
| FE command                                                                | 5-39           | log and alarm summary, outputting of                          | 5-40   |
| file list 5-13                                                            |                | logging, starting/stopping of                                 | 5-30   |
| files, transferred                                                        |                | logic                                                         | 5-23   |
| filter                                                                    |                | login1-4                                                      | 4, 2-5 |
| FL command                                                                |                | login name                                                    | 2-8    |
| flag (output byte order/checksum/END check) . FTP                         |                | login process App-2,                                          | App-3  |
| FTP client errors                                                         |                |                                                               |        |
| FTP client, setting of                                                    |                | М                                                             |        |
| FTP destination                                                           |                |                                                               |        |
| FTP log display                                                           |                | maintenance/test commands 5-22, 5-42,                         |        |
| FTP server                                                                |                | maintenance/test communication command errors                 |        |
| FTP server name                                                           |                | maintenance/test server                                       |        |
| FTP test 1                                                                | -3, 2-11, 2-12 | manual sampled data                                           |        |
| FTP transfer timing, setting of                                           |                | master (of Modbus) maximum number of simultaneous connections |        |
| FU command                                                                |                | ME command                                                    |        |
| function codes of the Modbus protocol                                     | 4-1            | measured/calculated binary data syntax                        |        |
| ·                                                                         |                | measured/calculated data                                      |        |
| •                                                                         |                | memory access error using setting/basic setting/outp          |        |
| <u>G</u>                                                                  |                | Modbus error response                                         |        |
| group, setting of                                                         | 5-28           | Modbus Master                                                 |        |
|                                                                           |                | Modbus master, data dropout handling of4-                     |        |
|                                                                           |                | ModBus master error log                                       |        |
| <u>H</u>                                                                  |                | Modbus master function                                        |        |
| handshaking                                                               | 3-3            | Modbus master function, setting the command of                |        |
| handshaking method                                                        |                | Modbus master function, setting the operation of              |        |
| header sum                                                                |                | Modbus protocol1-                                             |        |
| help command                                                              |                | Modbus Slave                                                  | 1-2    |
| help, outputting of                                                       |                | Modbus slave                                                  | 1-2    |
| hold register                                                             |                | monitor                                                       | 2-18   |
| host name                                                                 |                | monitor page                                                  |        |
| HTTP                                                                      | 1-1            | monitor page, contents of                                     | 2-21   |
|                                                                           |                | monitor page, refreshing of                                   |        |
| 1                                                                         |                | most recent measured/calculated data, outputting o            |        |
| <u> </u>                                                                  |                | multiple negative responses                                   | 5-3    |
| ID command                                                                | 5-39           |                                                               |        |
| identifier (binary data)                                                  | 5-15           | N                                                             |        |
| IF command                                                                | 5-38           |                                                               |        |
| initial path                                                              |                | negative response                                             |        |
| input range parameters                                                    |                | net command                                                   |        |
| input range, setting of                                                   |                | network statistical information, outputting of                |        |
| input register                                                            |                | number of simultaneous users                                  | 2-1    |
| integrated value, calculation of                                          |                |                                                               |        |
| interval                                                                  |                | 0                                                             |        |
| IP                                                                        |                |                                                               |        |
| IP address                                                                |                | OFF-OFF                                                       |        |
| IP Address Setting                                                        |                | operation, error messages related to 7-3, 7-4, 7-5, 7-6       |        |
| IP address, subnet mask, and default gateway                              |                | operator                                                      |        |
| IPV6 information, querying of                                             |                | operator page                                                 |        |
| IS command                                                                | 5-40           | operator page, contents of                                    |        |
|                                                                           |                | other communication messages                                  |        |
| K                                                                         |                | output commands (control)                                     |        |
|                                                                           |                | output commands (control)                                     |        |
| keep alive                                                                |                | Output commands (RS-485 and USB dedicated commands)           |        |
| keepalive                                                                 |                | output commands (setting/measurement/data output) 5-39        |        |
| keepalive, setting of                                                     |                | output flow of the file list of the external storage          | App-4  |
| key login and auto logout functions, setting of                           |                |                                                               |        |
| key login log                                                             | 5-9            |                                                               |        |

Index-2 IM XL100C-E

Index

| _                                                           | special data values                          | 5-17             |
|-------------------------------------------------------------|----------------------------------------------|------------------|
| <u>P</u>                                                    | SQ command                                   | 5-29             |
| noremeters F 1                                              | SR command                                   | 5-25             |
| parameters                                                  | ST command                                   | 5-28             |
| parity check                                                | standard protocol                            | 1-1              |
| password                                                    | start trigger, selection of                  |                  |
| PASV mode2-8                                                | start/stop (e-mail)                          |                  |
| port number2-8, 2-23                                        | statistical calculation, setting of          |                  |
| primary2-4, 2-8                                             |                                              |                  |
| privilege 1-4                                               | status filter, setting of                    |                  |
| PS command5-30                                              | status information                           |                  |
| pulse5-24                                                   | status information, bit structure of         | ·                |
|                                                             | status information, outputting of            | 5-40             |
|                                                             | stop bit                                     | 3-3              |
| Q                                                           | sub delimiter                                | 5-2              |
|                                                             | subnet mask                                  | 2-4              |
| query5-2                                                    | SV command                                   |                  |
| query response5-4                                           | SW command                                   |                  |
| quit command5-43                                            | SX command                                   | -                |
|                                                             | system data output (query only)              |                  |
| _                                                           | system data output (query only)              | 5-39             |
| R                                                           |                                              |                  |
| and a land                                                  | Т                                            |                  |
| recipient                                                   | <u>-</u>                                     |                  |
| register assignments                                        | tag, setting of                              | 5-28             |
| response syntax 5-3, 5-4, 5-5, 5-6, 5-7, 5-8, 5-9, 5-10, 5- | TC                                           |                  |
| 11, 5-12, 5-13, 5-14, 5-15, 5-16, 5-17, 5-18                | TCP                                          |                  |
| retrials 4-4                                                | terminator                                   |                  |
| review display errors7-3                                    | thermocouple                                 | ,                |
| RJC setting (query only)5-32                                | •                                            |                  |
| RS-232 interface, setting of                                | time zone, setting of                        | •                |
| RS-485 and USB communication dedicated syntax 5-18          | timeout                                      |                  |
| RS-485 interface, setting of                                | timeout value                                |                  |
|                                                             | trigger, selection of                        | 5-32             |
| RTD5-23                                                     |                                              |                  |
|                                                             |                                              |                  |
| S                                                           | U                                            |                  |
| <u>3</u>                                                    | UD command                                   | 5 20             |
| SA command5-27                                              |                                              |                  |
| sampling interval, setting of5-27, 5-32                     | URL                                          |                  |
| SB command                                                  | USB ID, setting of                           |                  |
|                                                             | user                                         | ·                |
| SC command5-29                                              | user authentication                          | 1-4              |
| screen image data5-18                                       | user level                                   | 2-13, 5-14       |
| screen image data, outputting of5-39                        | user level, outputting of                    | 5-40             |
| SD command 5-27                                             | user name                                    | 2-13. 2-18. 2-19 |
| SE command5-28                                              |                                              | ,,               |
| secondary2-4, 2-8                                           |                                              |                  |
| sender2-23                                                  | V                                            |                  |
| serial interface, setting of5-35                            |                                              |                  |
| serial interface specifications                             | VOLT                                         | 5-23             |
| setting commands                                            |                                              |                  |
| setting commands (control)5-30                              | 117                                          |                  |
| setting commands (setting) 5-25, 5-26, 5-27, 5-28, 5-29     | W                                            |                  |
|                                                             | Web browsers                                 | 2.21             |
| setting data, loading of5-36                                |                                              |                  |
| setting data, outputting of5-39                             | Web operation log                            |                  |
| setting data, saving of5-30, 5-36                           | Web operation log display                    |                  |
| setting errors7-1                                           | Web server 1-4                               |                  |
| setting/basic setting/output communication and setti 7-8    | Web server function, enabling/disabling of . | 5-36             |
| setting/measurement server1-2                               |                                              |                  |
| setup data, loading of5-30                                  | V                                            |                  |
| single negative response5-3                                 | X                                            |                  |
| SL command5-28                                              | XA command                                   |                  |
| slave (of Modbus)                                           |                                              |                  |
| ,                                                           | XB command                                   |                  |
| slave address                                               | XE command                                   |                  |
| SMTP1-1                                                     | XG command                                   |                  |
| SMTP server2-23                                             | XH command                                   | 5-34             |
| SNTP1-5, 2-5                                                | XJ command                                   | 5-32             |
| SNTP (time synchronization function), setting of 5-35       | XK command                                   |                  |
| SNTP Setting2-6                                             | XL command                                   |                  |
| SO command                                                  | XO command                                   |                  |
| source URL2-23                                              | XON-XOFF                                     |                  |
| 2-20                                                        | ΛΟΙΝ⁻ΛΟΙ Ι                                   |                  |

#### Index

| XT commmand | 5-32  |
|-------------|-------|
| XU command  | 5-32  |
| XV command  | 5-32  |
| VV          | F 0.4 |

### <u>Y</u>

| YA command | E 0.4 |
|------------|-------|
|            |       |
| YB command | 5-34  |
| YE command | 5-35  |
| YG command | 5-36  |
| YI command | 5-36  |
| YK command | 5-34  |
| YL command | 5-36  |
| YM command | 5-36  |
| YN command | 5-35  |
| YO command | 5-36  |
| YQ command | 5-35  |
| YS command | 5-35  |
| YT command | 5-36  |
| YU command | 5-37  |
| YV command | 5-38  |
| YW command | 5-38  |
| YX command | 5-38  |

Index-4